# JUNMA SERIES SERVO DRIVE

**OMRON YASKAWA Motion Control B.V.**

**Mechatrolink-II communications type Model: SJDE- ANA-OY**

# **USER'S MANUAL**

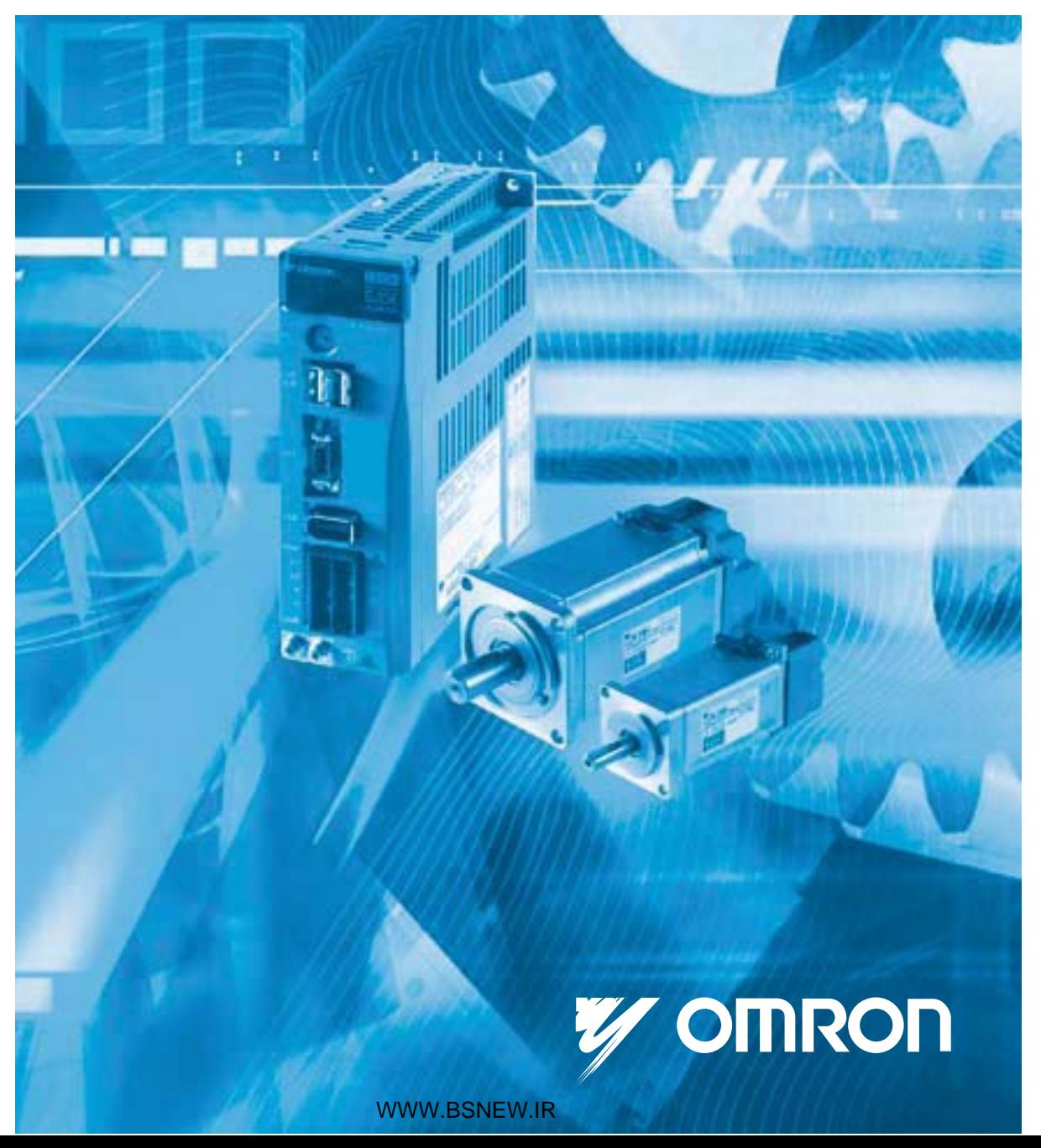

## Copyright © 2006 YASKAWA ELECTRIC CORPORATION

All rights reserved. No part of this publication may be reproduced, stored in a retrieval<br>system, or transmitted, in any form, or by any means, mechanical, electronic, photocopying, recording, or otherwise, without the prior written permission of Yaskawa. No patent liability is assumed with respect to the use of the information contained herein. Moreover, because Yaskawa is constantly striving to improve its high-quality products, the information contained in this manual is subject to change without notice. Every precaution has been taken in the preparation of this manual. Nevertheless, Yaskawa assumes no responsibility for errors or omissions. Neither is any liability assumed for damages resulting from the use of the information contained in this publication.

#### <span id="page-2-0"></span>Introduction

This instruction manual describes the JUNMA series AC SERVOPACKs. To properly use the JUNMA series AC SERVOPACKs, read these instructions thoroughly and retain for easy reference for inspections, maintenance, and so on. Make sure that the end user receives this manual.

#### <span id="page-2-1"></span>Related Manuals

Refer to the following manuals as required.

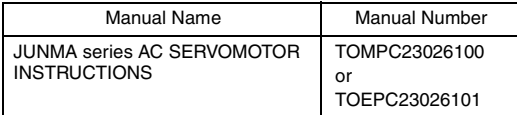

#### <span id="page-2-2"></span>Safety Information

The following conventions are used to indicate precautions in this manual. Failure to heed these precau- tions can result in serious or possibly even fatal injury or damage to the products or to related equipment and systems.

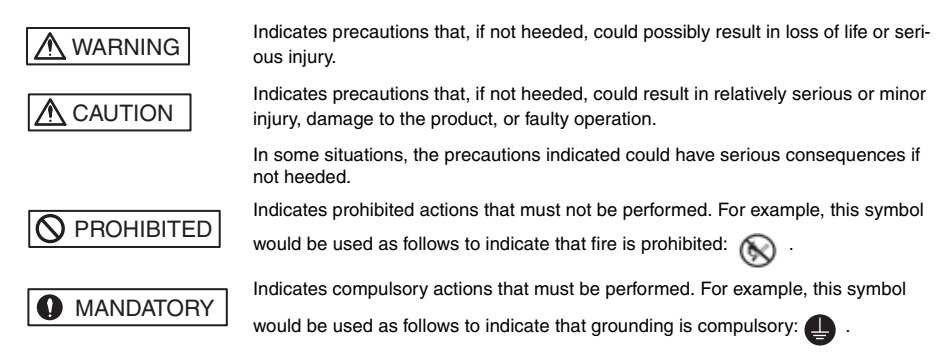

#### <span id="page-2-3"></span>Visual Aids

The following aids are used to indicate certain types of information for easier reference.

## IMPORTANT

• Indicates important information that should be memorized, including precautions such as alarm displays to avoid damaging the devices.

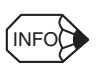

• Indicates supplemental information.

#### <span id="page-2-4"></span>**Trademarks**

MECHATROLINK is a trademark of the MECHATROLINK Members Association.

## WWW.BSNFW IR

## <span id="page-3-0"></span>Notes for Safe Operation

Read these instructions thoroughly before checking products on delivery, storage and transportation, installation, wiring, operation and inspection, and disposal of the AC SERVOPACK.

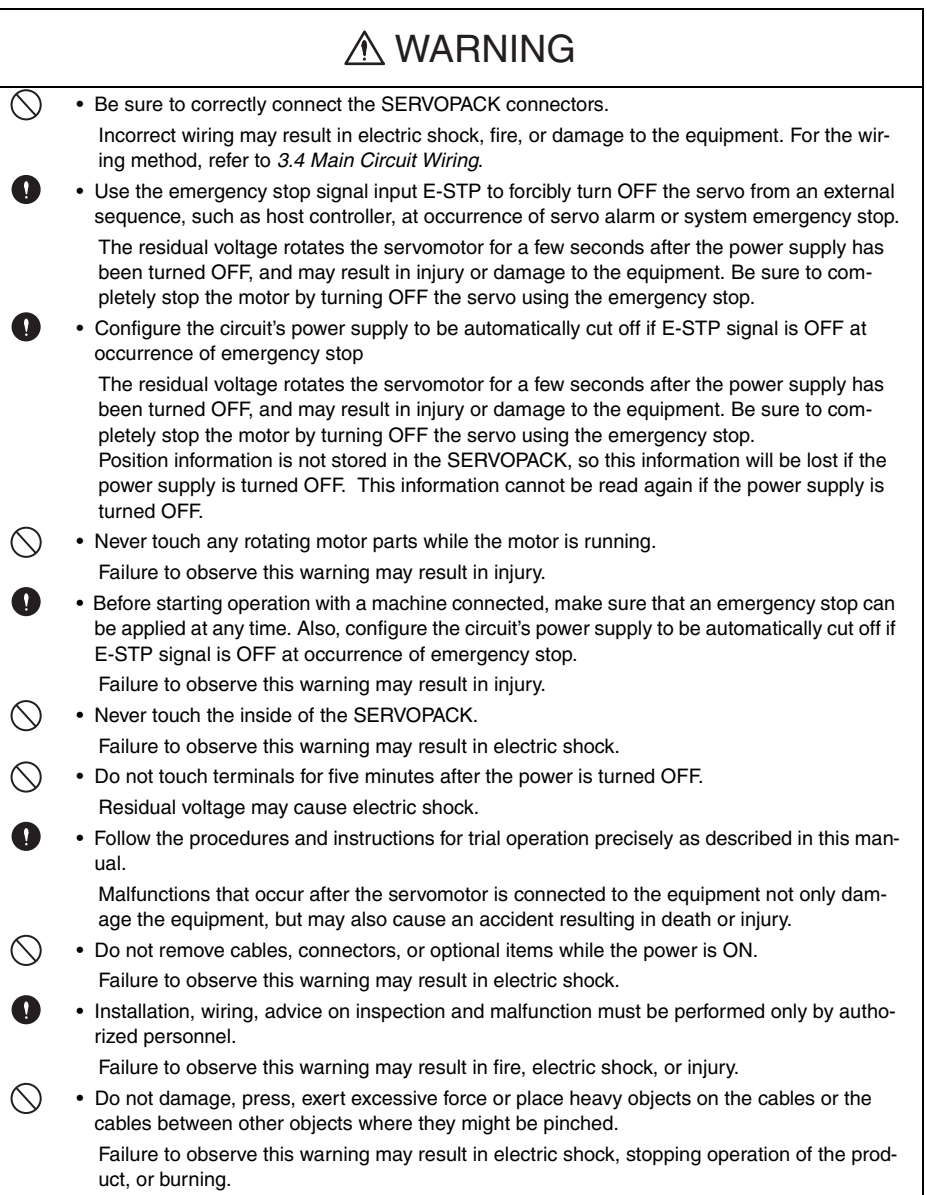

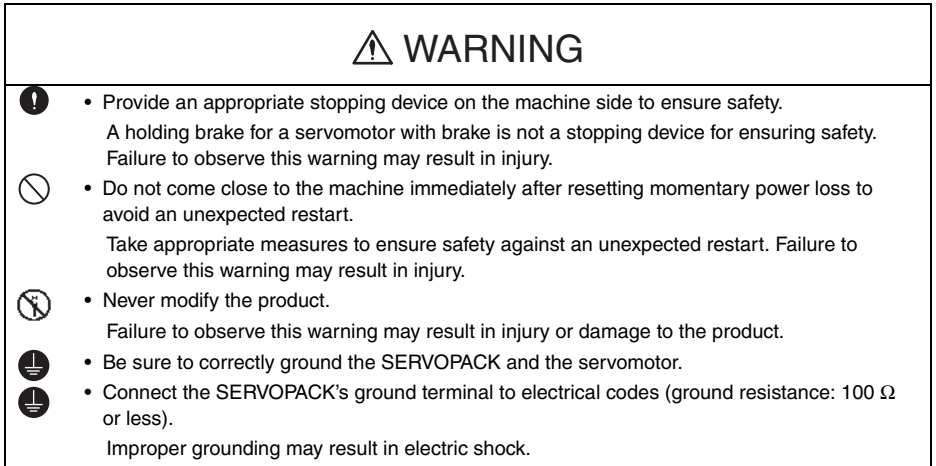

#### ■ Checking on Delivery

Ω

# A CAUTION

• Always use the servomotor and SERVOPACK in one of the specified combinations. Failure to observe this caution may result in fire or malfunction.

#### ■ Storage and Transportation

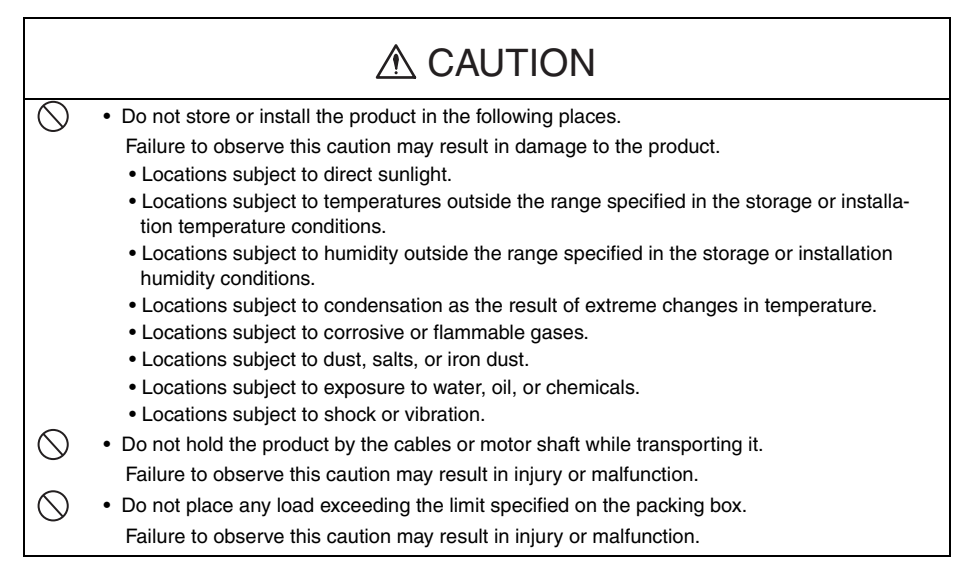

#### **Installation**

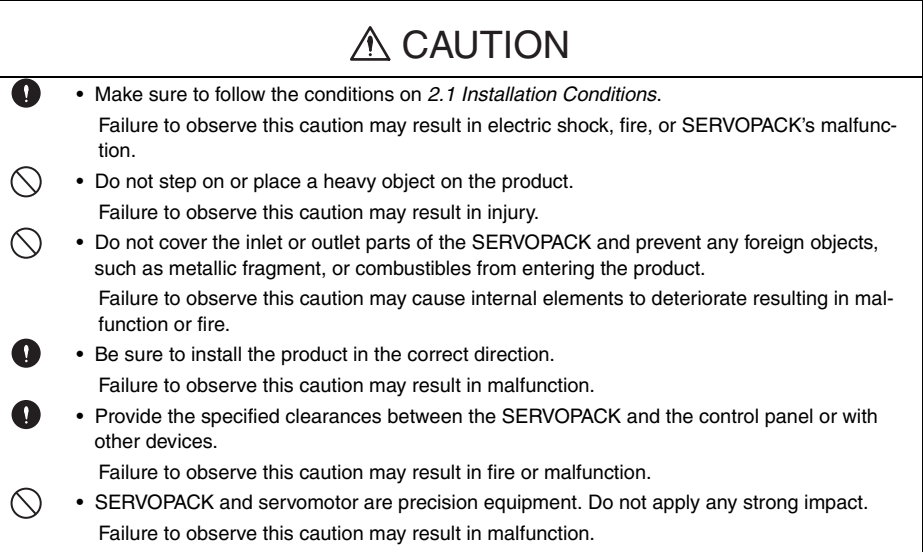

#### ■ Wiring

Ē.

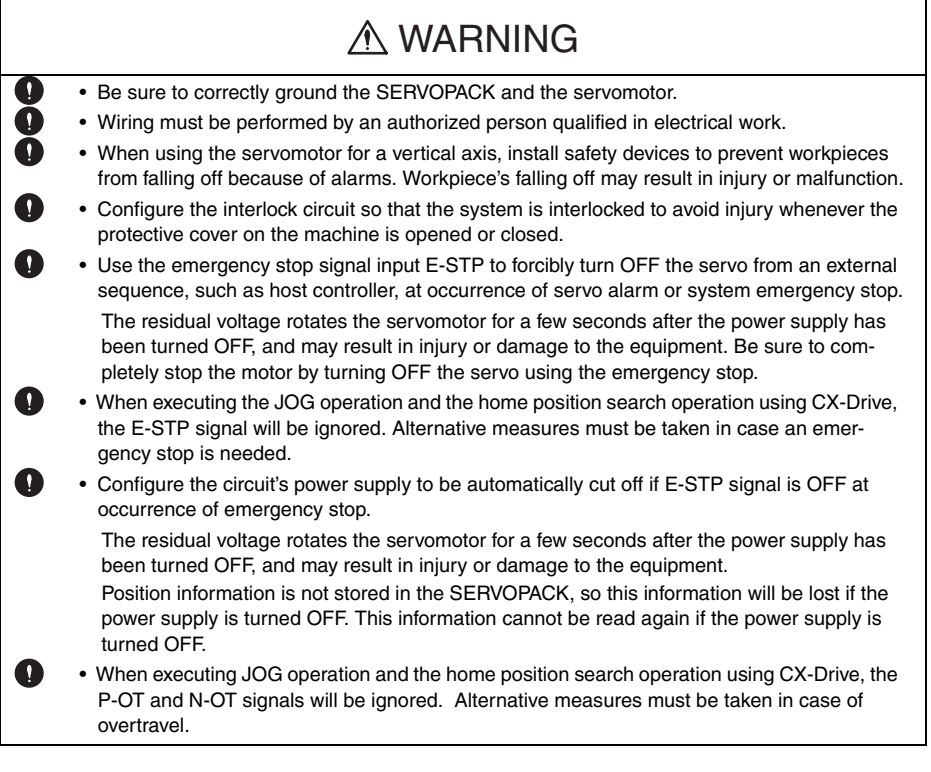

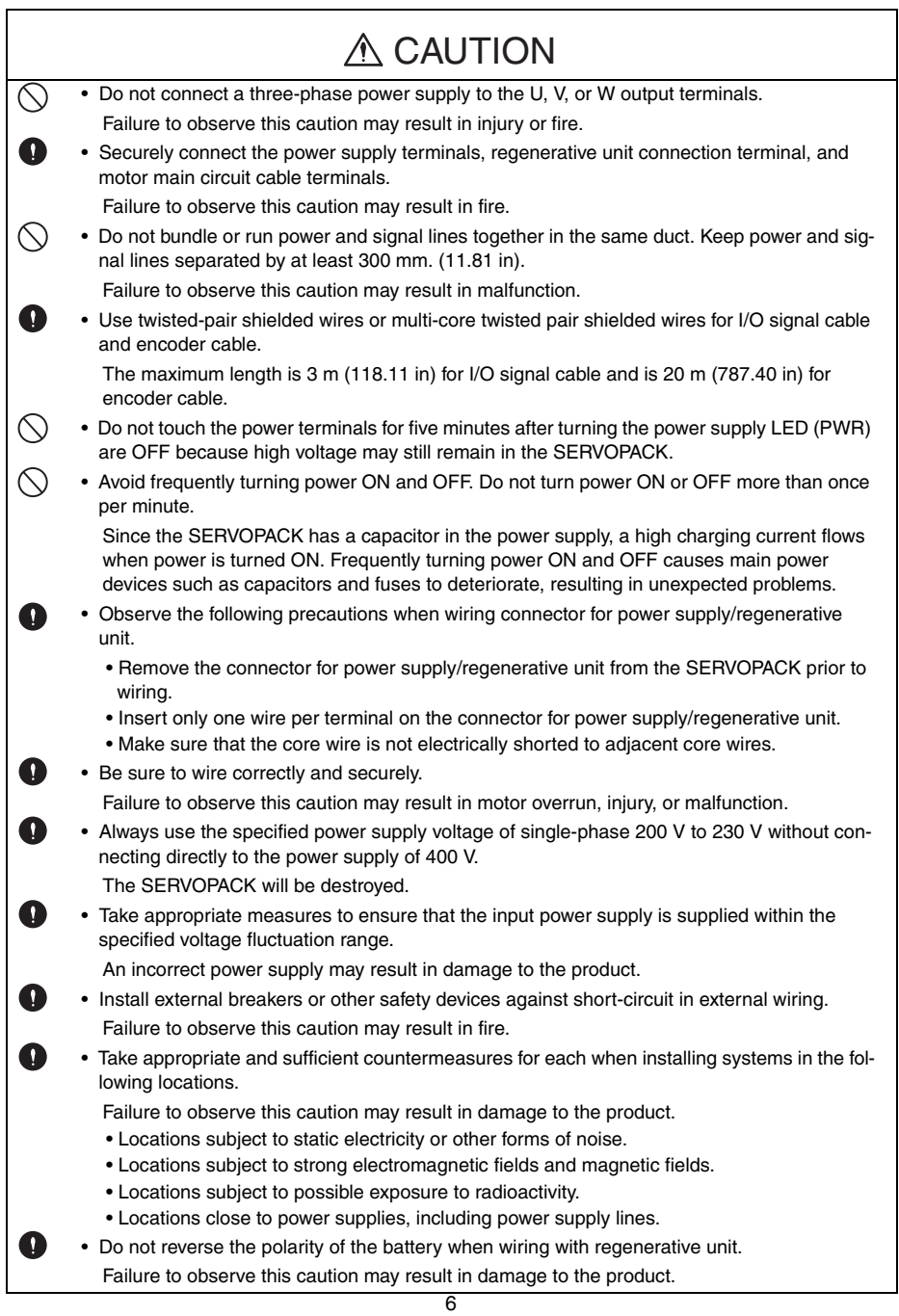

#### Operation

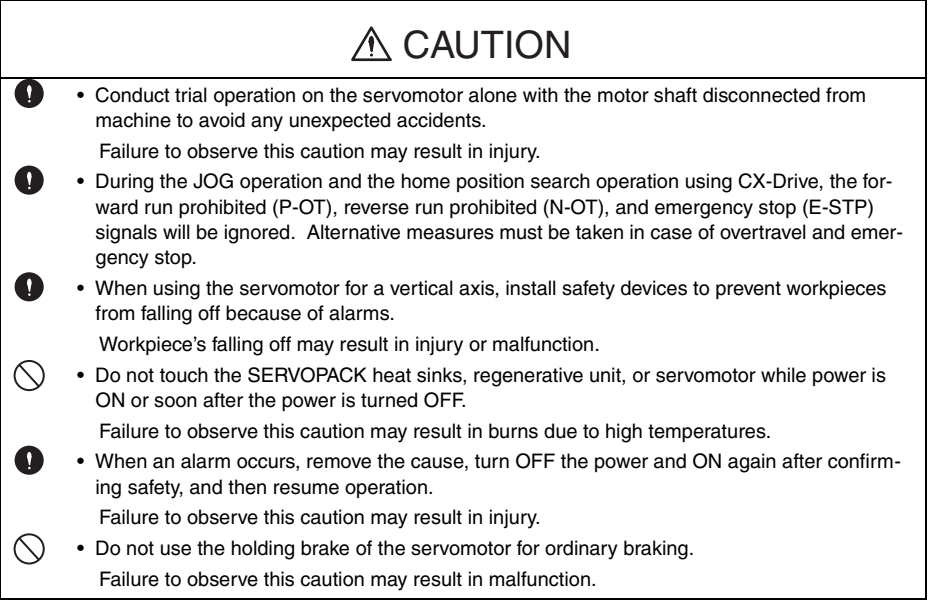

#### ■ Maintenance and Inspection

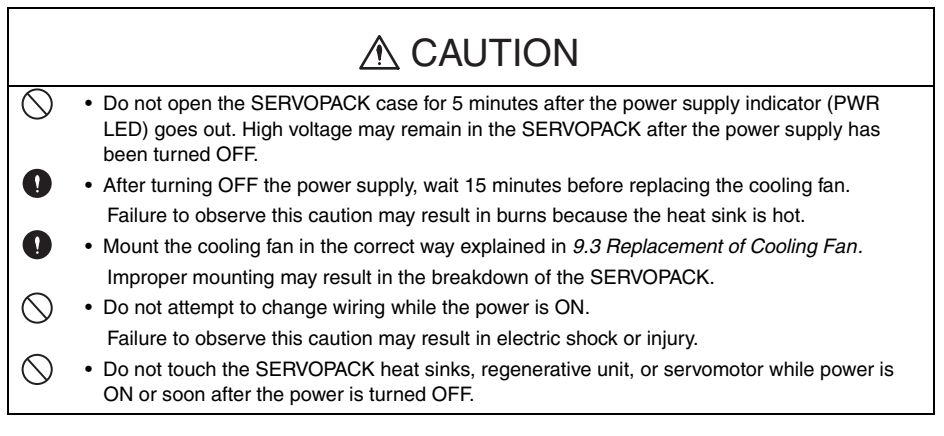

Disposal

# A CAUTION

O

• When disposing of the products, treat them as general industrial waste.

#### General Precautions

## Note the following to ensure safe application.

- The drawings presented in this manual are sometimes shown without covers or protective guards. Always replace the cover or protective guard as specified first, and then operate the products in accordance with the manual.
- The drawings presented in this manual are typical examples and may not match the product you received.
- This manual is subject to change due to product improvement, specification modification, and manual improvement. When this manual is revised, the manual code is updated and the new manual is published as a next edition.
- If the manual must be ordered due to loss or damage, inform your nearest Omron Yaskawa representative or one of the offices listed on the back of this manual.
- Omron Yaskawa will not take responsibility for the results of unauthorized modifications of this product. Omron Yaskawa shall not be liable for any damages or troubles resulting from unauthorized modification.

## **CONTENTS**

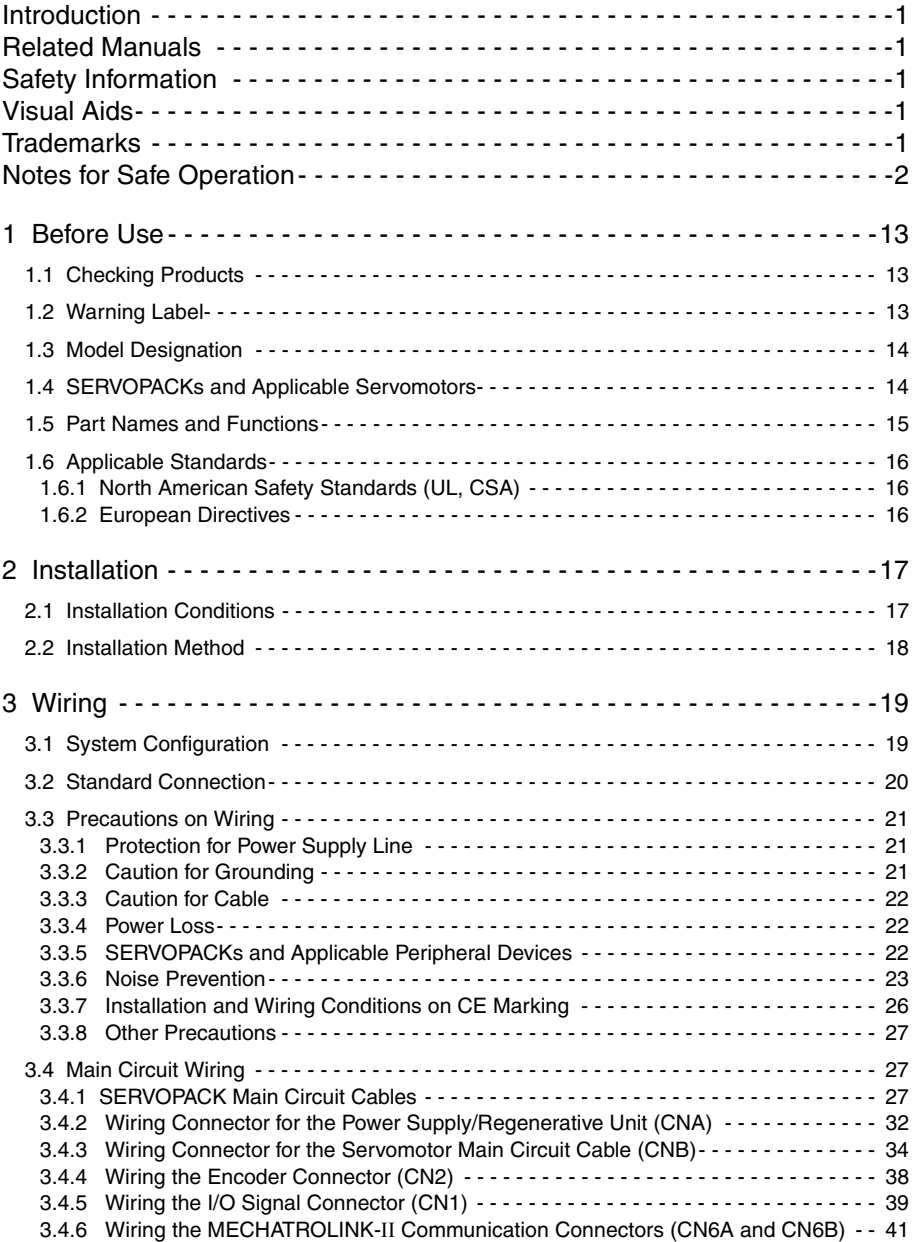

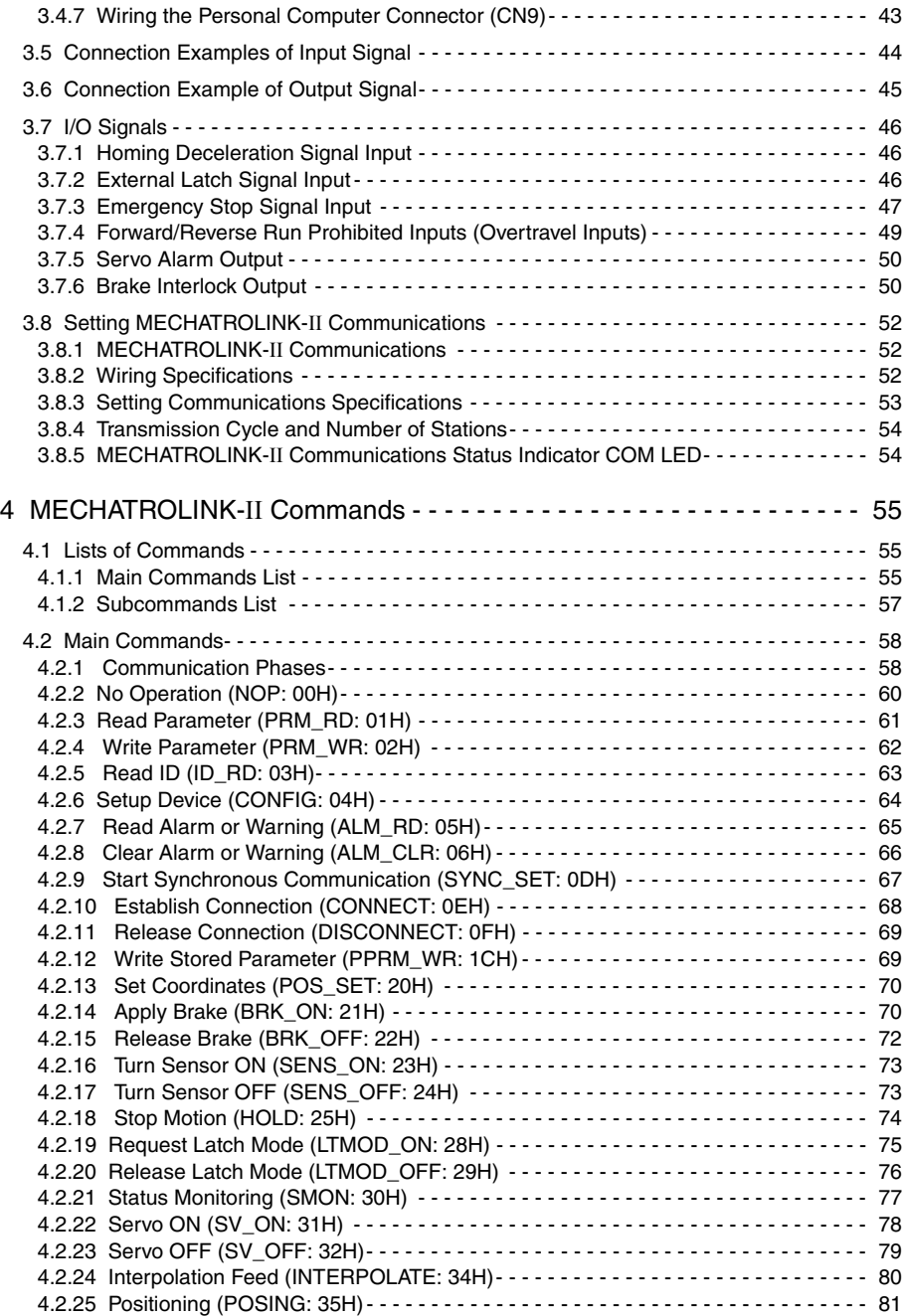

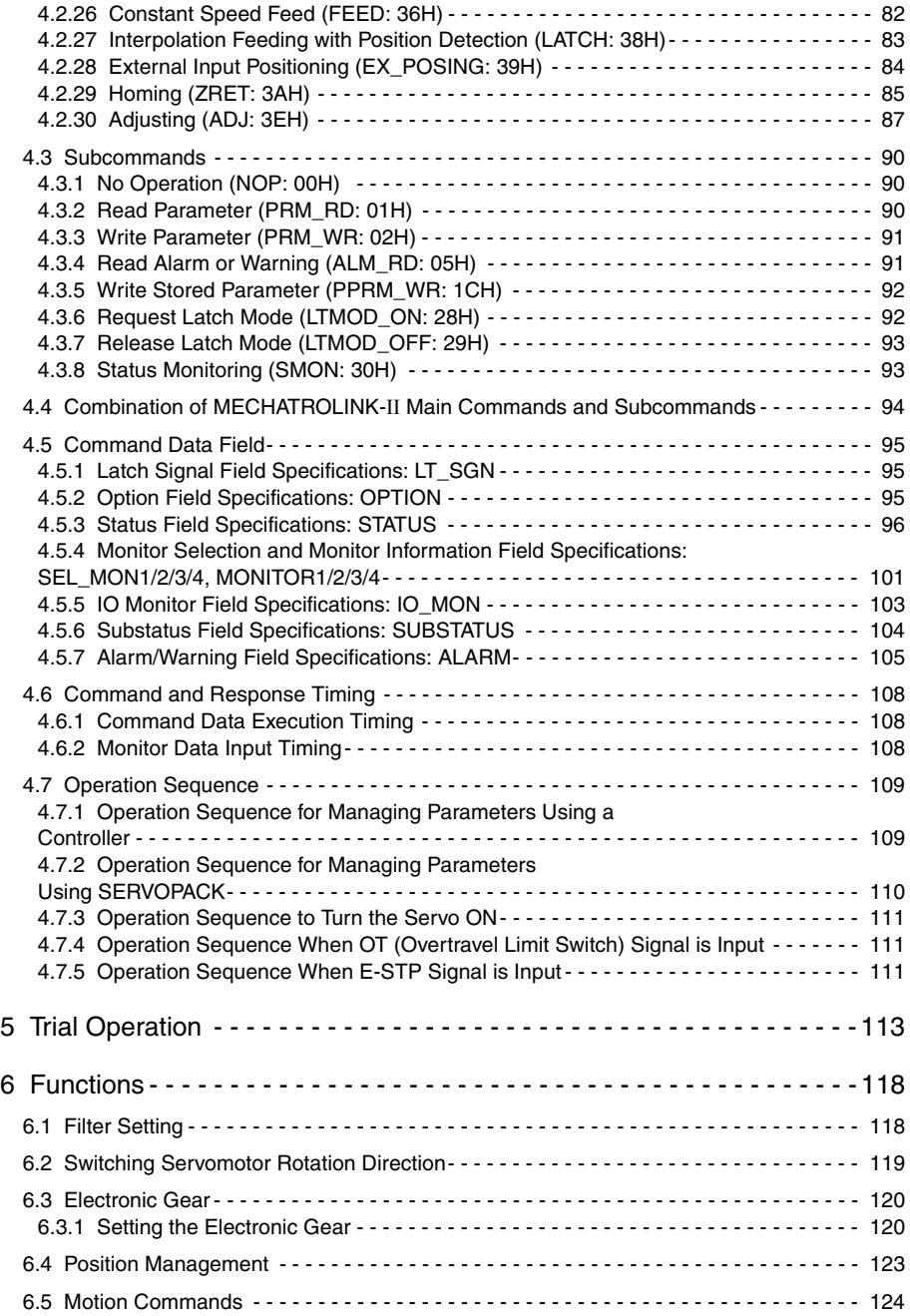

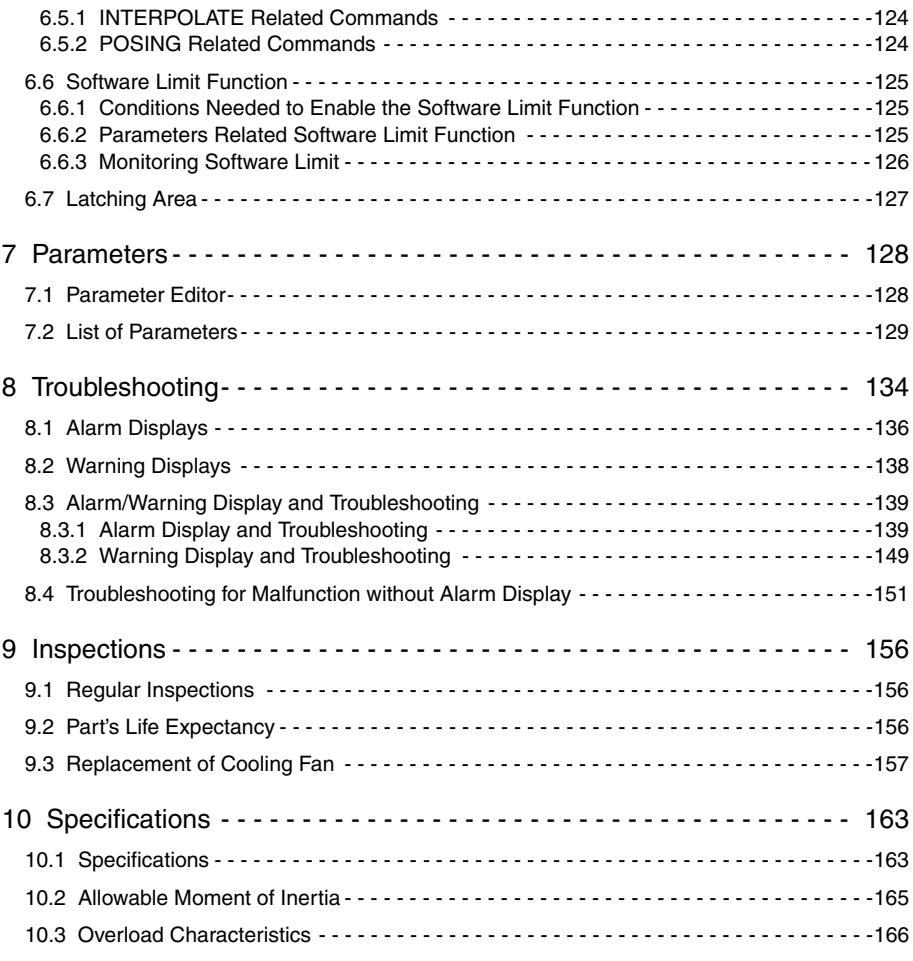

[Revision History](#page-168-0)

## <span id="page-14-0"></span>1 Before Use

## <span id="page-14-1"></span>1.1 Checking Products

Confirm that the following items have been delivered together with the SERVOPACK. Verify that the ordered product as received by the model number marked on the nameplate on the SERVOPACK. If you find any irregularities such as incorrect SERVOPACK model, damages, and missing parts or items, contact your Omron Yaskawa representative or the dealer from whom you purchased the products.

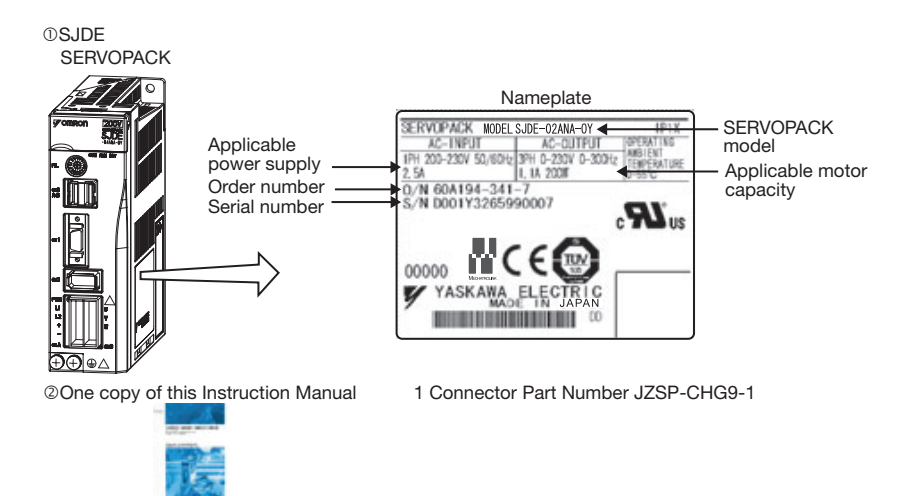

## <span id="page-14-2"></span>1.2 Warning Label

A warning label is located on the side of the SERVOPACK.

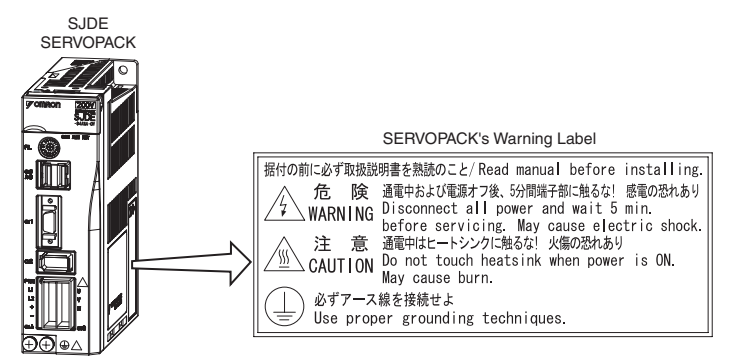

## <span id="page-15-0"></span>1.3 Model Designation

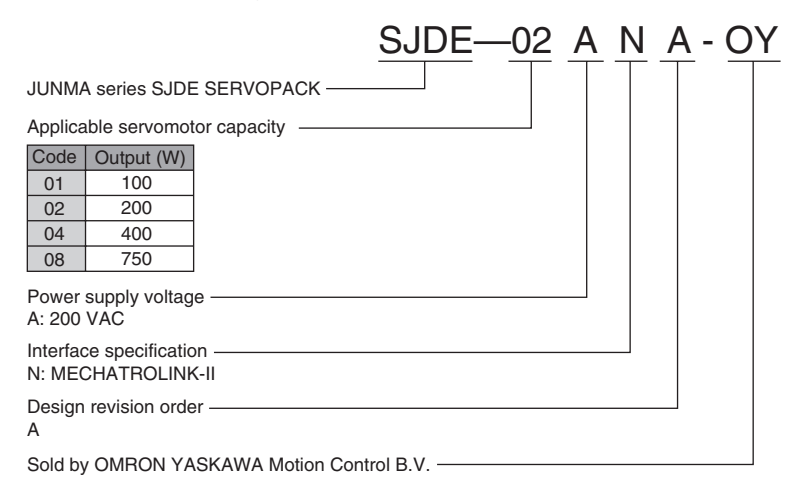

## <span id="page-15-1"></span>1.4 SERVOPACKs and Applicable Servomotors

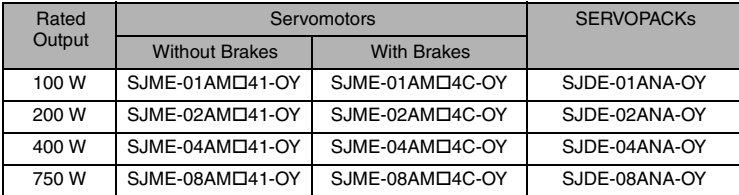

## <span id="page-16-0"></span>1.5 Part Names and Functions

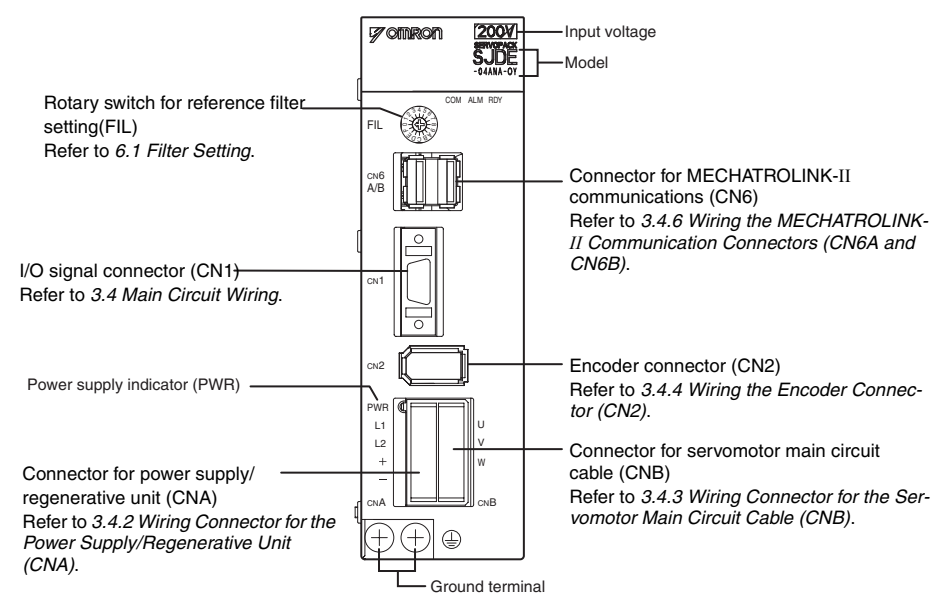

#### **E** MECHATROLINK-II Communications Settings

The SW1 and the SW2 switches set the MECHATROLINK-II communications settings. Settings that have been changed are enabled when the power is turned OFF and then ON again.

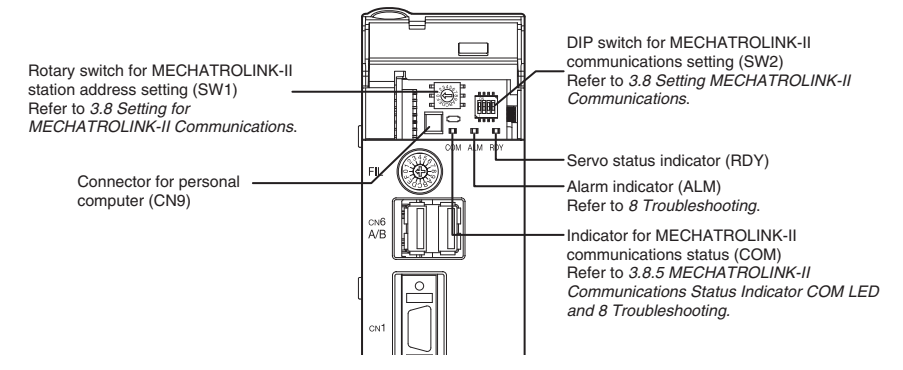

## <span id="page-17-0"></span>1.6 Applicable Standards

JUNMA series SERVOPACKs comply with the following standards.

## <span id="page-17-1"></span>1.6.1 North American Safety Standards (UL, CSA)

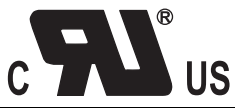

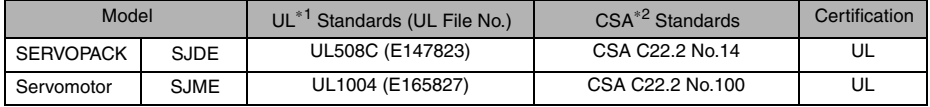

\* 1. Underwriters Laboratories Inc.

\* 2. Canadian Standards Association.

## <span id="page-17-2"></span>1.6.2 European Directives

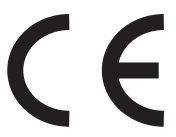

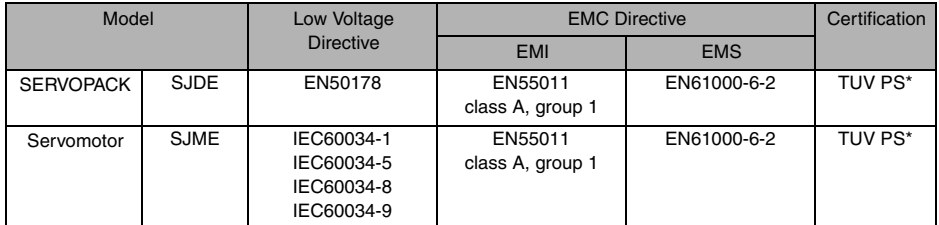

\* TÜV Product Services GmbH

Note: 1. Because SERVOPACKs and servomotors are built-in type, reconfirmation is

required after being installed in the final product.

# <span id="page-18-1"></span>2 Installation

The following shows the installation location and method of the SERVOPACK.

## <span id="page-18-2"></span><span id="page-18-0"></span>2.1 Installation Conditions

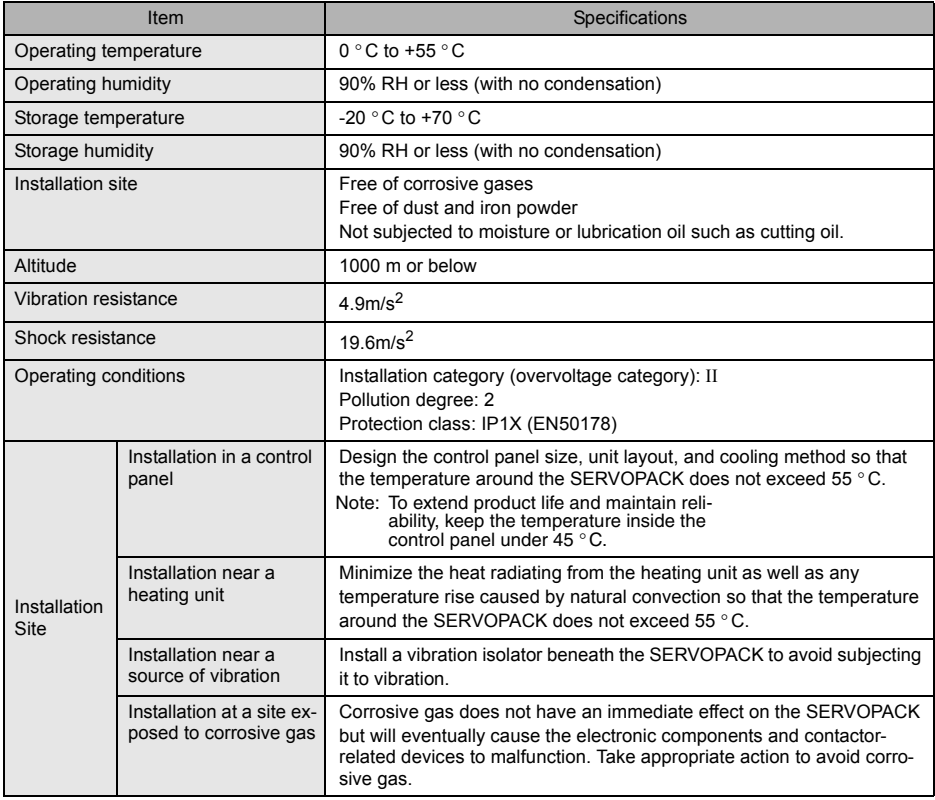

## <span id="page-19-0"></span>2.2 Installation Method

#### ■ Installation Method and Direction

- Install the SERVOPACK perpendicular to the wall.
- Connect the mounting holes securely to the mounting surface with M4 screws.

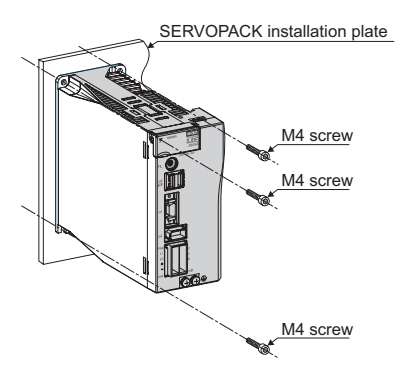

SERVOPACK installation plate M4 screw  $\frac{m+1}{m+1}$ 

■ Space between SERVOPACK Units

• Be sure to keep a space between adjacent SERVOPACK units as shown the following figure if they are mounted inside the control panel. This allows the units to cool.

# A CAUTION

• Do not cover the inlet or outlet parts of the SERVOPACK and prevent any foreign objects, such as metallic fragment, or combustibles from entering the product.

Failure to observe this caution may cause internal elements to deteriorate resulting in malfunction or fire.

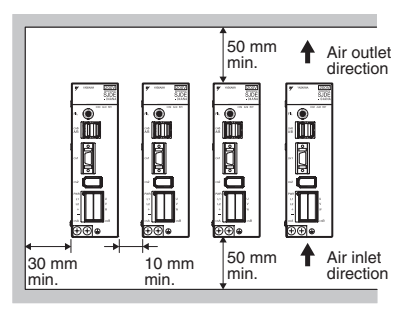

SJDE-08ANA-OY: Three mounting holes SJDE-01 to 04ANA-OY: Two mounting holes

<span id="page-20-1"></span><span id="page-20-0"></span>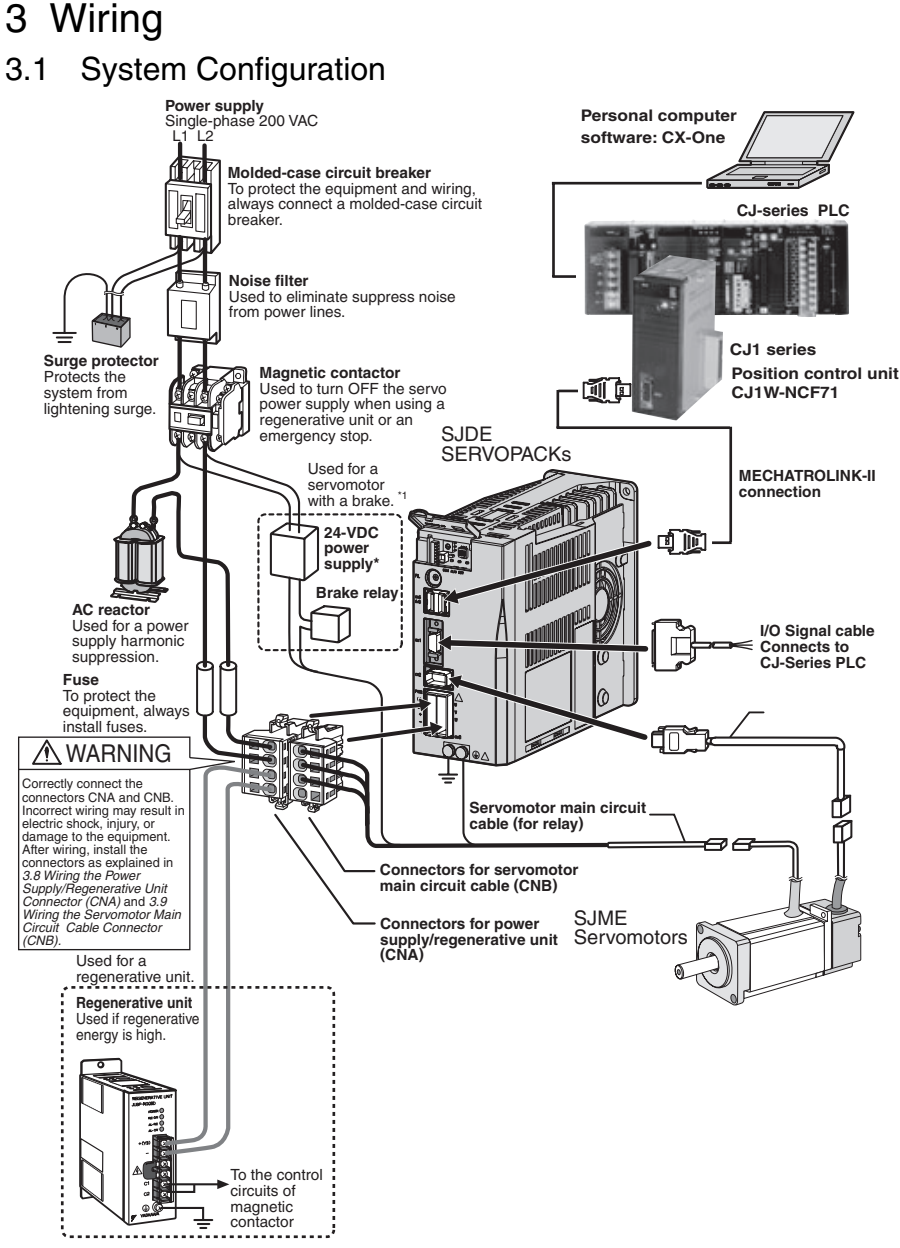

\* 1. Prepare a 24-VDC power supply for the brake separately from the sequence power supply.

## <span id="page-21-0"></span>3.2 Standard Connection

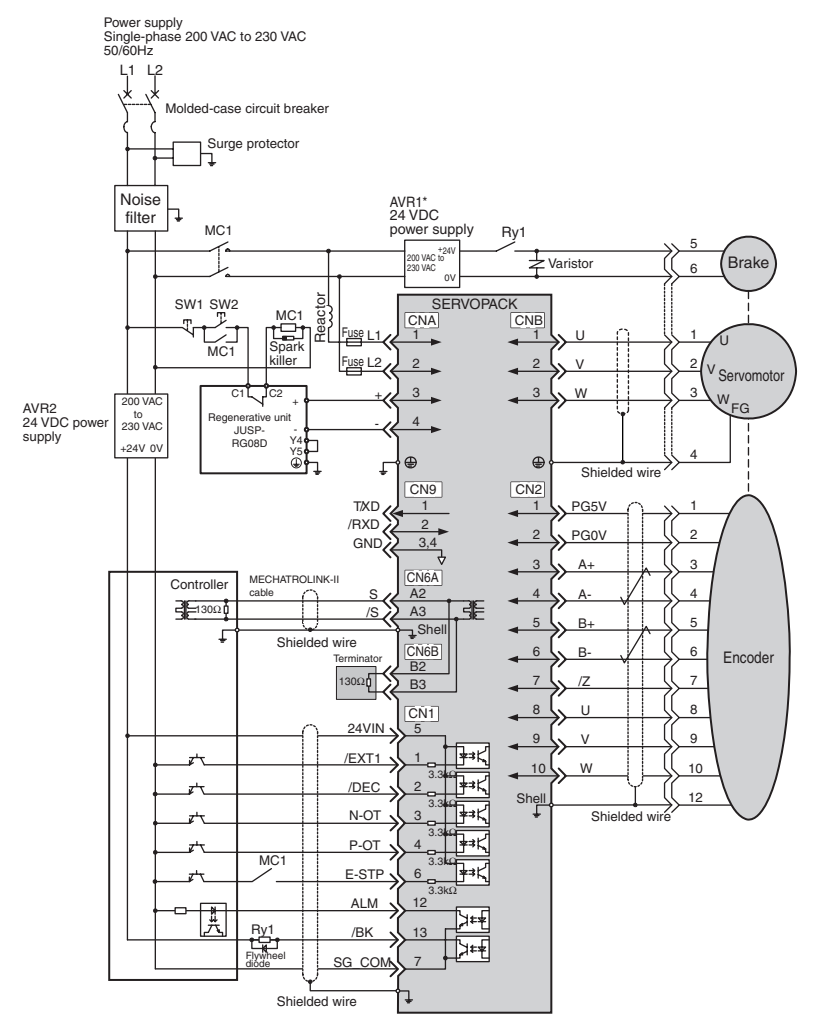

Note: 1. AVR1:24 VDC power supply for brake AVR2:24 VDC power supply for sequence PB1:Power OFF switch PB2:Power ON switch

MC1:Magnetic contactor

Ry1:Brake relay

#### • Parts example

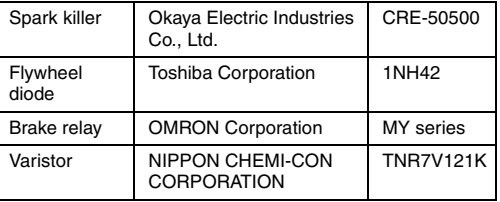

- 2. The ground protection circuit is designed for ground fault inside the motor windings while the motor is running. Therefore, it may not protect the system under the following conditions.
	- A low-resistance ground fault occurs between the main circuit cable and connector for the servomotor.
	- The power supply is turned ON during a ground fault. To configure a safer system, install an earth leakage breaker for protection against overloads and short-circuit, or install an earth leakage breaker for
- ground protection combined with a wiring circuit breaker. 3. Position information is not stored in the SERVOPACK, so this information will be lost if the power supply is turned OFF. If this information is required for the operation of the host controller, make sure that the system has an emergency stop signal (E-STP) that will stop operations without turning OFF the power supply.

\* 1. Prepare a 24 VDC power supply for sequence separately from the 24 VDC power supply for brake.

## <span id="page-22-0"></span>3.3 Precautions on Wiring

## $\wedge$  WARNING

- Be sure to correctly ground the SERVOPACK and the servomotor.
- Wiring must be performed by an authorized person qualified in electrical work.
- Configure the circuit's power supply to be automatically cut off if E-STP signal is OFF at occurrence of emergency stop. (Refer to *[3.7.3 Emergency Stop Signal Input](#page-48-0)*.)

The residual voltage rotates the servomotor for a few seconds after the power supply has been turned OFF, and may result in injury or damage to the equipment. Be sure to completely stop the motor by turning OFF the servo using the emergency stop.

Position information is not stored in the SERVOPACK, so this information will be lost if the power supply is turned OFF. This information cannot be read again if the power supply is turned OFF.

- When using the servomotor for a vertical axis, install safety devices to prevent workpieces from falling off because of alarms. Workpiece's falling off may result in injury or malfunction.
- Configure the interlock circuit so that the system is interlocked to avoid injury whenever the protective cover on the machine is opened or closed.

## <span id="page-22-1"></span>3.3.1 Protection for Power Supply Line

• Use a molded-case circuit breaker and fuse to protect the power supply line. The SERVOPACK connects directly to a commercial power supply without a transformer, so always use a circuit breaker and fuse to protect the servo system from accidental high voltage.

## <span id="page-22-2"></span>3.3.2 Caution for Grounding

Consider the following conditions when grounding the SERVOPACK.

- For a ground wire, use as thick a cable as possible (2.0 mm<sup>2</sup> or thicker).<br>• A ground resistance of 100 (Ω) or less is recommended.<br>• Ground to one point only.
- 
- 

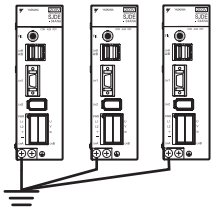

## <span id="page-23-0"></span>3.3.3 Caution for Cable

- For wiring, use the specified cables. Use cables that are as short as possible.
- Do not bend or apply tension to cables. The conductor of a signal cable is thin (0.08 to 0.12 mm<sup>2</sup>), so handle the cables carefully.

## <span id="page-23-1"></span>3.3.4 Power Loss

| <b>Main</b><br>Circuit<br>Power | <b>SERVOPACK</b> |          | <b>Output Current</b><br>(Effective | <b>Main Circuit</b> | <b>Control Circuit</b> | <b>Total Power</b> |
|---------------------------------|------------------|----------|-------------------------------------|---------------------|------------------------|--------------------|
|                                 | Model            | Capacity | Value)                              | Power Loss<br>W     | <b>Power Loss</b><br>w | Loss<br>W          |
| Supply                          |                  |          | $\mathsf{A}$                        |                     |                        |                    |
| Single-<br>phase<br>200 V       | SJDE-01ANA-OY    | 100 W    | 0.84                                |                     | 9                      | 15                 |
|                                 | SJDE-02ANA-OY    | 200 W    | 1.1                                 |                     |                        | 17                 |
|                                 | SJDE-04ANA-OY    | 400 W    | 2.0                                 | 16                  |                        | 25                 |
|                                 | SJDE-08ANA-OY    | 750 W    | 3.7                                 | 27                  |                        | 36                 |

Power Loss with SERVOPACK Rated Output

Note: Values obtained with the servomotor rated output.

## <span id="page-23-2"></span>3.3.5 SERVOPACKs and Applicable Peripheral Devices

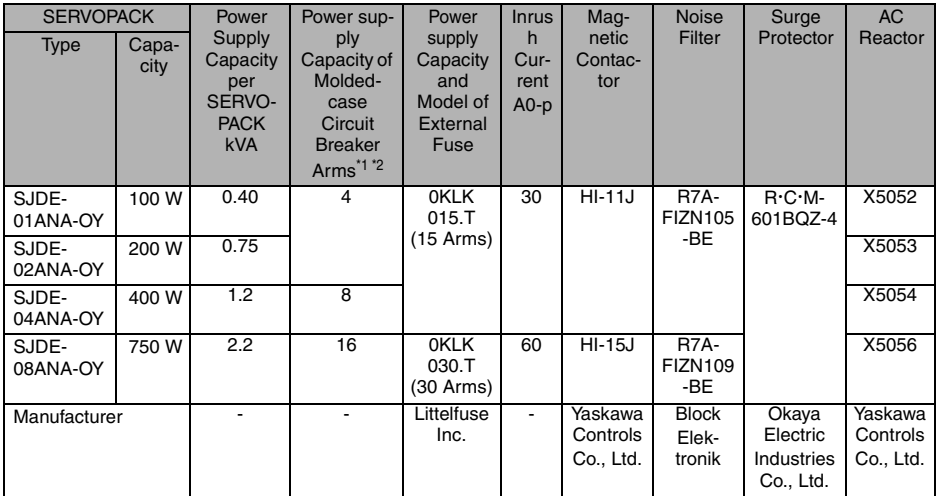

Note: It is recommended to use a general-purpose circuit breaker of the sensed current 200 mA or more, or a circuit breaker for inverters (for high-frequency).

1. Nominal value at the rated load. The specified derating is required to select the appropriate molded-case circuit breaker.

\* 2. Cut-off characteristics (25 ° C): 200 % two seconds min. and 700 % 0.01 seconds min.

#### IMPORTANT

Ground Fault

The ground protection circuit is designed for ground fault inside the motor windings while the motor is running. Therefore, it may not protect the system under the following conditions.

• A ground fault occurs between the main circuit cable and connector for the servomotor.

• The power supply is turned ON during a ground fault.

To configure a safer system, install an ground fault detector for protection against overloads

and short-circuit, or install an ground fault detector combined with a wiring circuit breaker for ground protection.

## <span id="page-24-0"></span>3.3.6 Noise Prevention

#### ■ Example of Wiring for Noise Prevention

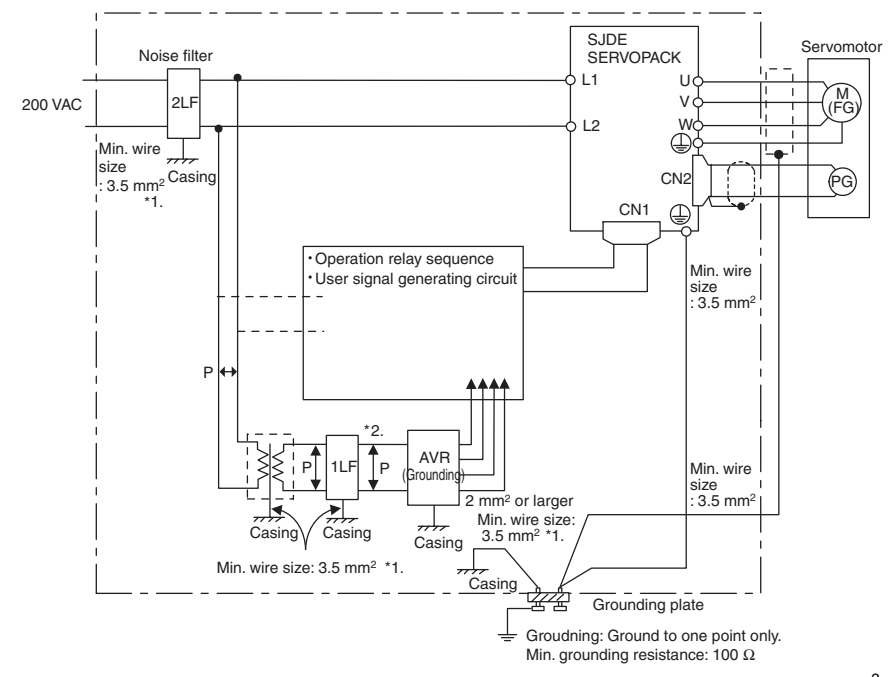

- \* 1. For the wires connected to the casings for installation purposes, use wires with a diameter of 3.5 mm<sup>2</sup> or larger. Flat braided copper wires are recommended.
- \* 2. Use twisted pair wires for section P.

#### ■ Correct Grounding

- Servomotor frame grounding: Be sure to connect the FG grounding terminal on the frame of the servomotor to the grounding terminal on the SERVOPACK.
- Be sure to ground the grounding terminal of the SERVOPACK.
- If the wires of the servomotor's main circuit are laid in a metal conduit, ground the conduit and the grounding box.

One-point grounding must be used.

#### ■ Noise Filters

Use a block type noise filters to prevent any noise interference from the power-supply line. The following table lists the recommended noise filters for several SERVOPACK models.

Application of Noise Filters

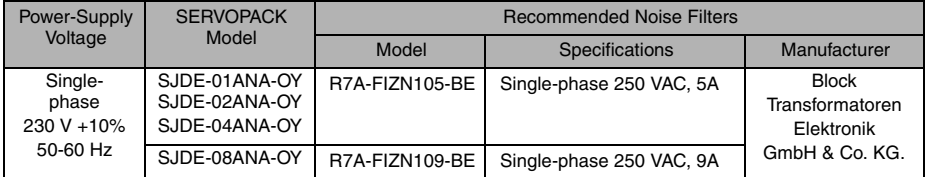

Filter dimensions for model R7A-FIZN105-BE

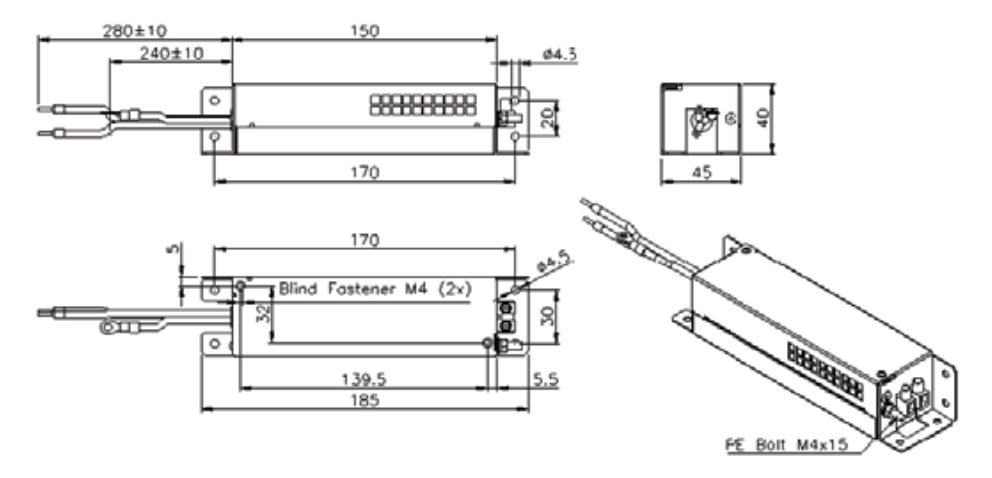

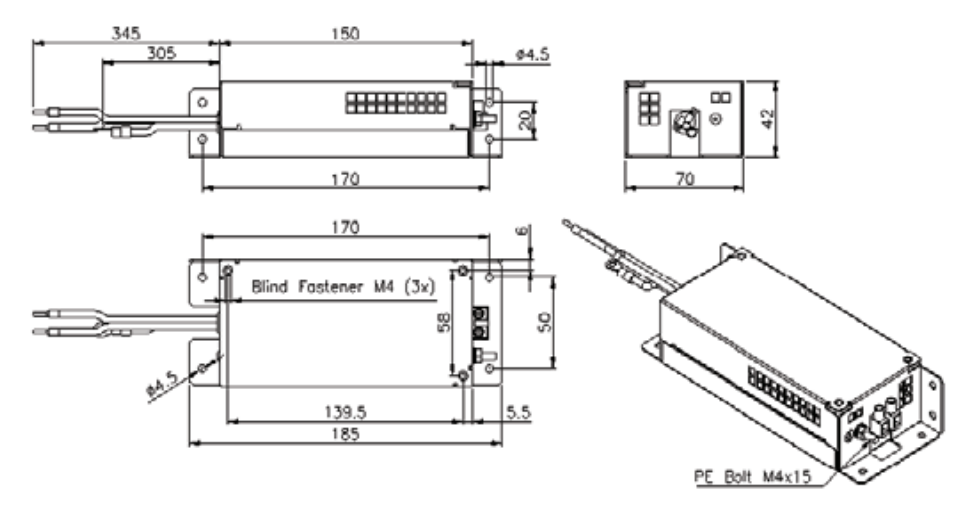

Filter dimensions for model R7A-FIZN109-BE

## <span id="page-27-0"></span>3.3.7 Installation and Wiring Conditions on CE Marking

#### ■ Installation Conditions of EMC Directives

To adapt a combination of a SJME servomotor and a SJDE SERVOPACK to EMC Directives (EN55011, group 1, class A and EN61000-6-2), the following conditions must be satisfied. Because SERVOPACKs are built-in type, reconfirmation is required after being installed in the final product.

IMPORTANT

The actual EMC level may differ depending on the actual system's configuration, wiring, and other conditions.

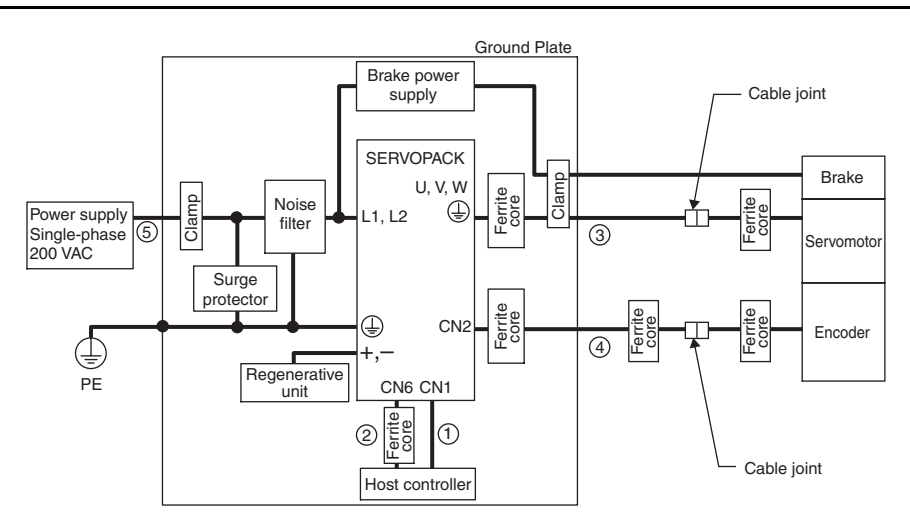

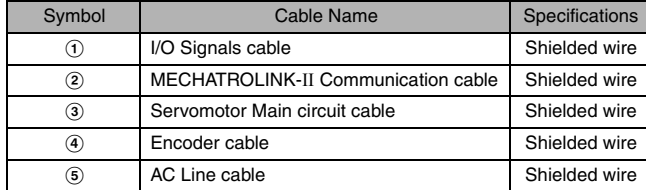

## ■ Attaching the Ferrite Core

Coil the servomotor main circuit cable (as a connection) around the ferrite core with two turns, then attach them by the SERVOPACK. Refer to the diagram in the previous page.

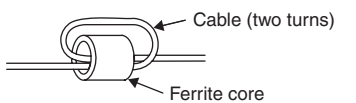

Note: Recommended Ferrite-core Model: ESD-SR-25 (Tokin. Corp.)

#### $\blacksquare$  Fixing the Cable

Fix and ground the cable shield using a piece of conductive metal (cable clamp).

• Example of Cable Clamp

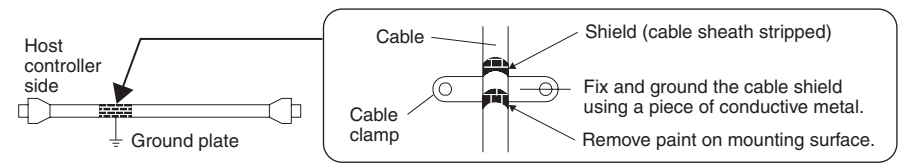

#### ■ Shield Box

A shield box, which is a closed metallic enclosure, should be used for shielding magnetic interference (EMI). The structure of the box should allow the main body, door, and cooling unit to be attached to the ground. The box opening should be as small as possible.

## <span id="page-28-0"></span>3.3.8 Other Precautions

- Whether the electricity is served or not to the motor, do not use the motor being rotated from the outside.
- When restarting the power supply soon after turning OFF, alarm may occur to the SERVOPACK. Refer to the power supply holding time in the following table to restart the power supply correctly.

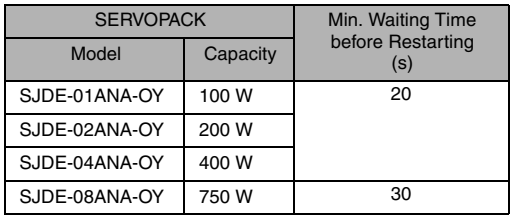

## <span id="page-28-3"></span><span id="page-28-1"></span>3.4 Main Circuit Wiring

- SJDE SERVOPACKs are suitable where the power supply is less than 5000 Arms (230 V max.).
- SERVOPACKs must be used with UL-listed fuses or molded-case circuit breakers, in accordance with the National Electrical Code (NEC).
- Use 75 °C heat-resistant copper wires or an equivalent.

## <span id="page-28-2"></span>3.4.1 SERVOPACK Main Circuit Cables

#### ■ Cable Types

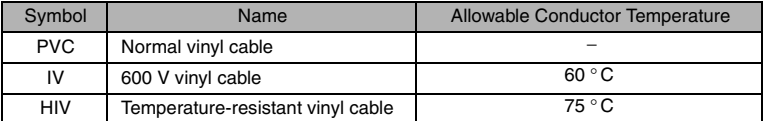

• Wire sizes are selected for three cables per bundle at 40  $\degree$ C ambient temperature with the rated current.

• Use cables with a minimum withstand voltage of 600 V for main circuits.

• If cables are bundled in PVC or metal ducts, consider the reduction ratio of the allowable current.

• Use heat-resistant cables under high ambient or panel temperatures where normal vinyl cables will rapidly deteriorate and will not be able to use in a short period of time.

• Do not use cables under continuous regenerative state.

#### ■ Wire Size and Allowable Current

The following table shows the wire size and allowable current for three cables. Use a cable whose specifications meet or are less than allowable current in the table.

• 600 V Heat-resistant Vinyl Cables (HIV)

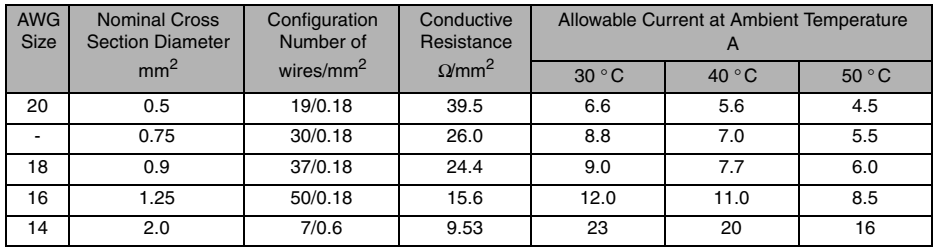

Note: The values in the table are only for reference.

■ Power Supply Input Terminals (L1, L2), Motor Connection Terminals (U, V, W), and Regenerative Unit Connection Terminals (+, -)

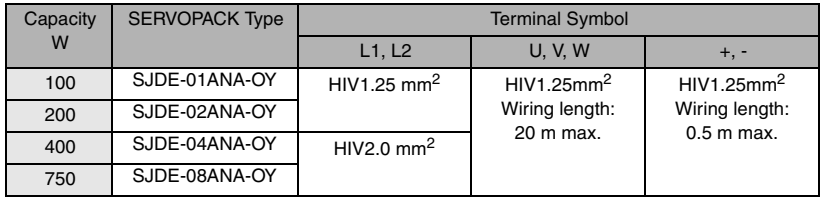

Note: Connectors are used for all wiring.

## Ground Terminal  $(\oplus)$

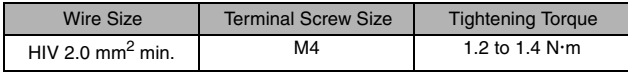

## **Peripheral Devices List**

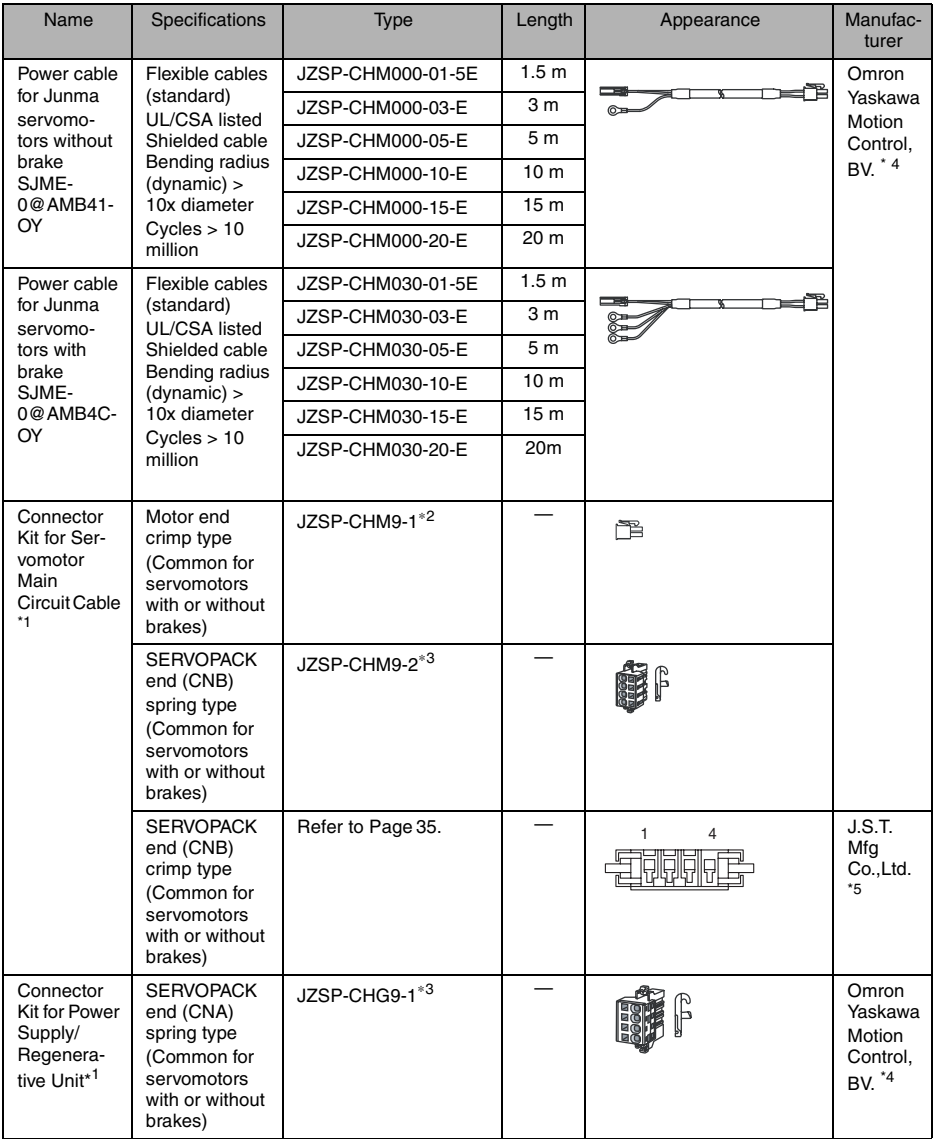

(cont'd)

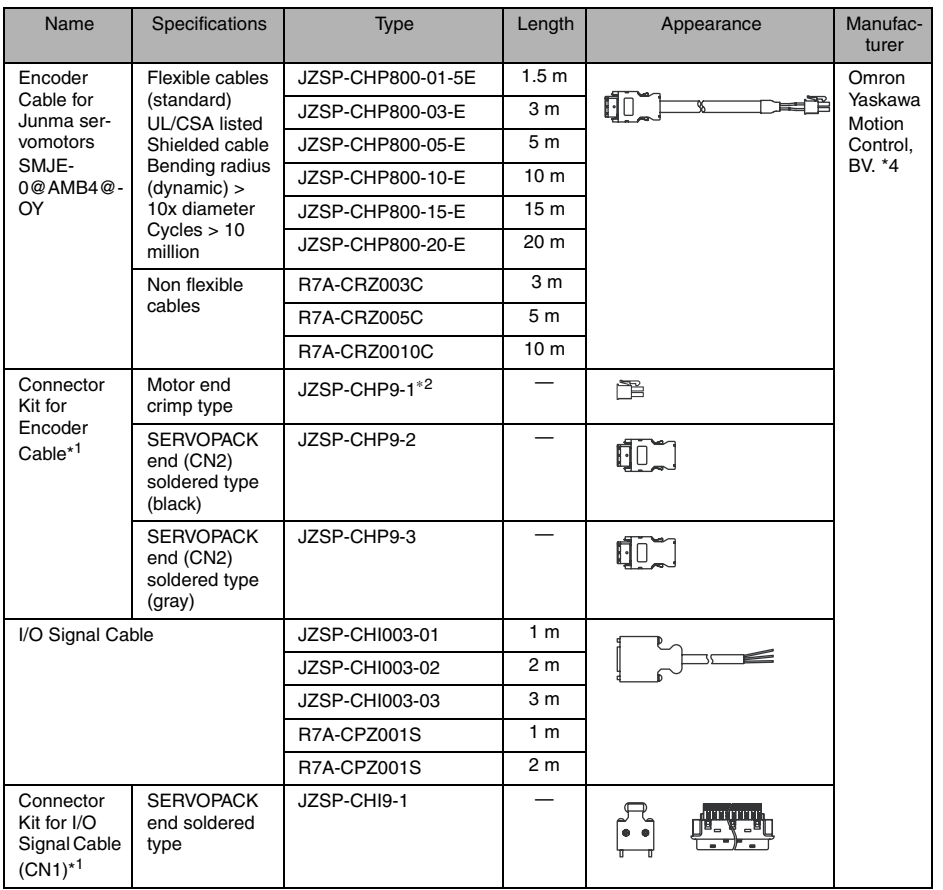

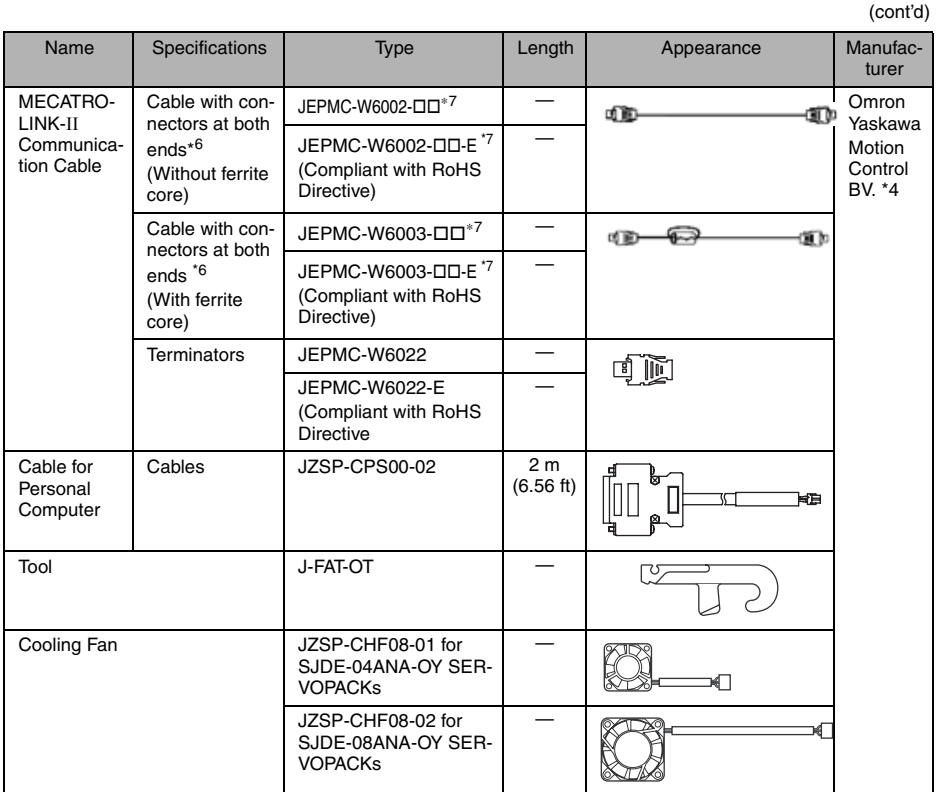

Note: Contact the manufacturer for more detailed information such as external diameter.

- \* 1. Connectors for CNB, CN1, and CN2 are not provided with the SERVOPACK. The servomotor-end
- 
- connectors are not provided with the servomotor. These connector kits must be purchased. \* 2. Refer to pages that provide details for the applicable crimping tool type. The crimping tool must be ordered separately.
- \* 3. With an opening tool (lever for wire)
- \* 4. Omron Yaskawa Motion Control BV. URL: http://www.omronyaskawa.com \* 5. J.S.t.Mfg co., Ltd. URL: http://www.jst-mfg.com
- 
- \* 6. The total cable length must be 50 m (164 ft) max. and the cable length between stations 0.5 m (1.64 ft) min.<br>\* 7. Specify the cable length in □□ when ordering as shown in the table below. .

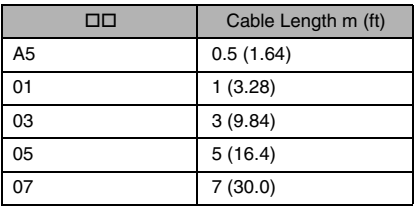

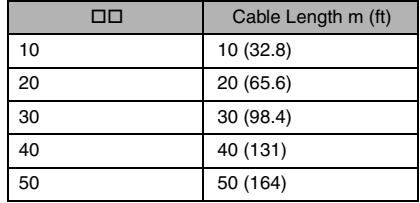

## <span id="page-33-1"></span><span id="page-33-0"></span>3.4.2 Wiring Connector for the Power Supply/Regenerative Unit (CNA)

# A CAUTION

• Observe the following precautions when wiring main circuit connector.

- Remove the connector from the SERVOPACK prior to wiring.
- Insert only one wire per terminal opening on the connector.
- Make sure that the exposed wire is not electrically shorted to adjacent exposed wires.

Use the following procedure when connecting the SERVOPACK to the spring type connector for the power supply/regenerative unit.

1. Remove the connector from the SERVOPACK.

- Be sure to remove the connector from the SERVOPACK when wiring.
- 2. Strip the outer coating.

Straighten the exposed wire with your fingers to prevent the wires from unwinding.

 $\overline{mm}$ 9 to 10 mm

- 3. Open the wire terminal on the power supply connector housing (plug) with the tool (lever for wiring) using the procedure shown in Fig. A or B.
	- Insert the connection hook end of the provided tool into the slot as shown in Fig. A. Tool must be purchased by the customer.
	- Use a standard flat-blade screwdriver (blade width of 2.5 to 3.0 mm (0.09 to 0.12 in)). Put the blade into the slot, as shown in Fig. B, and press down firmly to open the wire terminal.

Either the procedure shown in Fig. A or B can be used to open the wire insert opening.

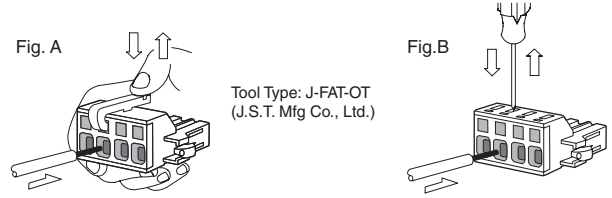

4. Insert the exposed wire into the opening.

Insert the exposed wire into the opening and then close the opening by releasing the tool hook or removing the screwdriver.

#### ■ Wire Size

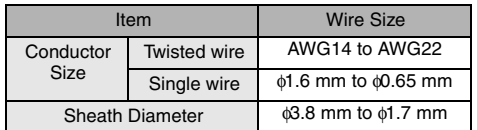

5. Attach the connector to the SERVOPACK. After wiring the connector, attach the connector to the SERVOPACK.

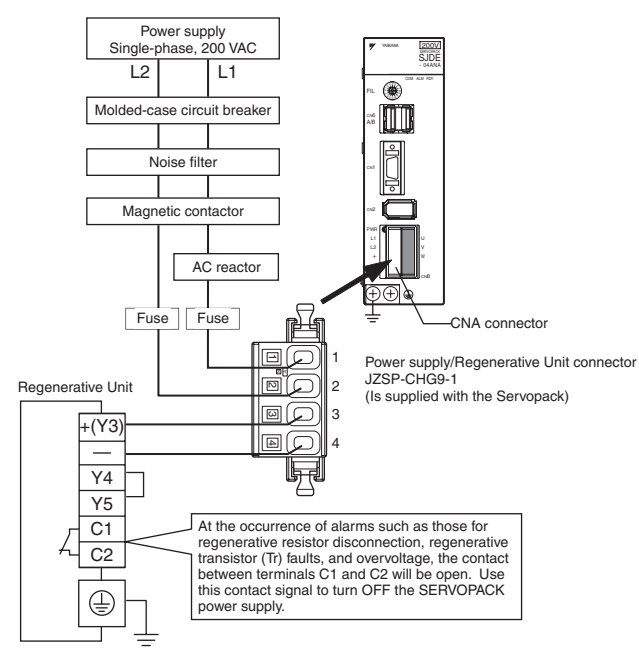

- Note: 1. Pull lightly on the wires to confirm that they are securely connected. 2. Make sure that none of the insulating sheaths of the wires are caught in the springs.
- Connector for Power Supply/Regenerative Unit (CNA)

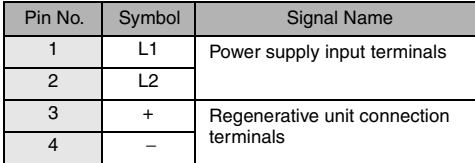

## <span id="page-35-0"></span>3.4.3 Wiring Connector for the Servomotor Main Circuit Cable (CNB)

<span id="page-35-1"></span>Wire the connector for the servomotor main circuit cable (CNB) in the same way as the connector for the power supply/regenerative unit (CNA). Refer to *[3.4.2 Wiring Connector for the Power Supply/](#page-33-0) [Regenerative Unit \(CNA\)](#page-33-0)* for details and the procedure.

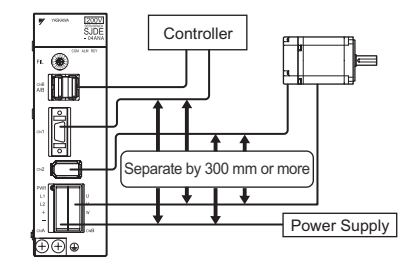

IMPORTANT

- The distance between the servomotor main circuit and the encoder cable as well as the I/ O cable and MECHATROLINK-II cable is 300 mm or more.
- Do not bundle or run the servomotor main circuit cable in the same duct with other cables. • Be sure that the maximum wiring length of the servomotor main circuit cable is 20 m.
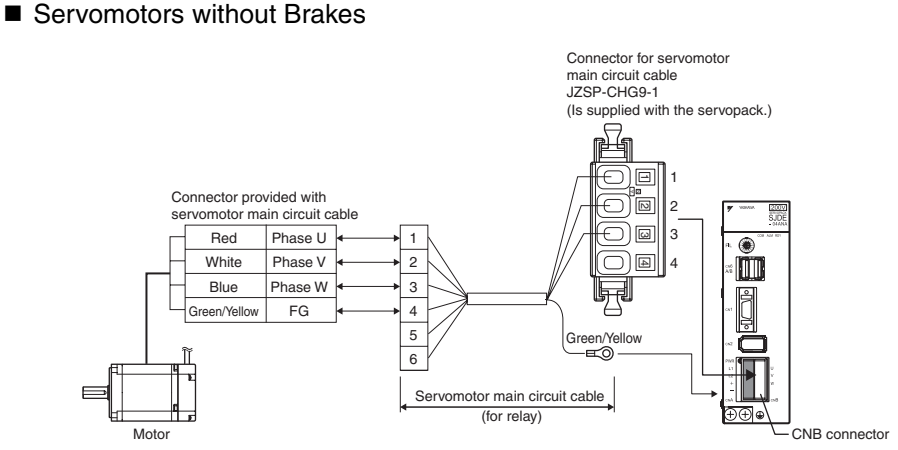

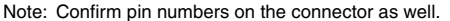

#### Connection Diagram for Standard Servomotor Main Circuit Cable

The connection diagram for the standard cable  $(JZSP-CHM000-T\square$  cable with connectors on both ends) is shown below. If the servomotor main circuit cable is prepared by the customer, refer to the diagram below and wire the cable correctly.

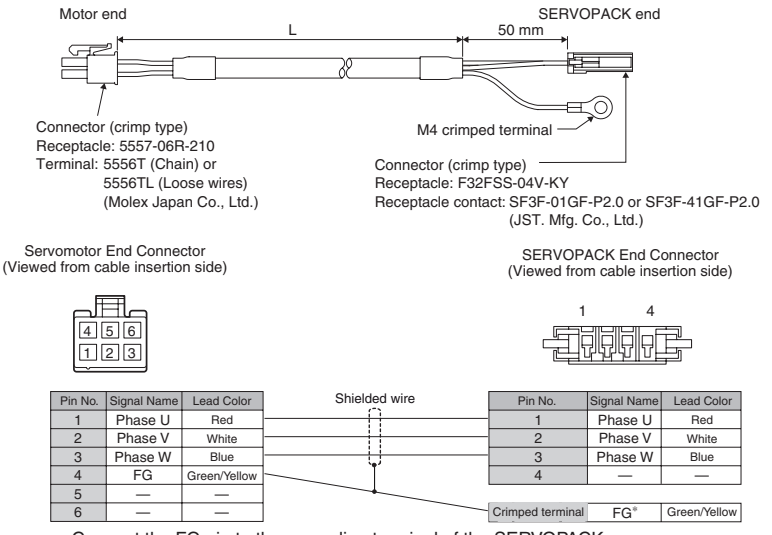

∗: Connect the FG pin to the grounding terminal of the SERVOPACK.

#### ■ Servomotors with Brakes

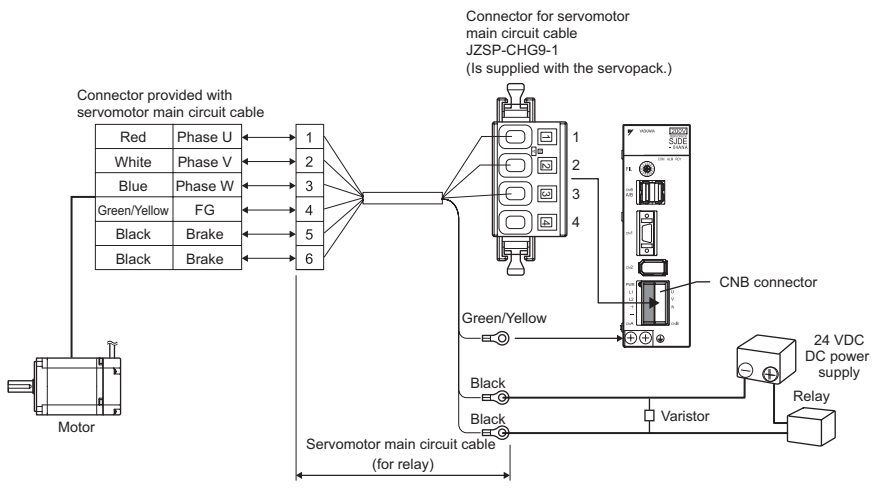

- 
- Note: 1. A 24-VDC power supply must be prepared. 2. Connect the varistor in parallel with the 24-VDC power supply terminal and the GND terminal to suppress the surge voltage caused by turning the holding brake ON and OFF.
	- 3. Confirm pin numbers on the connector as well.
	- 4. If using the servomotor to drive a vertical axis, configure a circuit to turn the holding brake ON and OFF so that the movable section will not be pulled down by gravity when the power supply of the SERVOPACK is turned OFF.
	- 5. Turn the holding brake on the secondary side ON and OFF as shown in the figure above. A varistor must be connected.

#### Connection Diagram for Standard Servomotor Main Circuit Cable

The connection diagram for the standard cable (JZSP-CHM030- $\Box\Box$  cable with connectors on both ends) is shown below. If the servomotor main circuit cable is prepared by the customer, refer to the diagram below and wire the cable correctly.

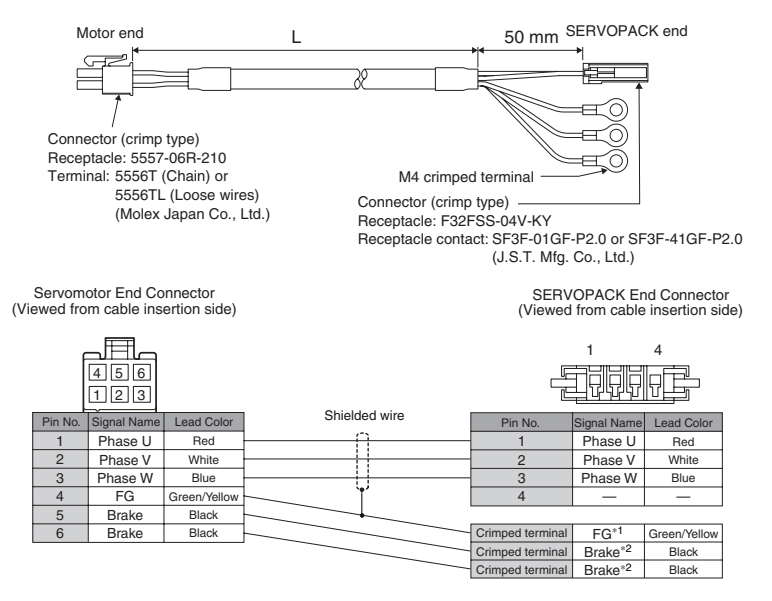

∗1: Connect the FG pin to the grounding terminal of the SERVOPACK.

∗2: No polarity for connection to the brake.

## 3.4.4 Wiring the Encoder Connector (CN2)

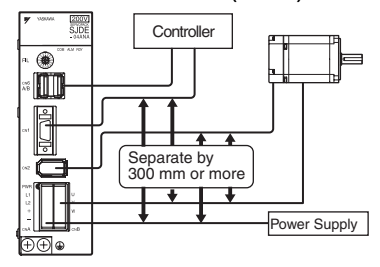

#### IMPORTANT

- Separate the encoder cable at least 300 mm from power lines (i.e., high-voltage lines such as the power supply line and servomotor main circuit cable).
- Do not bundle or run the encode cable in the same duct with power lines.
- Be sure that the maximum wiring length of the encoder cable is 20 m.

#### ■ Connection Diagram for Standard Encoder Cable

The connection diagram for the standard cable (JZSP-CHP800- $\Box\Box$  cable with connectors on both ends) is shown below. If the encoder cable is prepared by the customer, refer to the diagram below and wire the cable correctly.

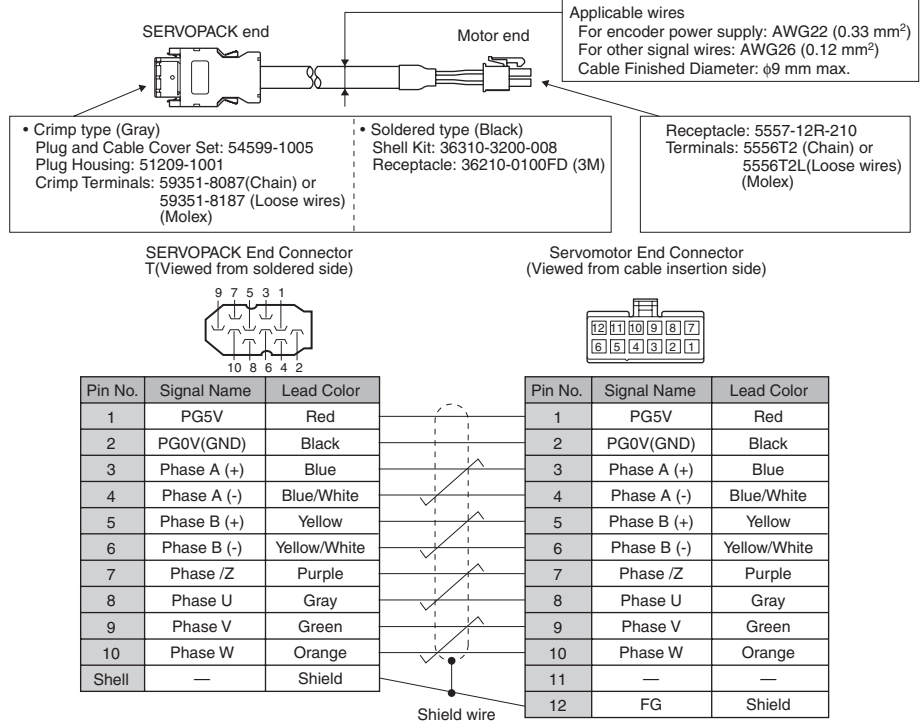

Note: Confirm pin numbers on the connector as well.

## 3.4.5 Wiring the I/O Signal Connector (CN1)

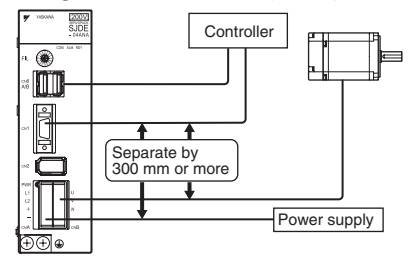

Note: Do not pull or apply excessive force on the cable. Damage to the cable or connectors may cause the product to stop operating or malfunction.

IMPORTANT

- Separate the I/O cable at least 300 mm from power lines (i.e., high-voltage lines, such as the power supply line and servomotor main circuit cable).
- Be sure that the maximum wiring length of the I/O cable is 3 m.

#### ■ Connection Diagram for Standard I/O Cable (Supplied by Yaskawa Electric)

The connection diagram connection diagram for the standard cable (JZSP-CHI003- $\square \square$  cable with connector) is shown below. If the I/O signal cable is prepared by the customer, refer to the diagram below and wire the cable correctly.

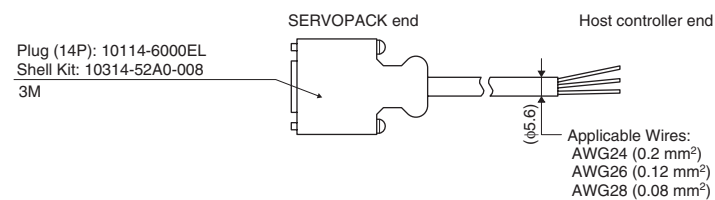

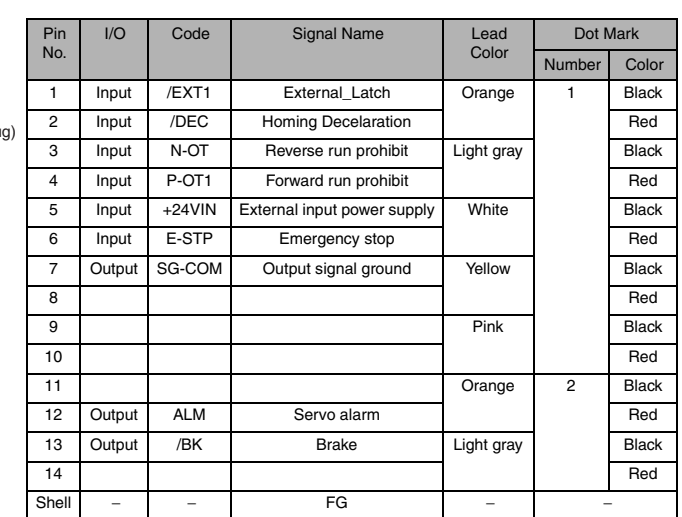

SERVOPACK Connector (Plue (Viewed from soldered side)

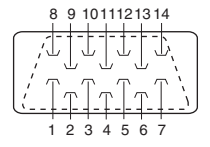

Note: Confirm pin numbers given on the connector as well.

#### ■ Connection Diagram and Description for the General-purpose control cables (R7A-CPZ<sup>II</sup>S) supplied by OMRON Company.

A General-purpose Control Cable connects to the Servo Driver's Control I/O Connector (CN1). There is no connector on the controller end. Wire a connector to match the controller if you are connecting to a Position Control Unit and a compatible cable is not available, or if the drive is connected to a controller manufactured by another company.

#### ■ Cable Models

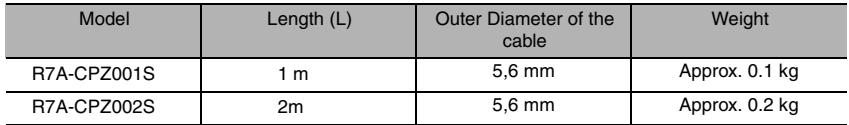

#### ■ Connection Configuration and Dimensions

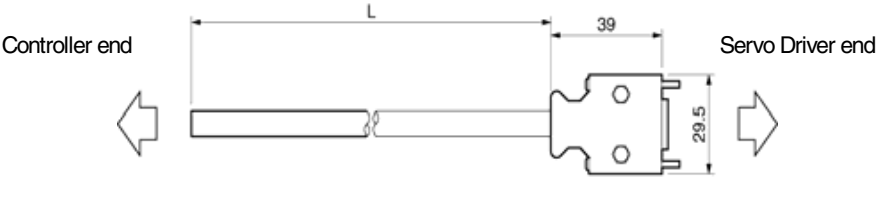

 $t = 12.7$ 

#### ■ Wiring

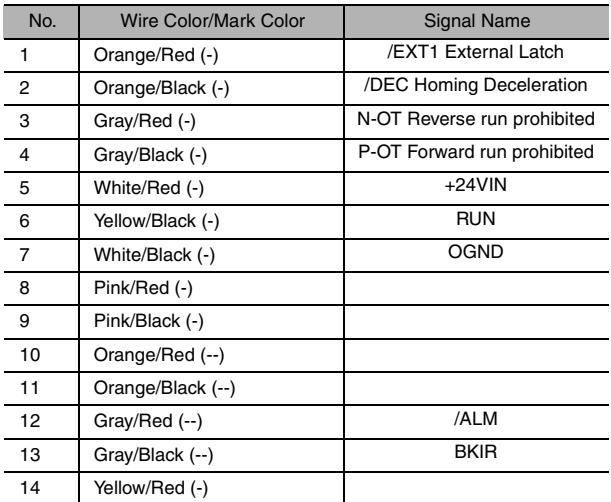

Connector plug: 10114-3000VE (Sumitomo 3M)

Connector case: 10314-52A0-008 (Sumitomo 3M)

Wires with the same wire color and the same number of marks are twisted pairs

#### Connector Pin Arrangement

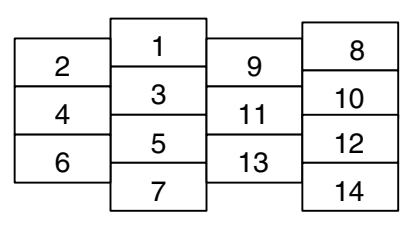

## 3.4.6 Wiring the MECHATROLINK-II Communication Connectors (CN6A and CN6B)

#### ■ Number of Stations

A maximum of 30 slave stations can be connected when a repeater is connected. The maximum num-<br>ber of slave stations that can be connected is determined by the MECHATROLINK-II communications settings. Refer to *[3.8 Setting MECHATROLINK-](#page-53-0)II Communications* for details.

#### Communication Cables

Use the cables specified in the table below.

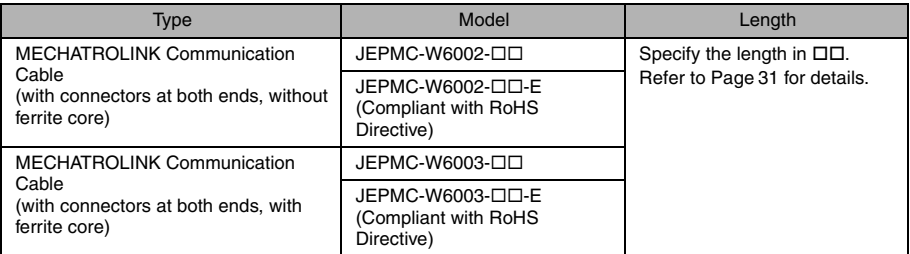

#### ■ Cable Length

The total cable length must be 50 m max. The cable length between stations must be 0.5 m min.

#### ■ Terminator

Install a terminator on the SERVOPACK connected at the end of communication cable.

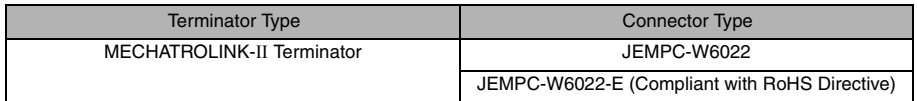

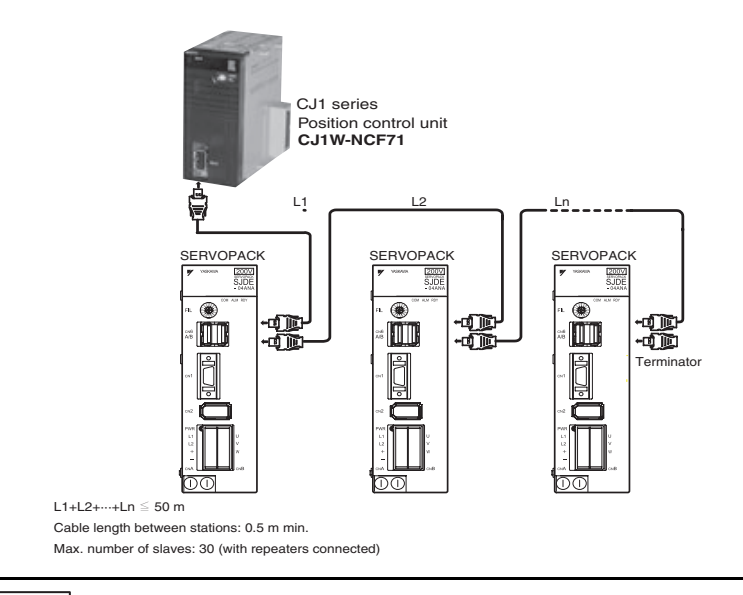

IMPORTANT

Keep a distance 300 mm min. between power lines (high-voltage circuit such as power supply line and servomotor main circuit cable) and MECHATROLINK-II cable.

# 3.4.7 Wiring the Personal Computer Connector (CN9)

Prepare the specified cable to connect the SERVOPACK to a personal computer.

#### Communication Cable

Use the specified twisted-pare and shielded twisted cable.

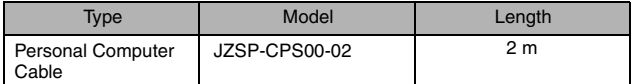

#### Applicable Wires (Tin coated annealed copper wires)

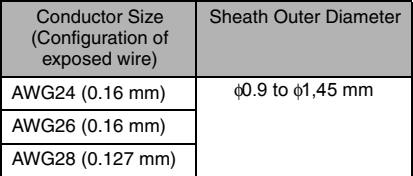

### Recommended Wires

UL1061 and UL1007

#### ■ Cable Configuration

Remove the sheath to 1.7 to 2.3 mm from the cable configuration.

#### ■ Cable Form

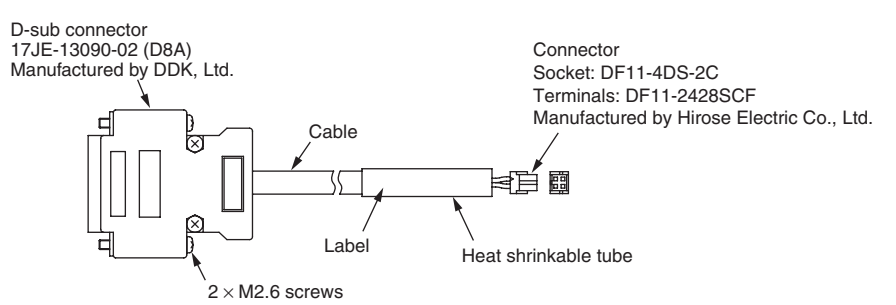

#### Connector Specifications

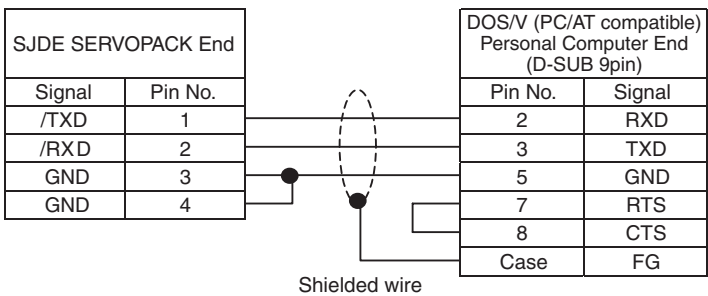

## 3.5 Connection Examples of Input Signal

#### Connection Examples

Input current is 7 mA per point.

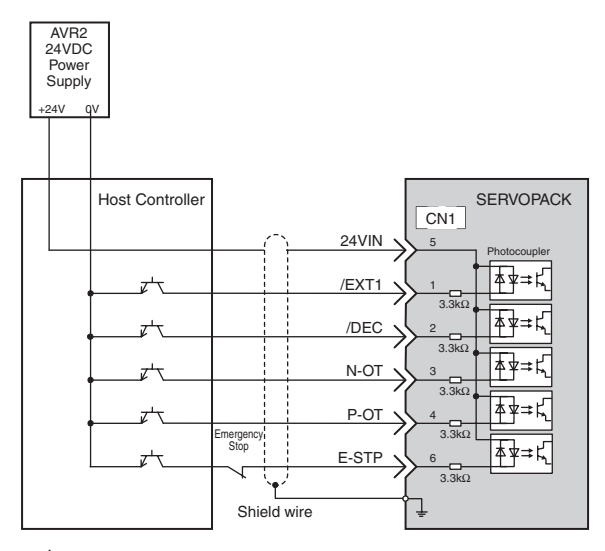

∗ Twisted-pair wires

IMPORTANT

Prepare an external 24-VDC power supply. The 24-VDC power supply is not built into the SERVOPACK.

• Specifications of the external power supply for sequence input signals:  $24$  VDC  $\pm$  1 V, 50 mA min.

The same power supply as that of the output circuit should be used.

# 3.6 Connection Example of Output Signal

Set the load so that the output current will fall within 50 mA or less.

- Photocoupler output (Per output signal)
- Max. voltage: 30 VDC
- Max. current: 50 m ADC

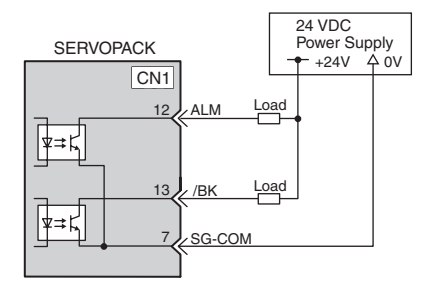

# 3.7 I/O Signals

## 3.7.1 Homing Deceleration Signal Input

The usual connection for homing deceleration signal /DEC is shown below. A deceleration signal is input when the homing function (ZRET command) of MECHATROLINK-II communications specifica- tions is used.

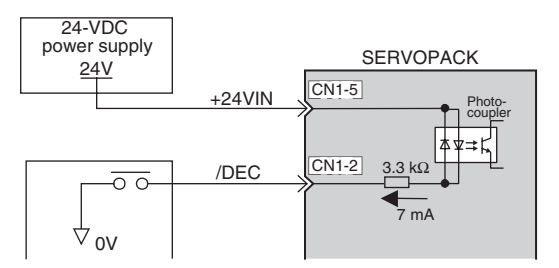

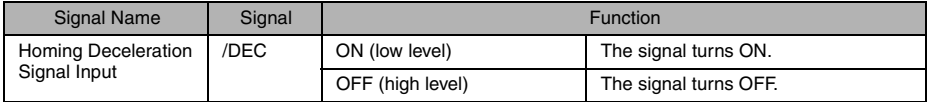

## 3.7.2 External Latch Signal Input

The usual connection for external latch signal input /EXT1 is shown below. This input signal is used for the homing (ZRET command) and the external signal input positioning (EX\_POSING) functions of MECHATROLINK-II communications specifications.

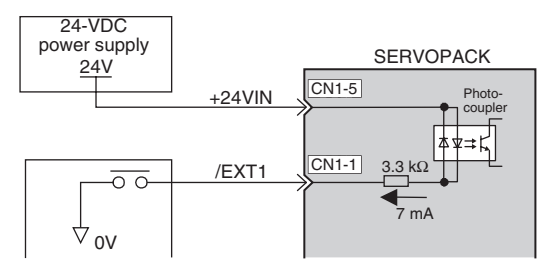

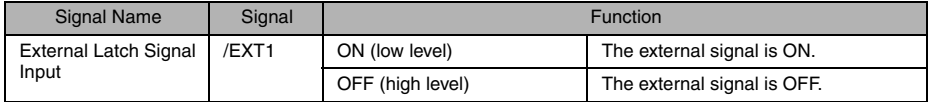

# 3.7.3 Emergency Stop Signal Input

The usual connection for emergency stop signal input E-STP is shown below. When the signal turns OFF while the servomotor is rotating, the servomotor will be stopped by the dynamic brake.

# A WARNING

• Use the emergency stop signal input E-STP to forcibly turn OFF the servo from an external sequence, such as host controller, at occurrence of servo alarm or system emergency stop.

The residual voltage rotates the servomotor for a few seconds after the power supply has been turned OFF, and may result in injury or damage to the equipment. Be sure to completely stop the motor by turning OFF the servo using the emergency stop.

- When executing the JOG operation and the home position search operation using CX-Drive, the E-STP signal will be ignored. Alternative measures must be taken in case an emergency stop is needed.
	- Note: For the emergency stop signal, the SERVOPACK processing for stopping is executed by the software. As the safety specifications of some applications may not satisfy local safety requirements, add external safety circuits as required.

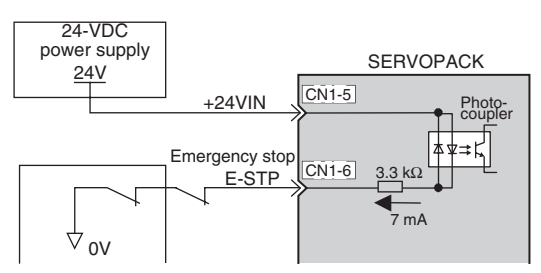

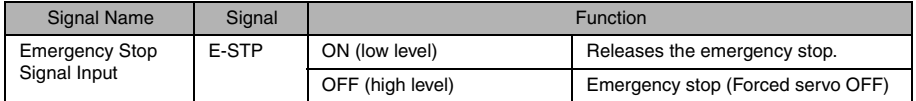

• The command warning 1 (A.95A) will occur if a SV ON command is sent while the SERVOPACK is in emergency stop status.

• The emergency stop alarm (A.280) will occur if the emergency stop signal turns ON while the power is being supplied to the servomotor.

#### ■ Sequence at Occurrence of Emergency Stop

# A WARNING

• Configure the circuit's power supply to be automatically cut off if E-STP signal is OFF at occurrence of emergency stop.

The residual voltage rotates the servomotor for a few seconds after the power supply has been turned OFF, and may result in injury or damage to the equipment.

Position information is not stored in the SERVOPACK, so this information will be lost if the power supply is turned OFF. This information cannot be read again if the power supply is turned OFF.

IMPORTANT

• Do not frequently start or stop the servomotor by turning ON or OFF the power supply or by using the servo ON (SV-ON) or servo OFF (SV-OFF) signal. Failure to observe this warning will cause deterioration of the SERVOPACK internal element.

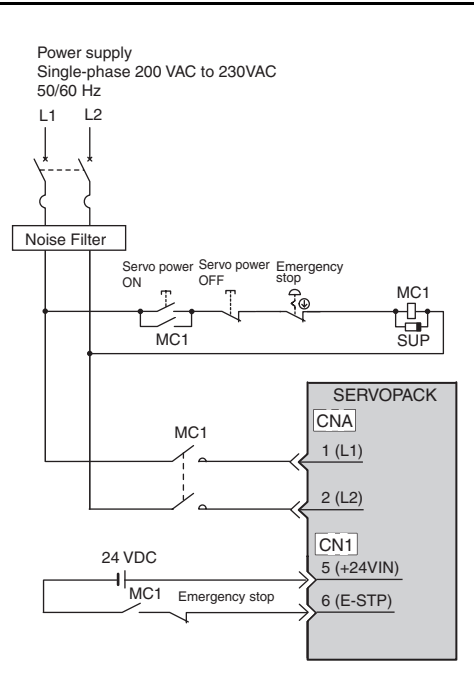

Set the following parameter to disable the emergency stop input signal if it is absolutely necessary.

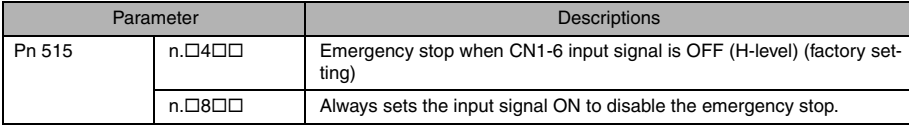

## 3.7.4 Forward/Reverse Run Prohibited Inputs (Overtravel Inputs)

# A WARNING

#### • When executing JOG operation and the home position search operation using CX-Drive, the P-OT and N-OT signals will be ignored. Alternative measures must be taken in case of overtravel.

The usual connection for forward/reverse run prohibited inputs P-OT and N-OT is shown below. Connect these signals to limit switches to forcibly stop the servomotor when the machine movable part travels beyond the allowable motion range. The servomotor will decelerate to a stop, and then the zero clamp is performed. The maximum torque during deceleration to a stop will be the servomotor maximum torque.

Note: For forward/reverse run prohibited inputs, the SERVOPACK processing for stopping is executed by the software. As the safety specifications of some applica-tions may not satisfy local safety requirements, add external safety circuits as required.

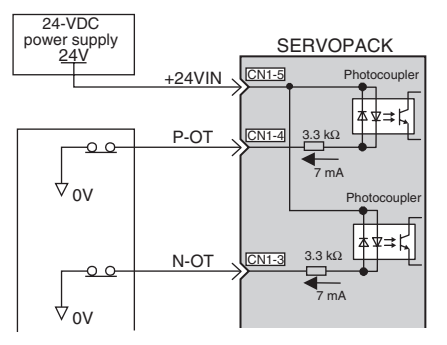

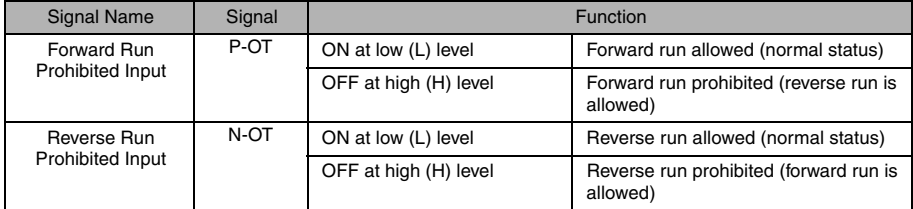

#### ■ Related Parameters

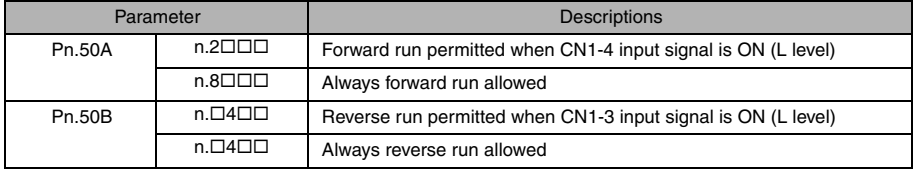

## 3.7.5 Servo Alarm Output

The usual connection for alarm related output signals is shown below. These signal is output when the SERVOPACK detects an error.

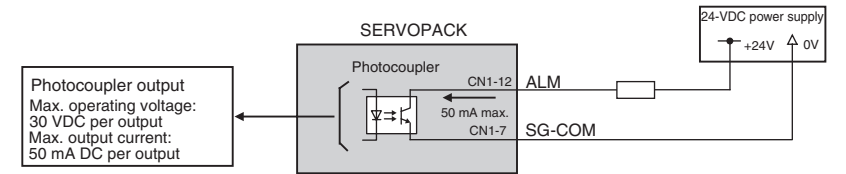

A 24-VDC power supply must be connected externally.

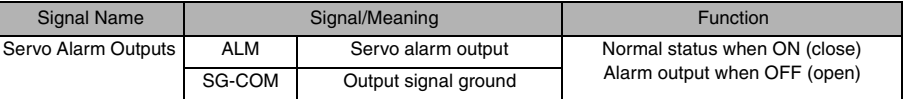

Note: Open collector outputs are used for output signals.

- At alarm occurrence, an alarm code is output to the host controller through MECHATROLINK-II transmission. Take care that the SERVOPACK power supply is not turned OFF when the alarm out-<br>put signal turns ON.
- Configure the system so that the SERVOPACK power supply is turned OFF by the contact signal between C1 and C2 of the regenerative unit or the contact signal of the thermometal cut-out for the external resistor.

The power supply must be turned OFF and the emergency stop input signal must be open when using the system emergency stop.

## 3.7.6 Brake Interlock Output

The usual connection for brake interlock signal /BK is shown below.

These signal turns ON when the servo turns ON, and OFF when the servo turns OFF. They are used to control the brake. The brake can also be released by sending a release brake (BRK\_OFF) com- mand using MECHATROLINK-II communications.

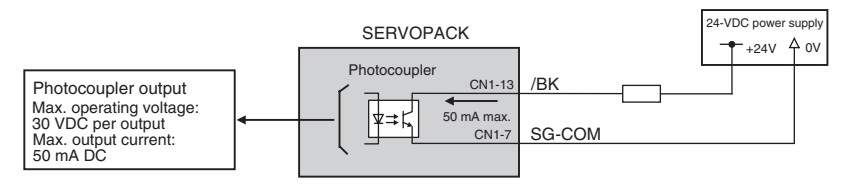

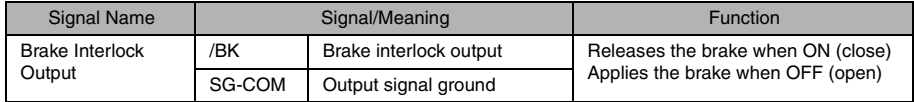

### ■ /BK Signal Timing

#### When the servo is turned OFF while the servomotor stops.

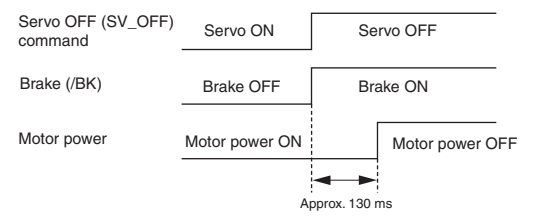

#### When the servo is turned OFF while the servomotor is running.

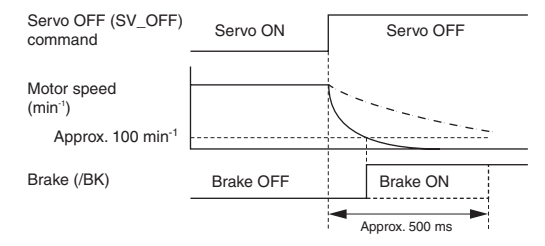

/BK Signal Output Conditions While the Servomotor is Rotating

/BK signal turns ON when either of the following is satisfied.

· The servomotor speed decreases to a value 100 min-1 or less after the servo has turned OFF.

· 500 ms elapses after the servo has been turned OFF.

# <span id="page-53-0"></span>3.8 Setting MECHATROLINK-II Communications

## 3.8.1 MECHATROLINK-II Communications

#### ■ Outline

MECHATROLINK-II is a field network that makes it possible for one factory automation controller (C1 master station) to control decentralized multiple factory automation devices (slave stations) such as servo drives, inverters, and I/O modules.

#### ■ Configuration

- Bus connection with one C1 master station and a maximum of 30 slave stations
- Install terminators at both ends of the network cable to reduce signal reflection.
- Connect repeaters for a network with a total distance exceeding 30 m, regardless of whether the number of slaves is 17 or more or 16 or less.

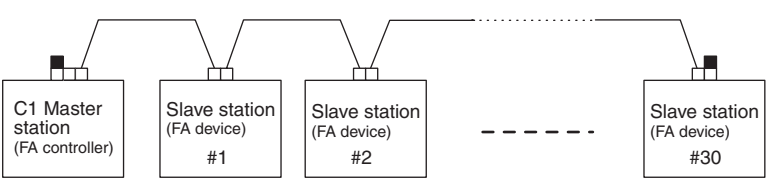

# 3.8.2 Wiring Specifications

#### ■ Terminators

Install terminators at both ends of the network cable to reduce signal reflection, some Mechatrolink controllers already have a terminating resistor built-in.

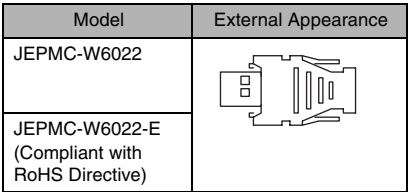

#### ■ Repeaters

A repeater is needed in the network, when the total distance between stations exceeds 30 m, or when the number of slave stations is 17 or more.

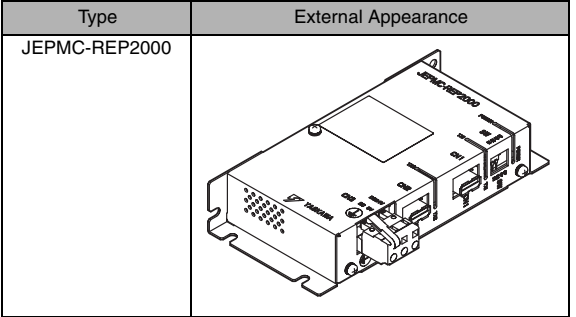

#### Repeater Connection Example

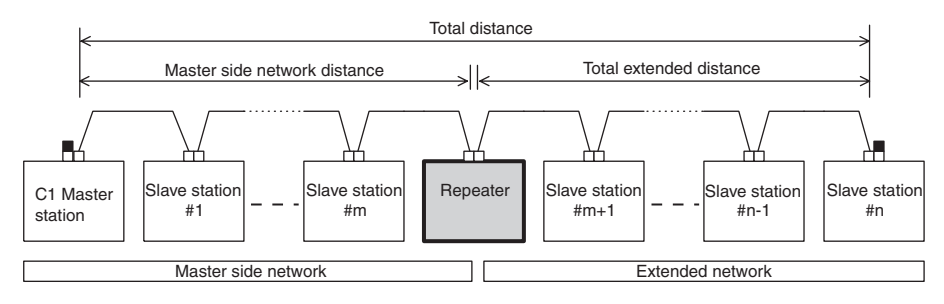

## 3.8.3 Setting Communications Specifications

## ■ Setting Transmission Bytes

The SW2 bit 2 switch sets the MECHATROLINK-II transmission bytes, as shown below. Settings that have been changed are enabled when the power is turned OFF and ON.

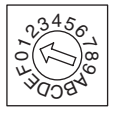

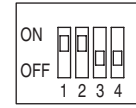

SW1 (factory setting) SW2 (factory setting)

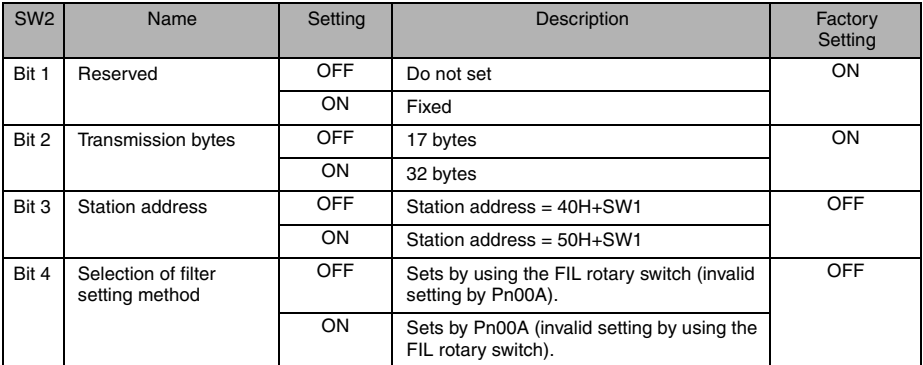

#### ■ Setting Station Address

The SW1 and SW2 bit 3 switches set the MECHATROLINK-II station address.

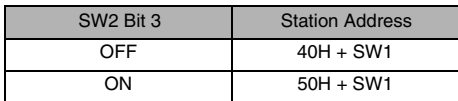

## 3.8.4 Transmission Cycle and Number of Stations

The transmission cycle and number of stations that can be set with the SERVOPACK are shown below.

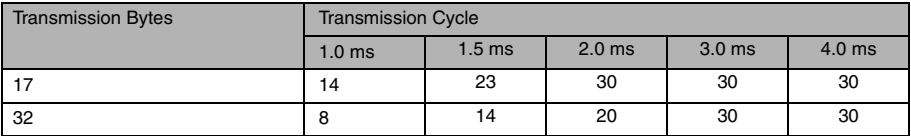

Note: 1. If connecting more than 16 stations, use the repeater.

2. The number of stations indicated in the above table is the maximum number of stations that can be connected through MECHATROLINK communications. The actual number of stations may differ depending on the Machine Controller. Refer to the relevant Machine Controller's manual.

## 3.8.5 MECHATROLINK-II Communications Status Indicator COM LED

The LED indicator COM (green) on the front of SERVOPACK lights up when MECHATROLINK-II communications with the host controller is established.

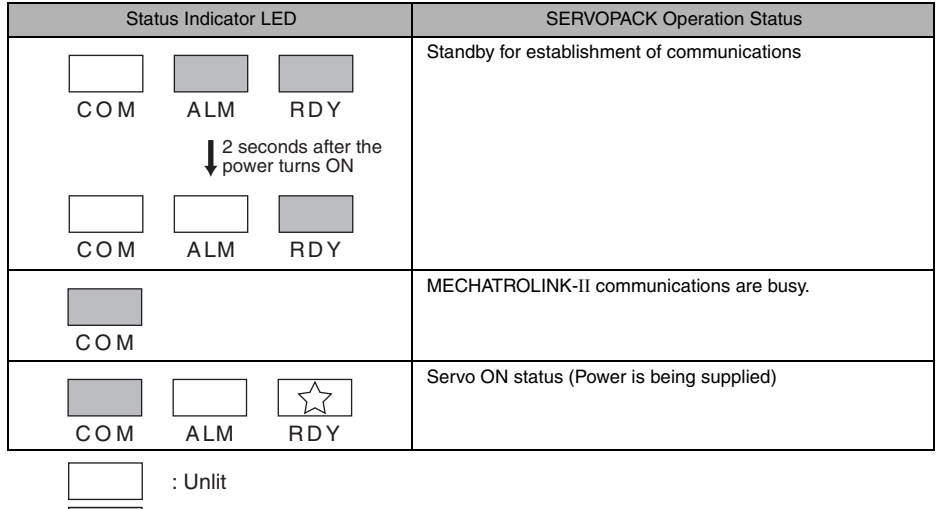

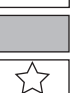

: Lit : Blinking

# 4 MECHATROLINK-II Commands

## 4.1 Lists of Commands

## 4.1.1 Main Commands List

The MECHATROLINK-II main commands are classified into three types: Common commands, common motion commands, and servo standard commands.

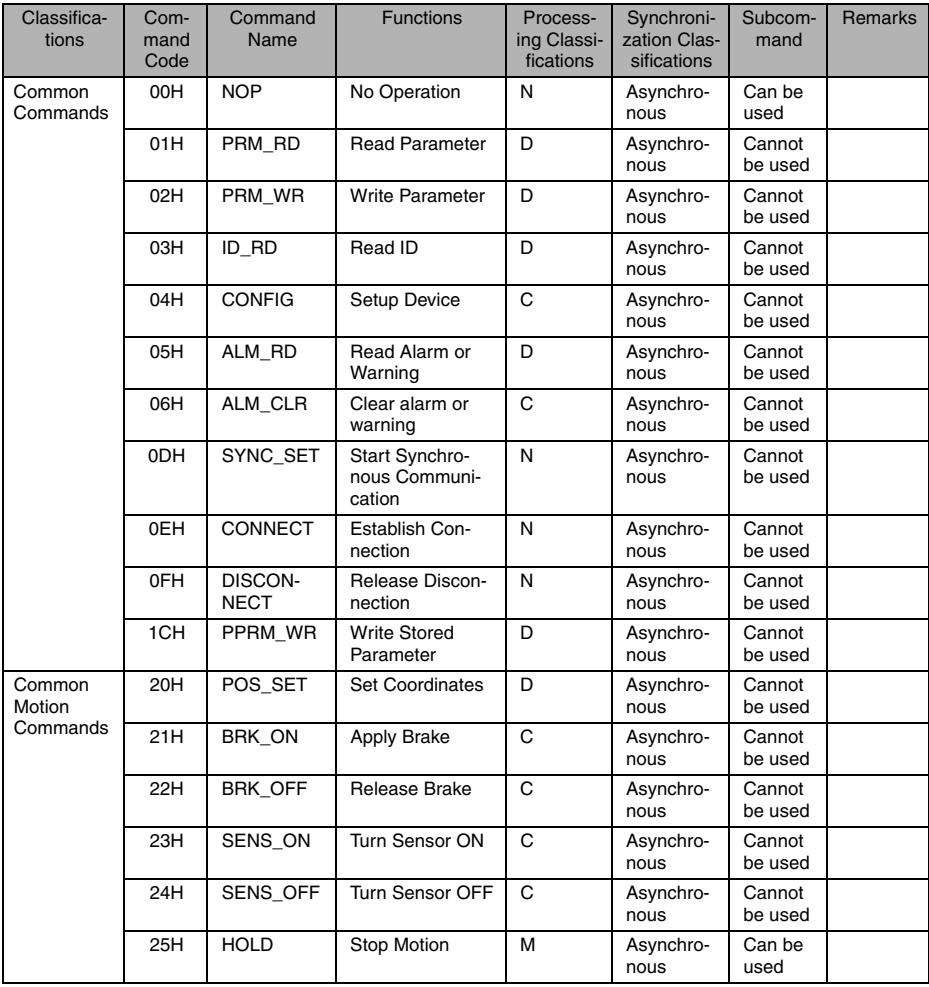

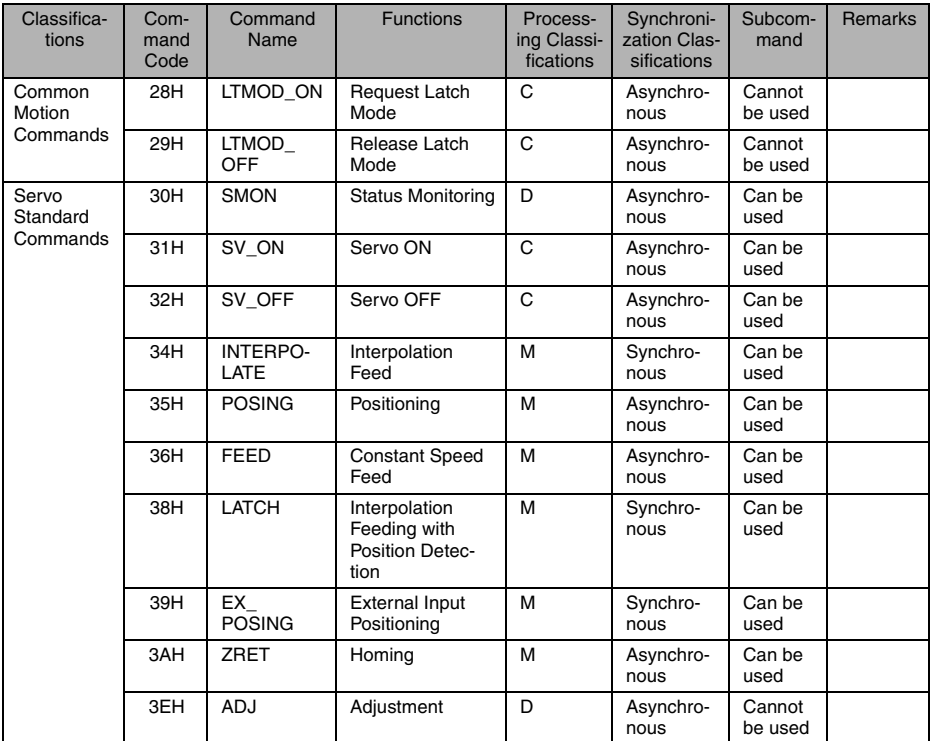

<Processing Classifications>

N: Network command

D: Data communication command

C: Control command

M: Motion command

X: Compound command

#### IMPORTANT

If an unsupported command is received, the warning A.95b will occur, and the command will be ignored.

The servo is not OFF and the servomotor is not stopped if an unsupported command is received.

# 4.1.2 Subcommands List

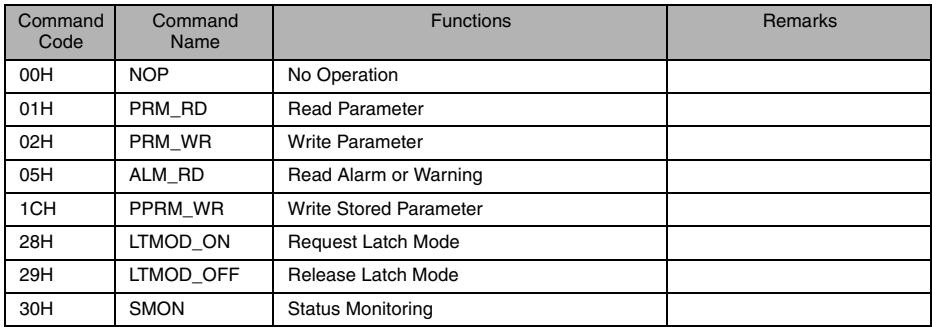

# 4.2 Main Commands

The following sections describe main command specific items that are unique to the SJDE-DDANA-OY.

The MECHATROLINK-II main commands use the first to the sixteenth bytes of the command and response data.

## 4.2.1 Communication Phases

The table below shows the relationship between communication phases and device-level operations in the MECHATROLINK-II during normal operations. The C1 master station phases described here indicate the communication state of the C1 master station in relation to the slave stations, but do not indi- cate the state of the C1 master station device.

| C1 Master Station |                           |                                 | <b>Phase Transition between</b> |  | <b>Slave Station</b>           |                |
|-------------------|---------------------------|---------------------------------|---------------------------------|--|--------------------------------|----------------|
| Phase             | <b>Device Operation</b>   | Command                         | C1 Master and Slave Stations    |  | <b>Device Operation</b>        | Phase          |
| 0                 | Power ON                  |                                 |                                 |  | Power ON                       | 0              |
| 1                 | Initialization state      | CONNECT                         |                                 |  | Prepared for<br><b>CONNECT</b> | 1              |
| 2, 3              | Normal operation<br>state | Normal<br>operation<br>commands |                                 |  | Normal opera-<br>tion state    | 2, 3           |
| 4                 | Operate<br>communication  | DISCON-<br><b>NECT</b>          |                                 |  | Stop<br>communication          | $\overline{4}$ |
| 5                 | Power OFF                 |                                 |                                 |  | Power OFF                      | 5              |

Relationship between Communication Phase and Device level Operation

#### ■ Descriptions

The communication state of the C master station in each phase is explained.

#### Phase 0

When the C1 master and slave stations are turned ON, operation switches to phase 1.

#### Phase 1

The C1 master station completes the internal initialization including the communication system, and confirms the response state of all the connected slave stations that have no error. Then, the C1 master station sends a CO The slave station completes the internal initialization including the communication system, and then awaits the CONNECT command.

The slave station establishes the communication with the C1 master station and then switches to the phase specified by command.

#### Phase 2 (Asynchronous Communication Phase)

The C1 master station uses only asynchronous commands supported by MECHATROLINK-II-compatible devices to exchange data needed for the operation and control of the devices. The timing for the execu- tion of each command is controlled by the C1 master station.

The slave stations exchange data and the control of devices by the commands sent from the C1 master station. The transition to phase 3 or phase 4 is performed by commands from the C1 master station to the slave stations.

#### Phase 3 (Synchronous Communication Phase)

The C1 master station can use all commands supported by MECHATROLINK-II-compatible devices to exchange data needed for the operation and control of devices. Each command is updated in a constant cycle (communication cycle) and its timing for the execution is controlled by the C1 master station. The slave stations exchange data and the control of devices by the commands sent from the C1 master station. If there are any errors in communication synchronization, the slave station automatically switches to phase 2. Synchronous communication is started again by sending SYNC\_SET command from the C1 master station.

#### Phase 4

If the C1 master station is turned OFF, the C1 master station sends a DISCONNECT command to all slave stations. The DISCONNECT command is also sent to any slave stations involved if there is a need to change the system configuration.

When the slave station receives the DISCONNECT command from the C1 master station, they execute the reinitialization processing and then shift to connection wait state (phase 1).

#### Phase 5

When the C1 master and slave stations are turned OFF, they switch to phase 5. The following two state changes depend on which station is turned OFF first.

• C1 Master Station Turned OFF First

The C1 master station sends the DISCONNECT command to all slave stations before turning OFF the power supply (Recommended Sequence).

A slave station receiving this command executes the reinitialization processing and then switches to connection wait state (phase 1).

When the DISCONNECT command has not been sent, or has not been received by the slave station, the slave station detects a communication error and shifts to an alarm state.

• Slave Station Turned OFF First

After the C1 master station sends the DISCONNECT command to the slave station to be turned OFF, the power supply of the slave station is turned OFF (Recommended Sequence).

The slave station receiving the command executes the necessary initialization processing and then switches to connection wait state (phase 1).

If a slave station is turned OFF without using the above procedure, the C1 master station detects a communication error.

The operations in alarm state and recovery from alarm state depend on the specifications of the device or application.

# 4.2.2 No Operation (NOP: 00H)

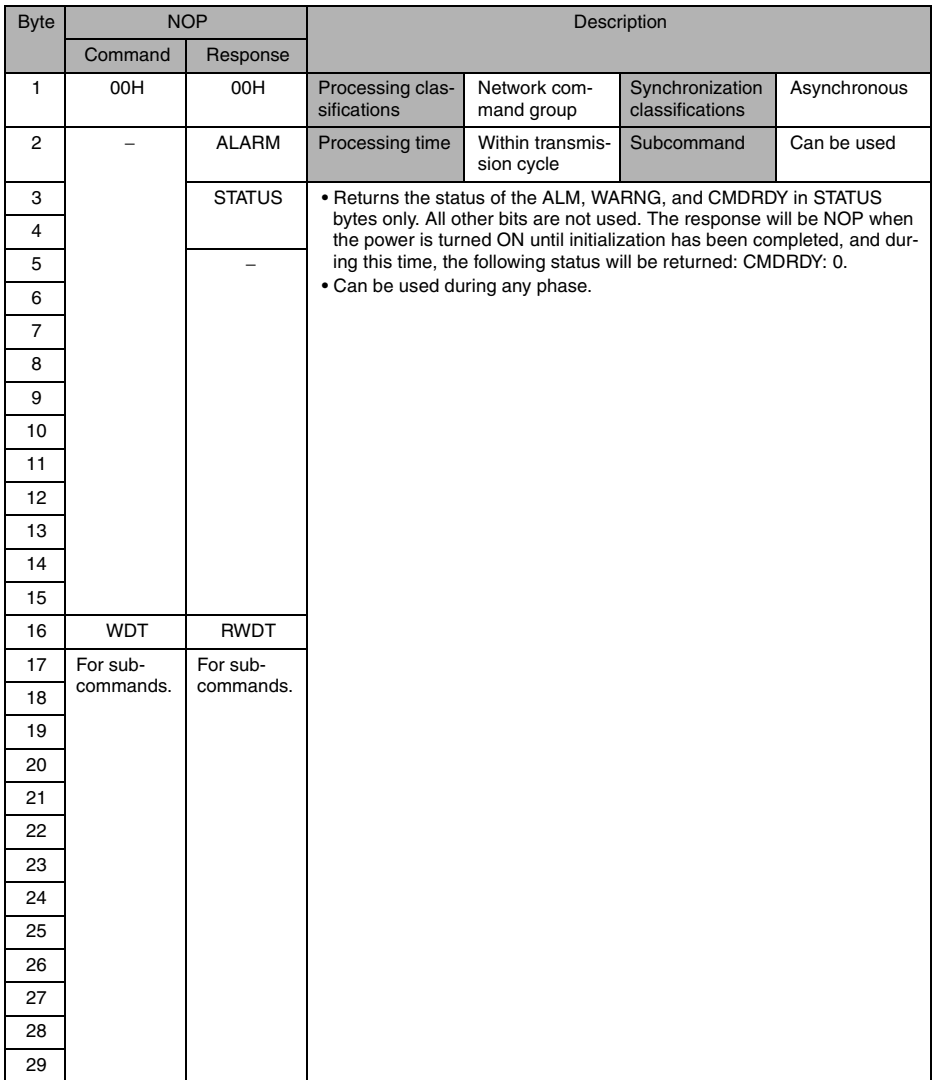

# 4.2.3 Read Parameter (PRM\_RD: 01H)

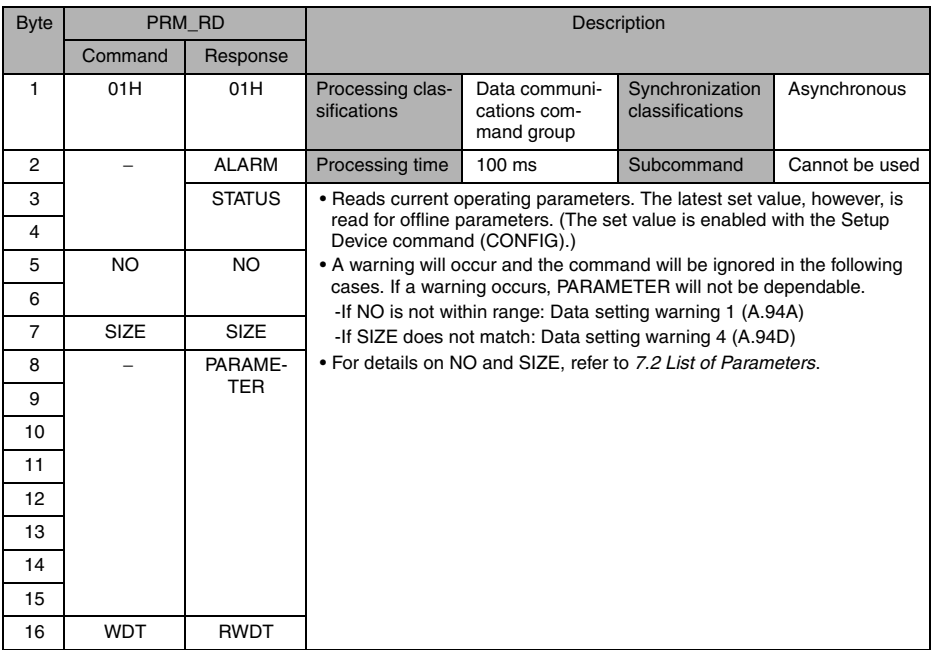

# 4.2.4 Write Parameter (PRM\_WR: 02H)

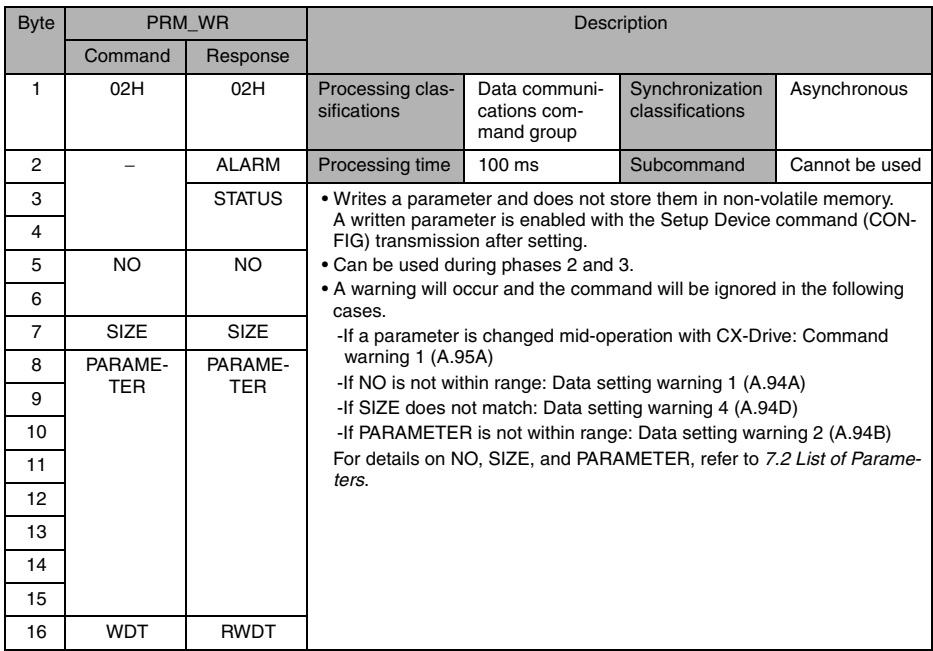

# 4.2.5 Read ID (ID\_RD: 03H)

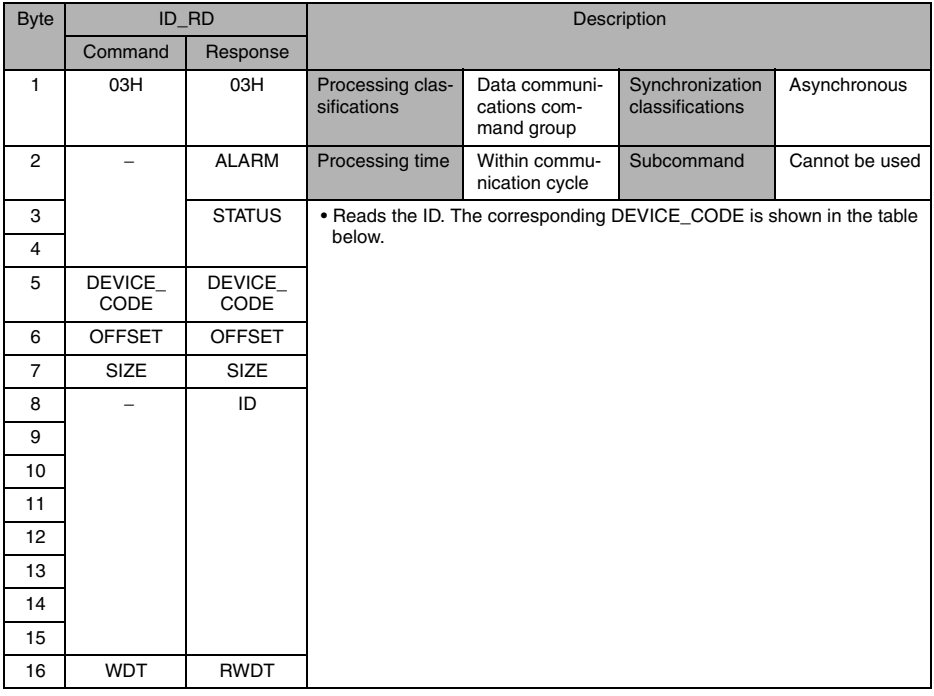

## Details of DEVICE\_CODE

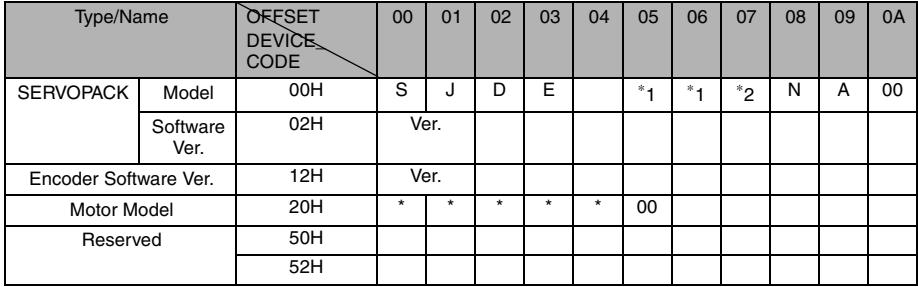

Note: 1. Model numbers appear in ASCII code, with the last section as "00."

2. Spaces indicate unspecified data. 3. The version number of the encoder software is set to 00 (binary) and cannot be changed.

\* 1. Rated output. \* 2. : Power supply voltage specifications.

## 4.2.6 Setup Device (CONFIG: 04H)

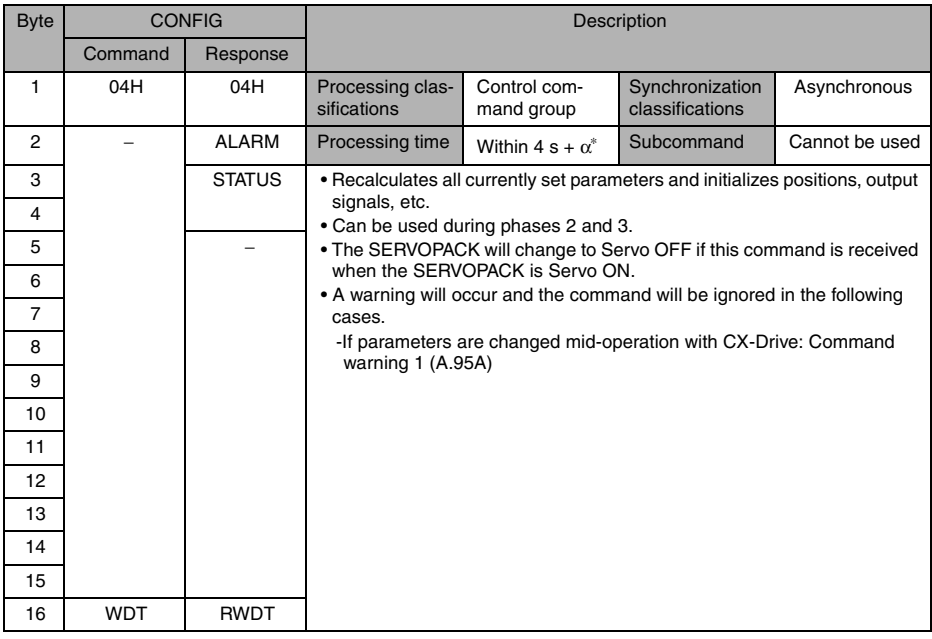

 $*$  + $\alpha$  is setting of the Brake reference-Servo off delay time.

## ■ Status and Output Signal during CONFIG Command Execution

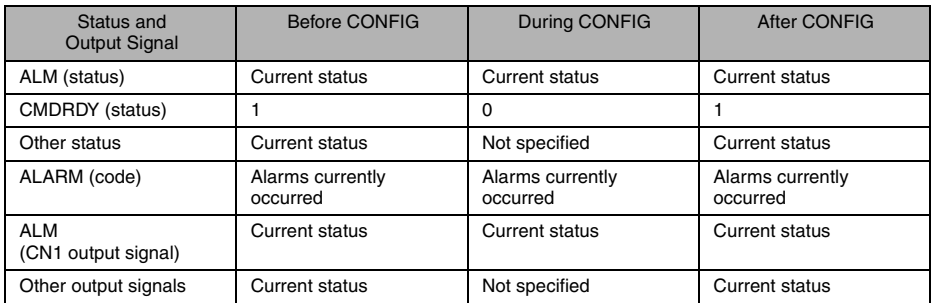

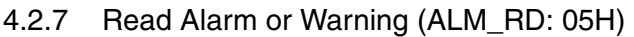

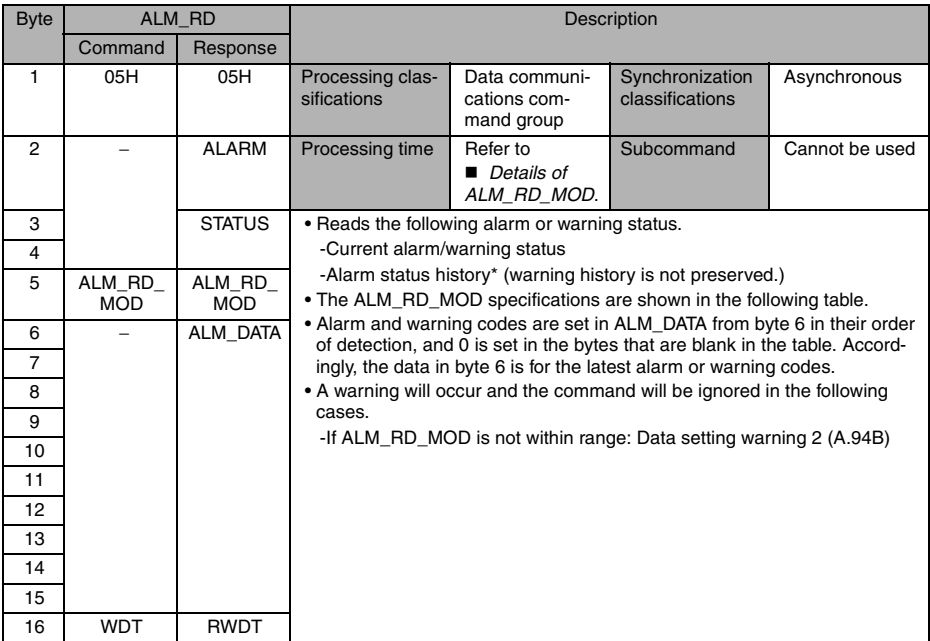

\* Alarm occurrence history is saved in non-volatile memory, and will not be lost if power goes OFF.

## <span id="page-66-0"></span>Details of ALM\_RD\_MOD

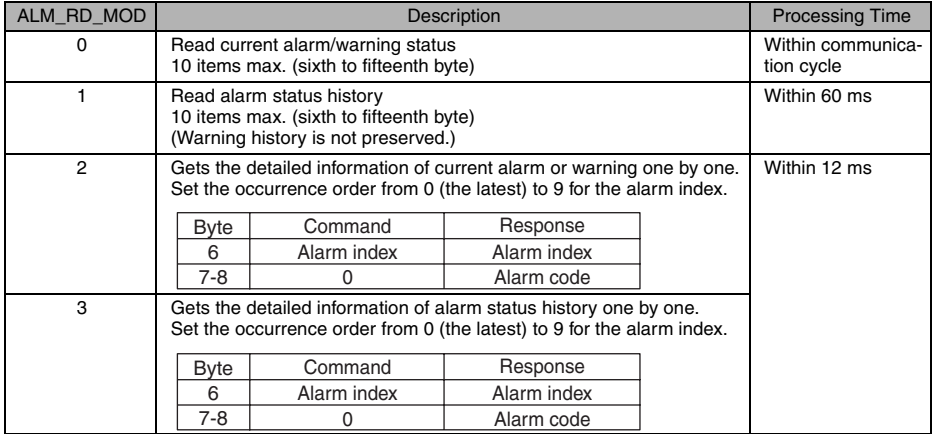

Each alarm code of the JUNMA-series SERVOPACK is 2-byte long. The data format of alarm code is as follows.

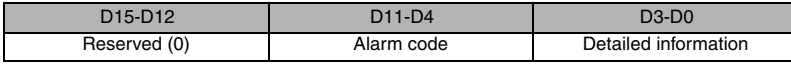

Note: 1. When ALM\_RD\_MOD = 0 or 1, the alarm code (1-byte long) is returned. 2. When ALM\_RD\_MOD = 2 or 3, the alarm code (2-byte long) is returned.

# 4.2.8 Clear Alarm or Warning (ALM\_CLR: 06H)

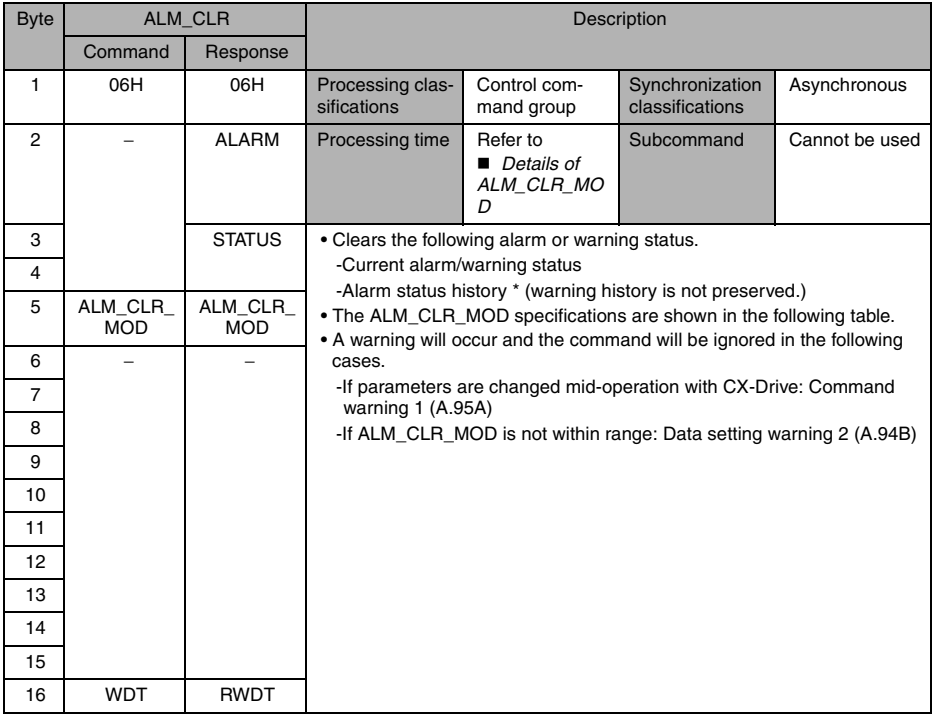

\* Alarm occurrence history is saved in non-volatile memory, and will not be lost if power goes OFF.

#### <span id="page-67-0"></span>Details of ALM\_CLR\_MOD

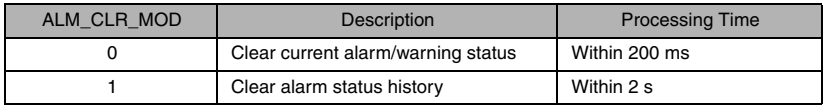

# 4.2.9 Start Synchronous Communication (SYNC\_SET: 0DH)

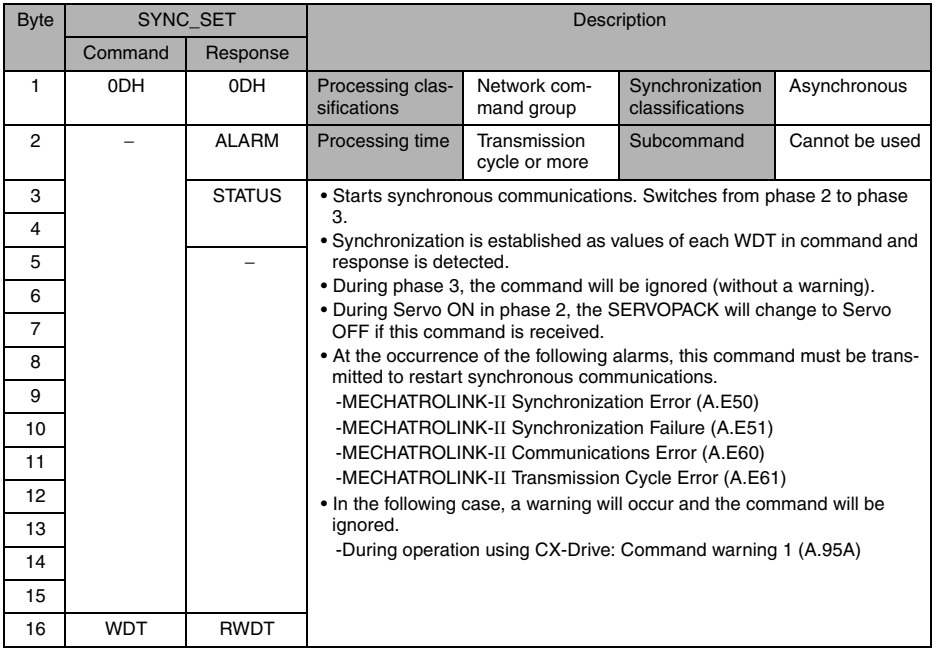

# 4.2.10 Establish Connection (CONNECT: 0EH)

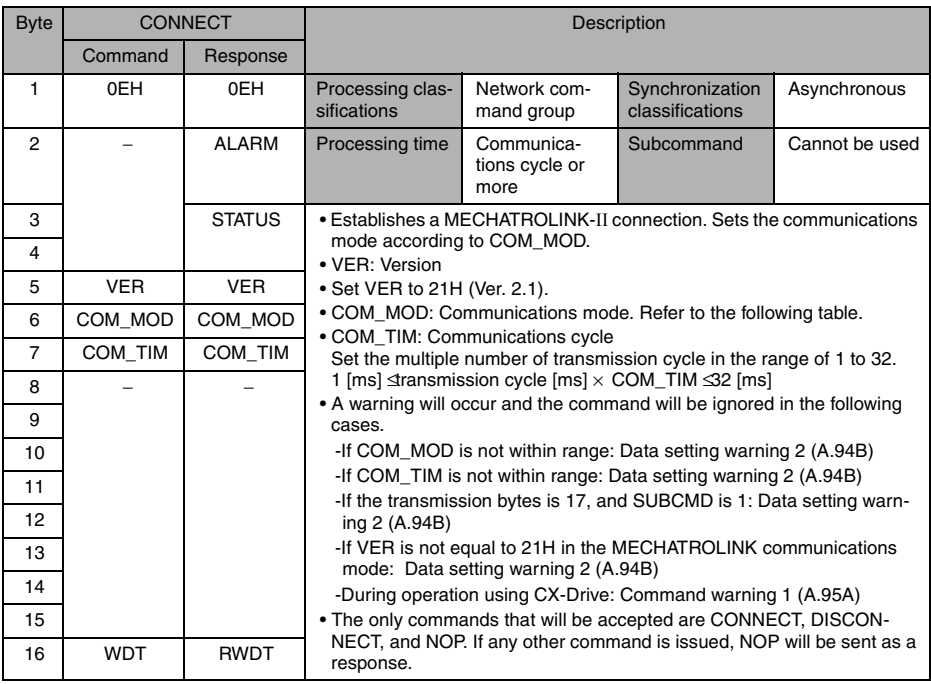

## Details of COM\_MOD

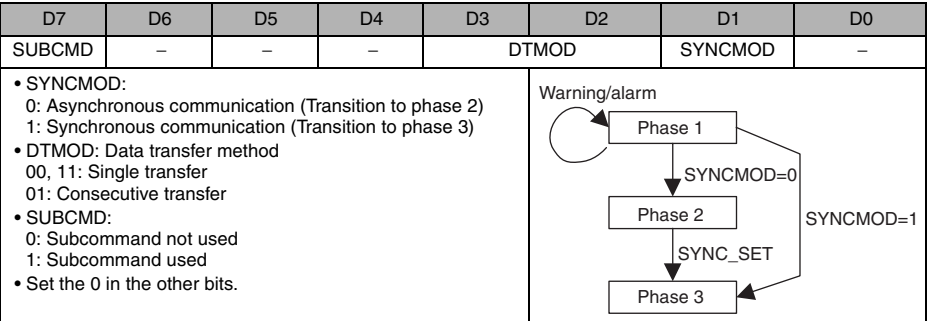

# 4.2.11 Release Connection (DISCONNECT: 0FH)

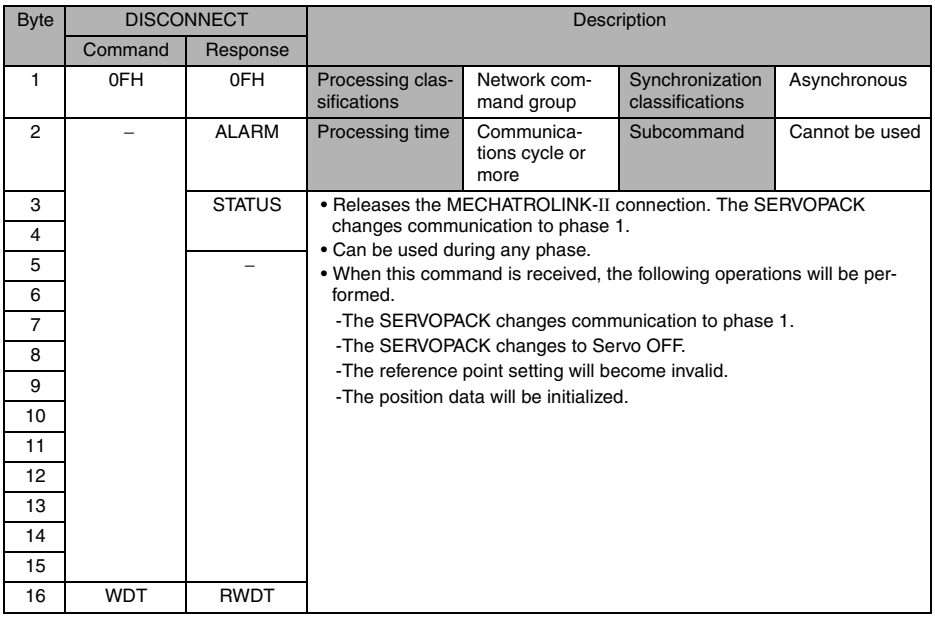

# 4.2.12 Write Stored Parameter (PPRM\_WR: 1CH)

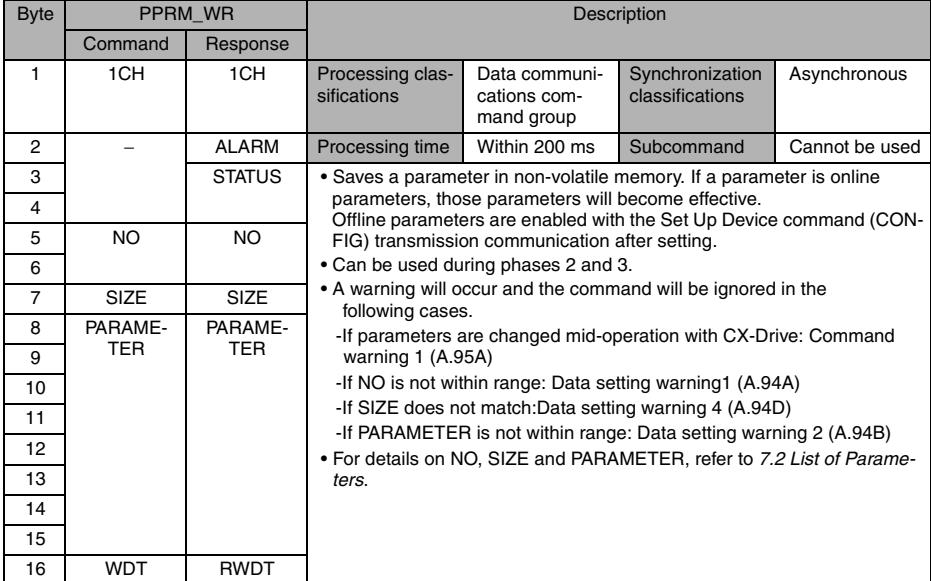

# 4.2.13 Set Coordinates (POS\_SET: 20H)

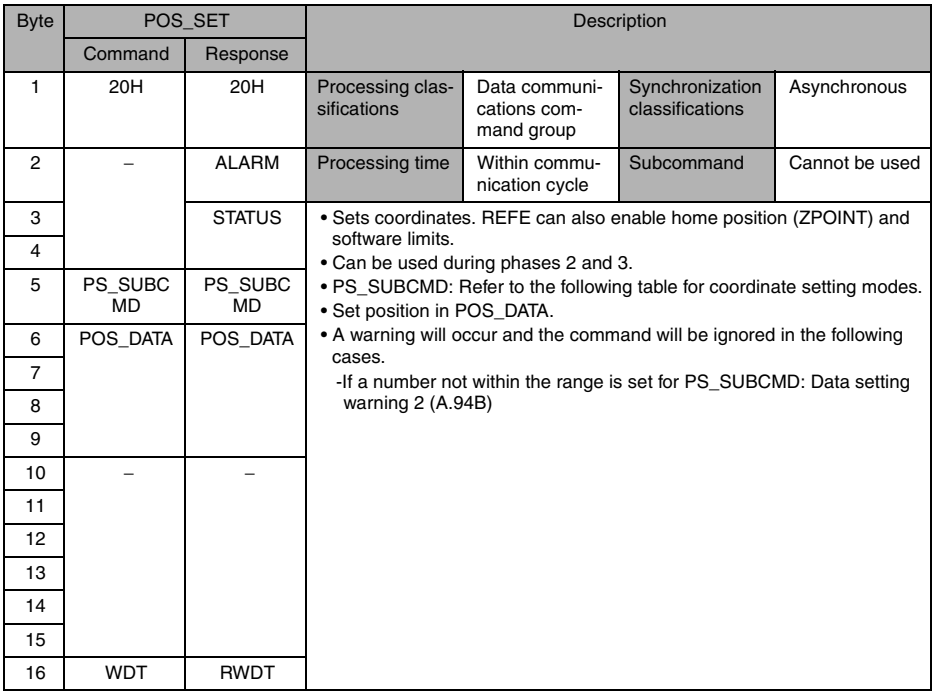

### ■ Details of PS\_SUBCMD

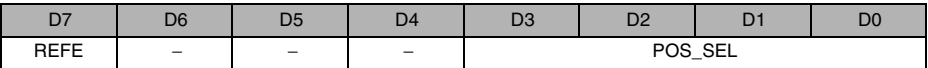

• REFE: Sets reference point.

0: Does not set reference point.

1: Sets reference point.

Decides the coordinates, and ZPOINT (home position) and software limits are enabled.

• POS SEL: Selects coordinates. 3: Sets POS\_DATA to the reference point and the coordinate system (POS, MPOS, APOS, IPOS, and TPOS) if APOS (machine coordinate system feedback position) is selected (The "3: APOS" can only be selected for POS\_SEL.).

• Set all other bits to 0.

# 4.2.14 Apply Brake (BRK\_ON: 21H)

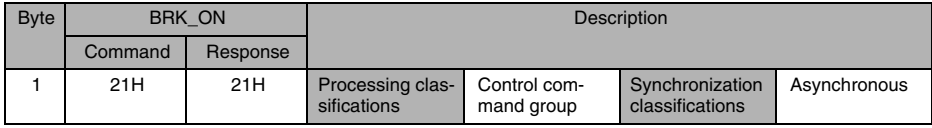
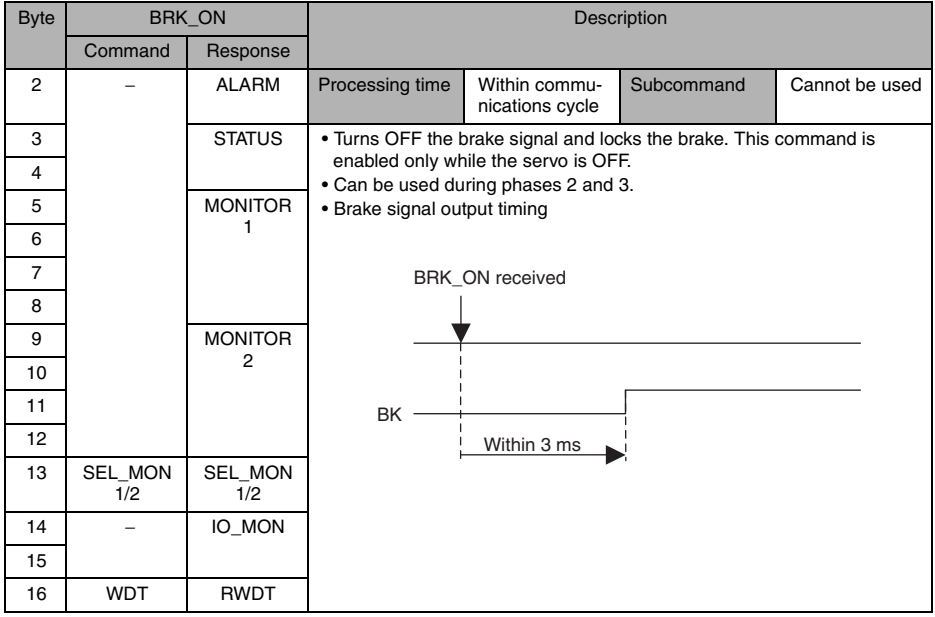

## 4.2.15 Release Brake (BRK\_OFF: 22H)

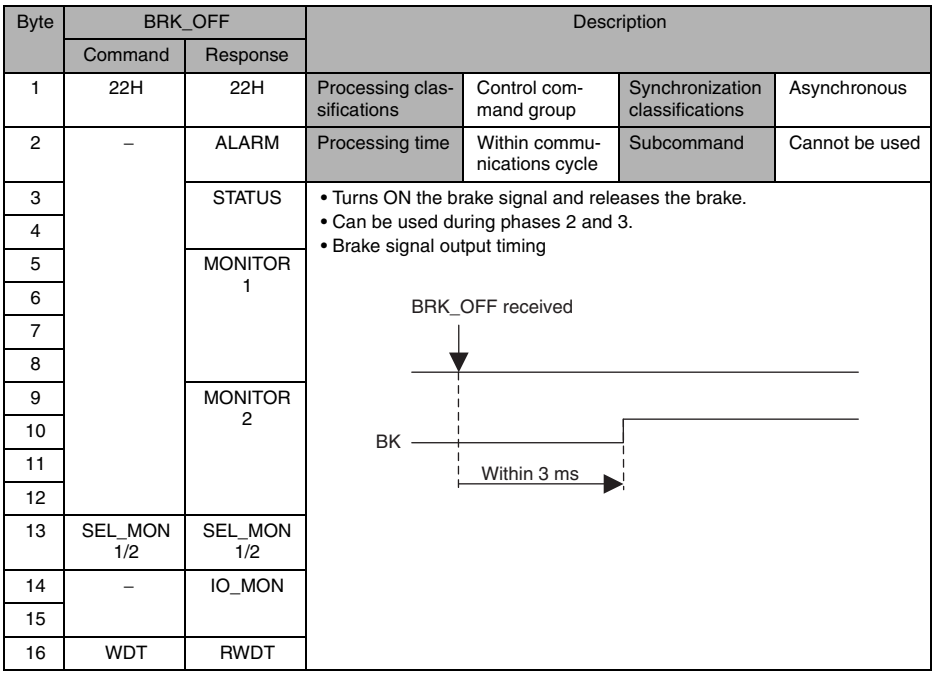

### IMPORTANT

BRK\_ON and BRK\_OFF become always valid as commands unless a warning occurs. If a BRK\_OFF command is sent while power is being supplied to the servomotor, the servo-

motor continues running.

However, if a Servo OFF command is sent later, the brake will remain released because the BRK\_OFF command is valid and may cause a critical situation.

When using a BRK\_ON or BRK\_OFF command, always keep in mind the status of the command.

# 4.2.16 Turn Sensor ON (SENS\_ON: 23H)

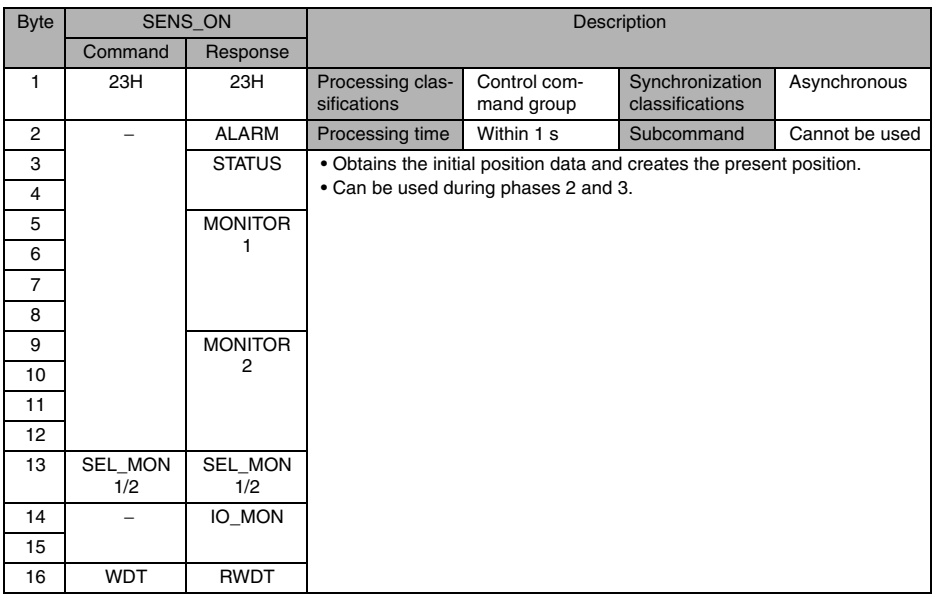

## 4.2.17 Turn Sensor OFF (SENS\_OFF: 24H)

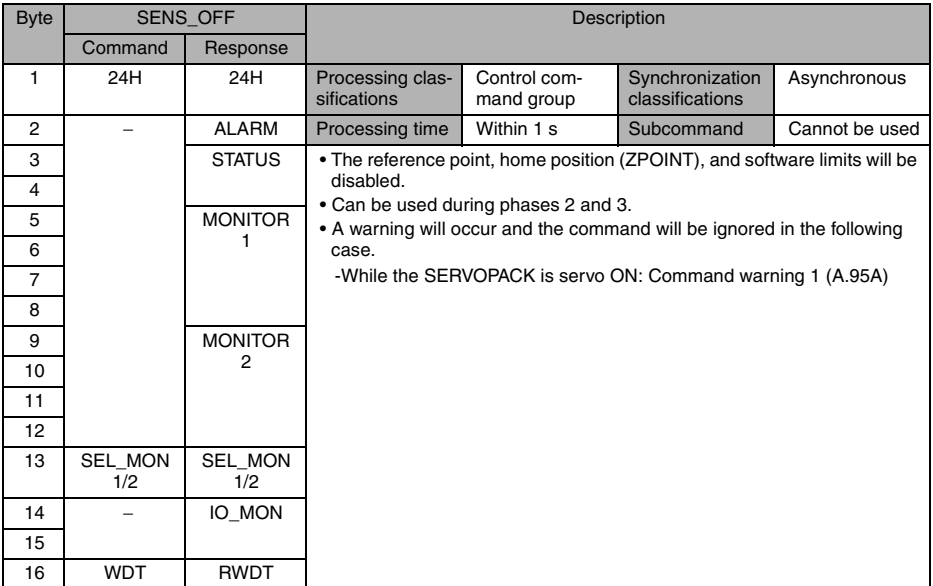

# 4.2.18 Stop Motion (HOLD: 25H)

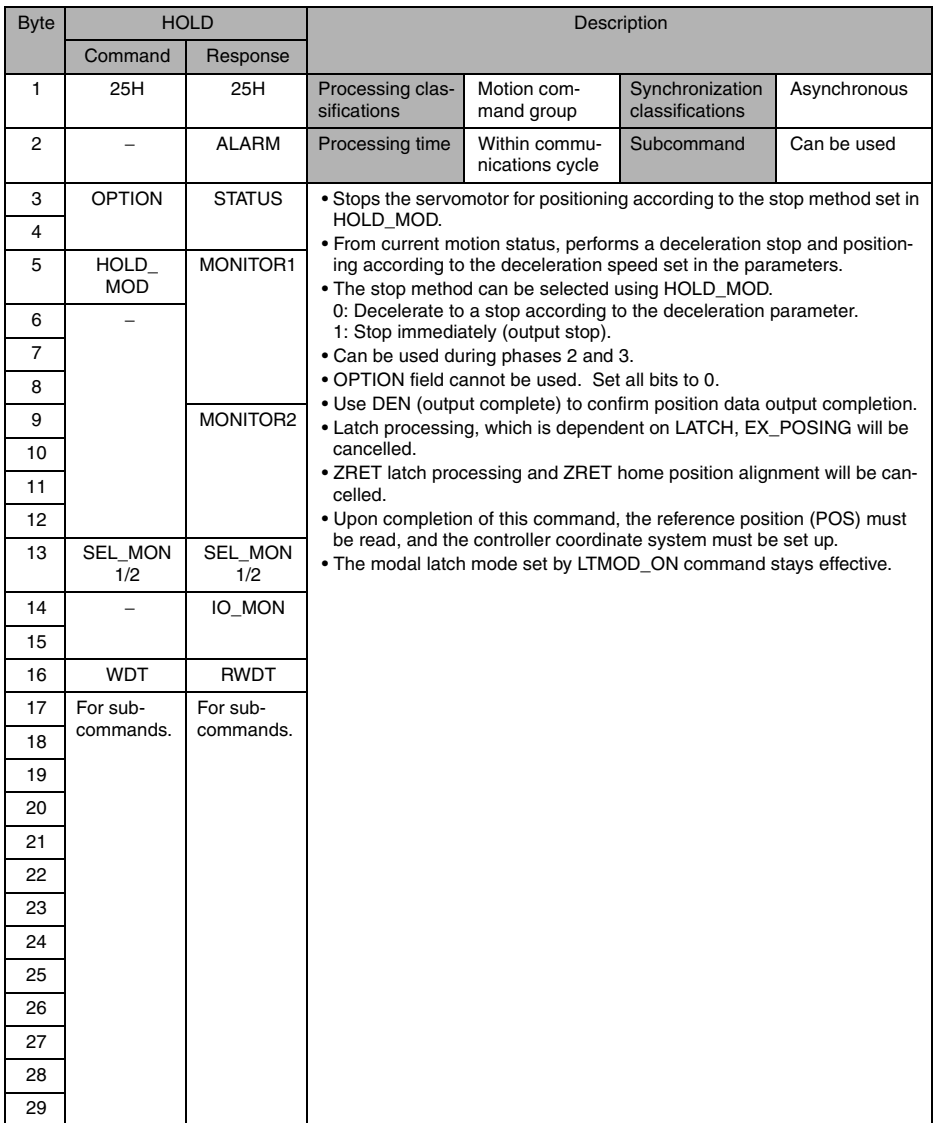

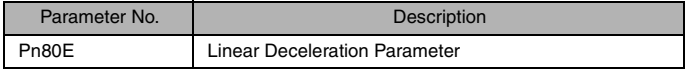

# 4.2.19 Request Latch Mode (LTMOD\_ON: 28H)

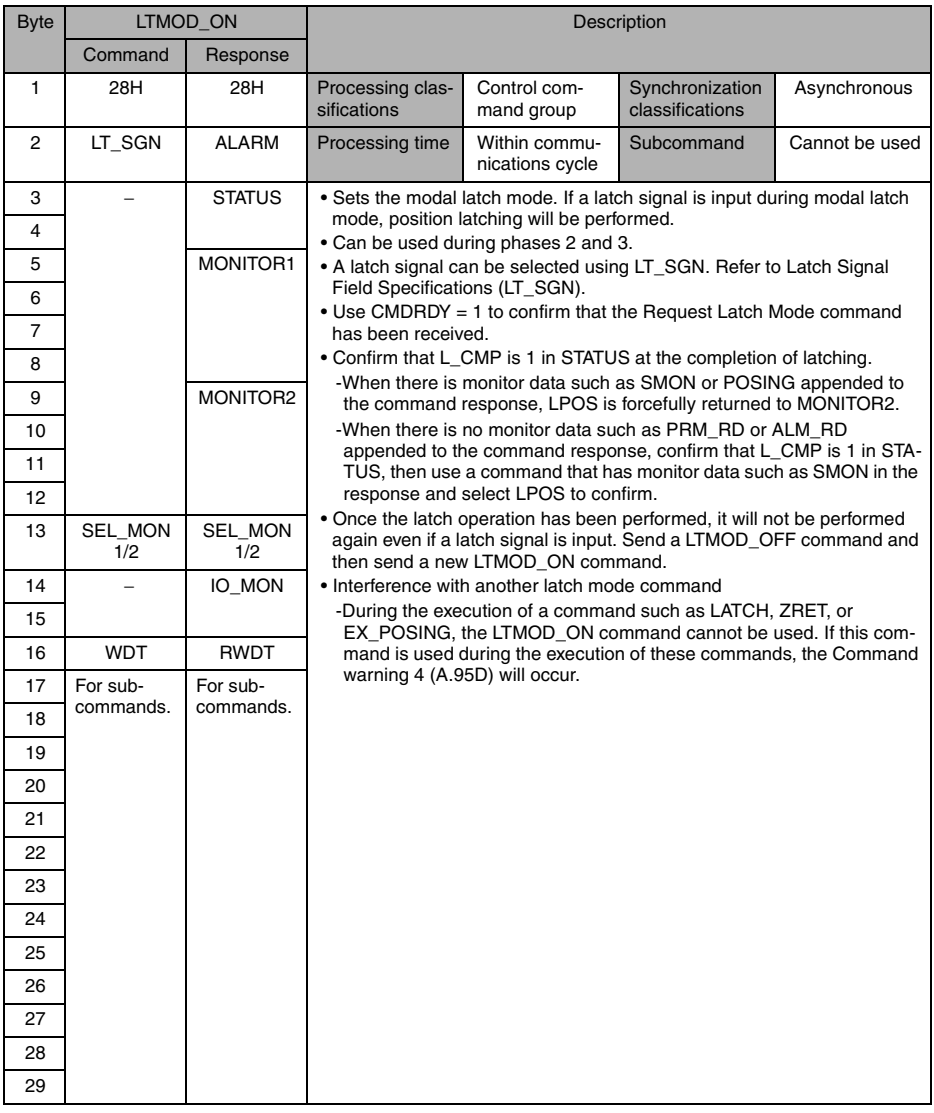

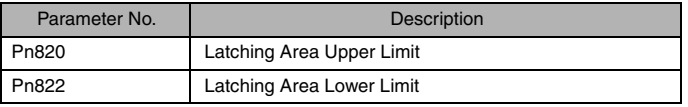

# 4.2.20 Release Latch Mode (LTMOD\_OFF: 29H)

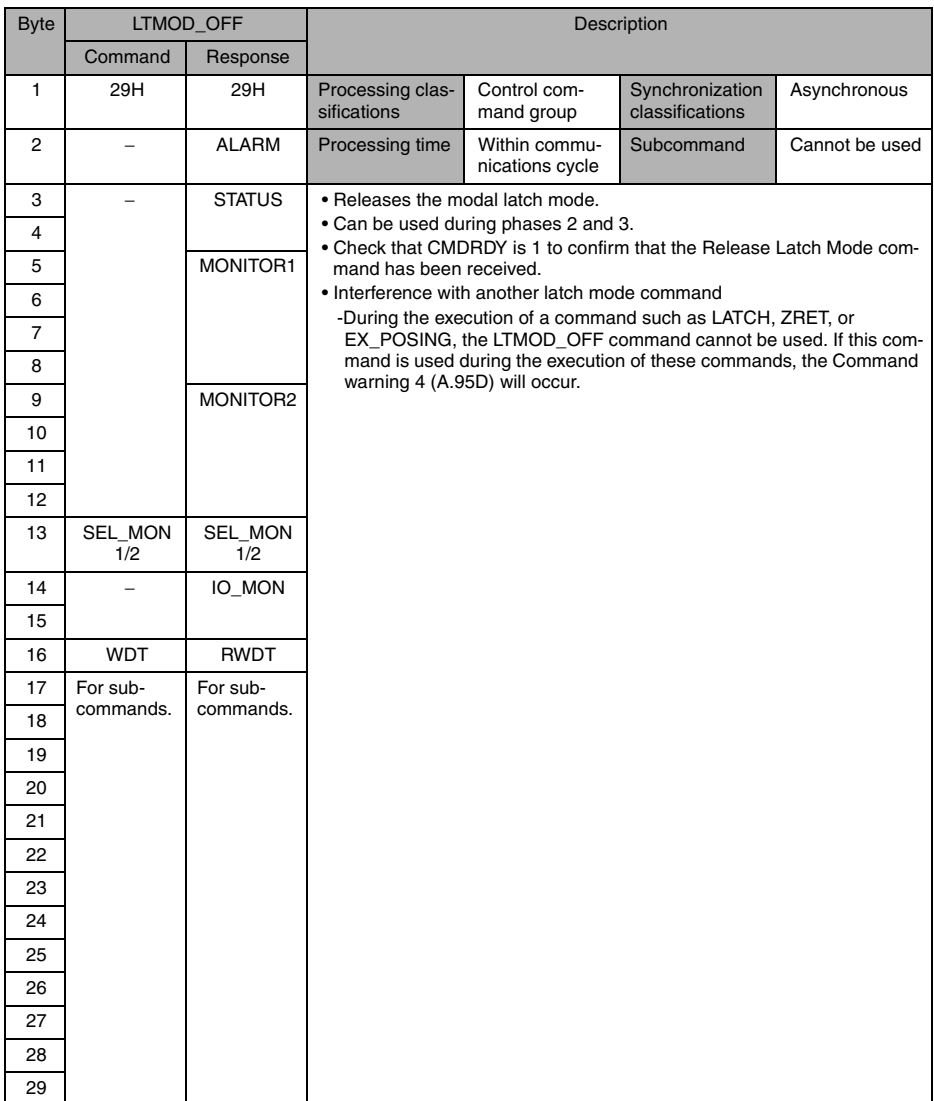

# 4.2.21 Status Monitoring (SMON: 30H)

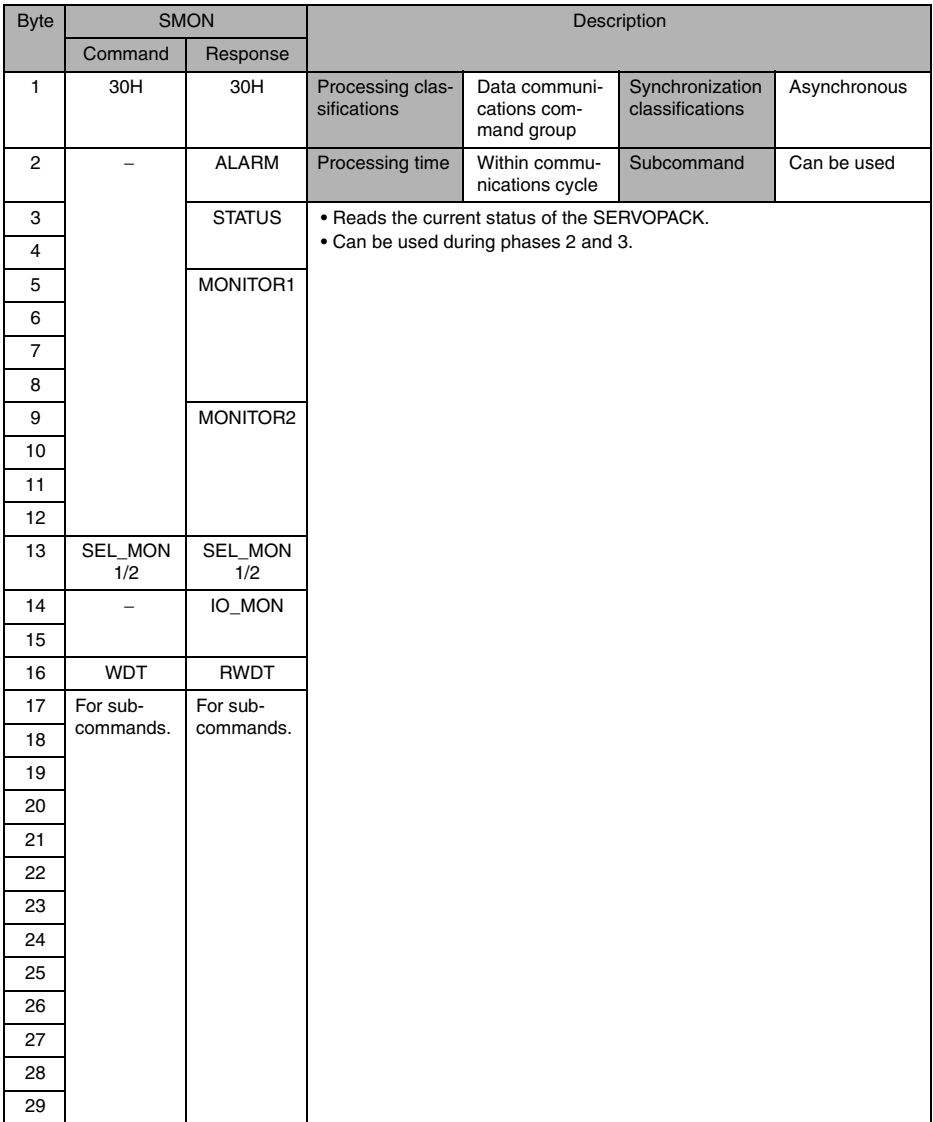

# 4.2.22 Servo ON (SV\_ON: 31H)

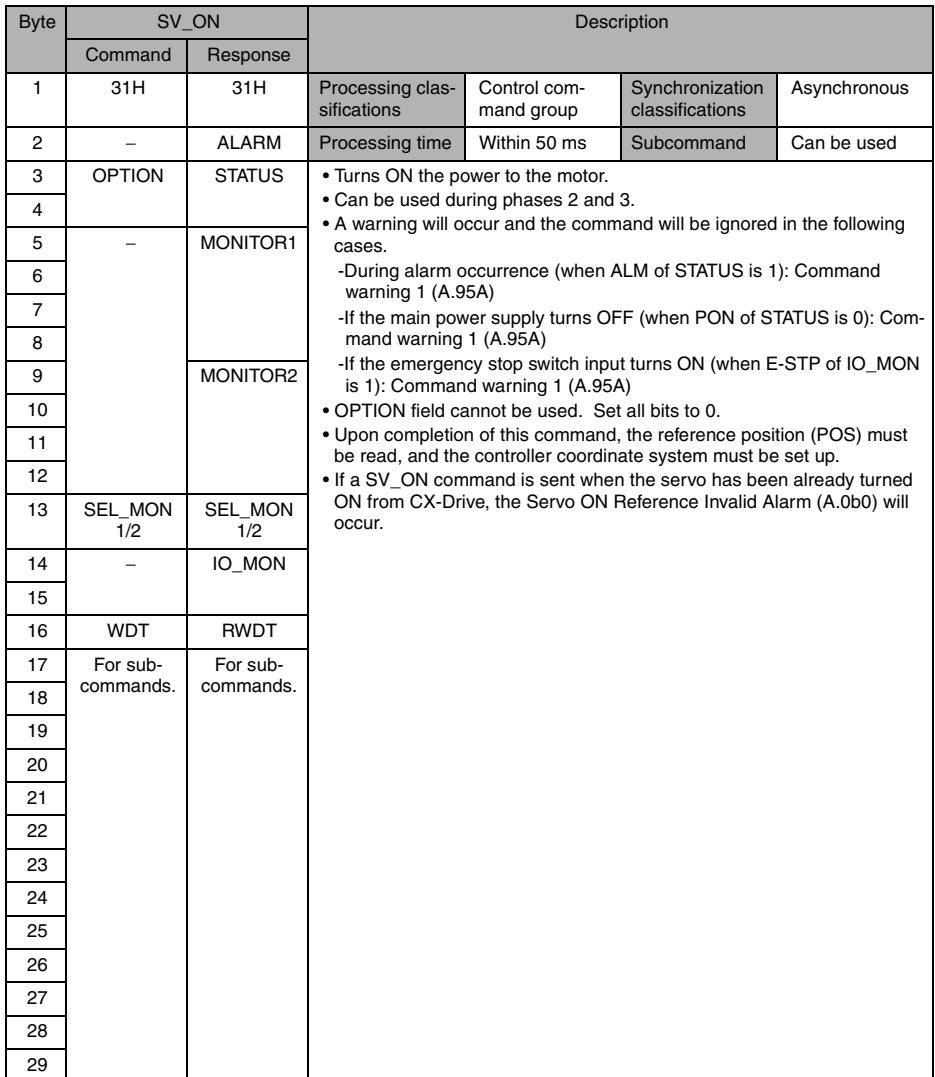

# 4.2.23 Servo OFF (SV\_OFF: 32H)

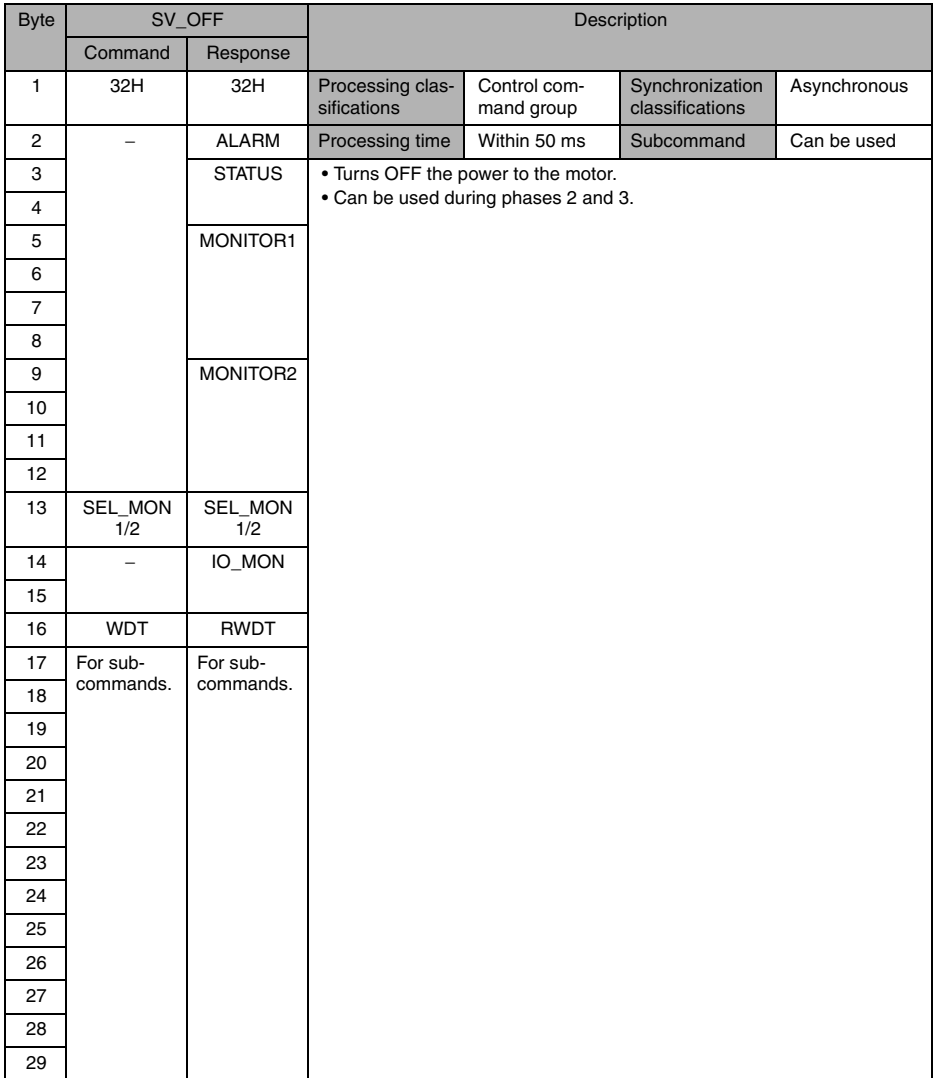

# 4.2.24 Interpolation Feed (INTERPOLATE: 34H)

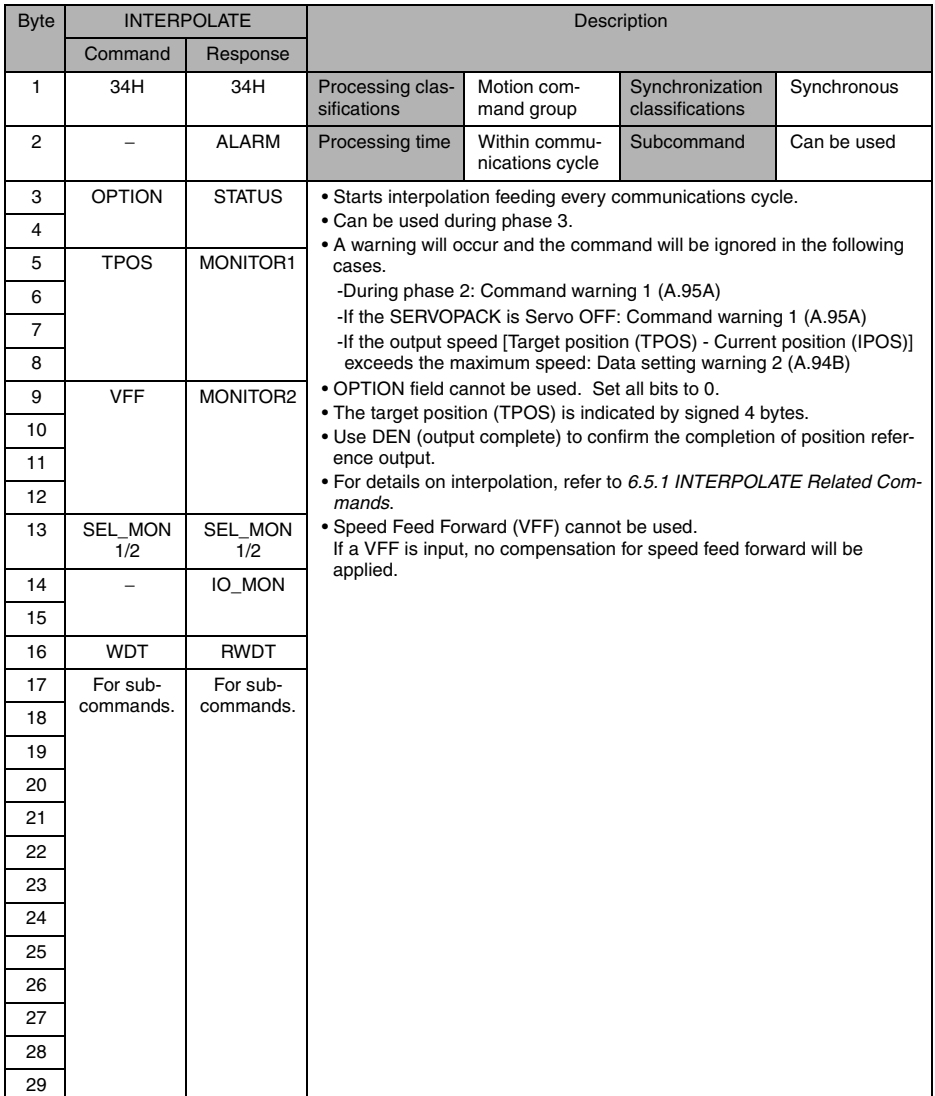

# 4.2.25 Positioning (POSING: 35H)

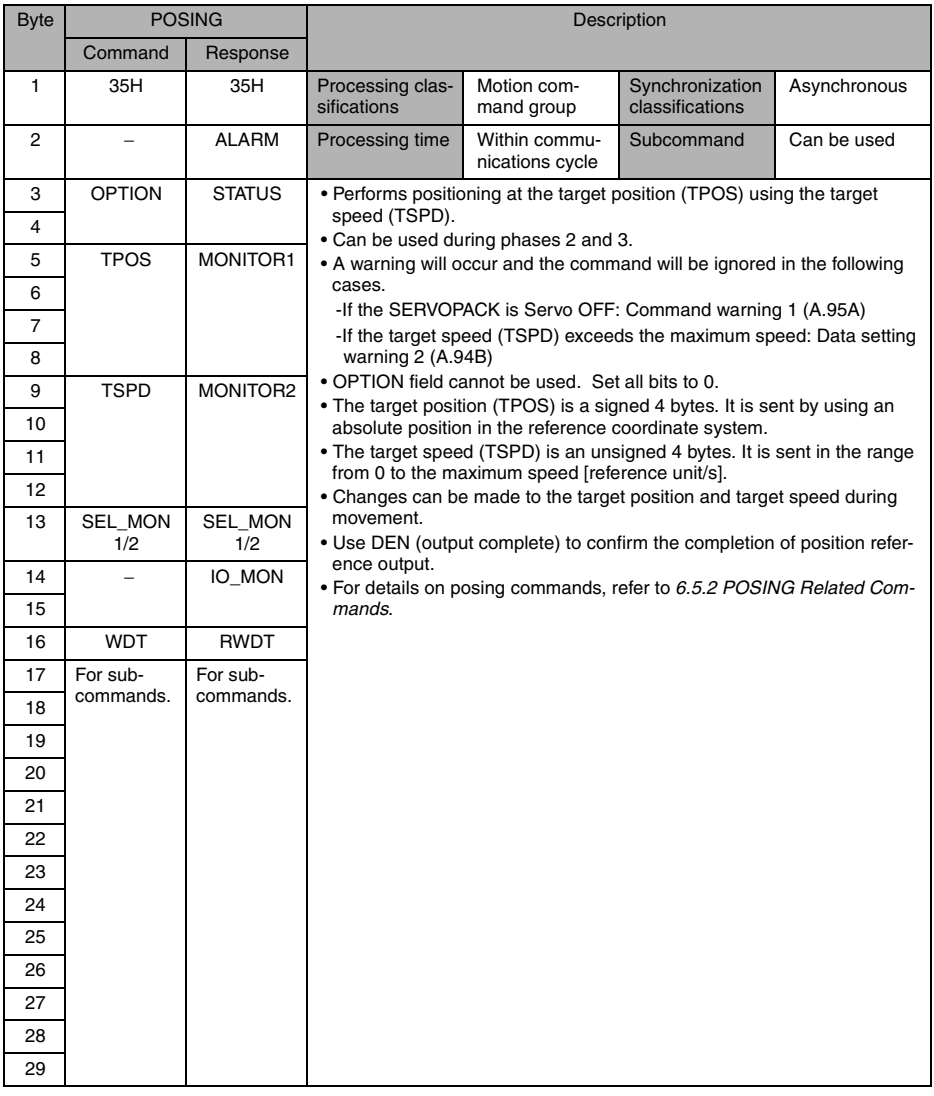

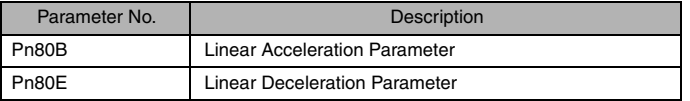

# 4.2.26 Constant Speed Feed (FEED: 36H)

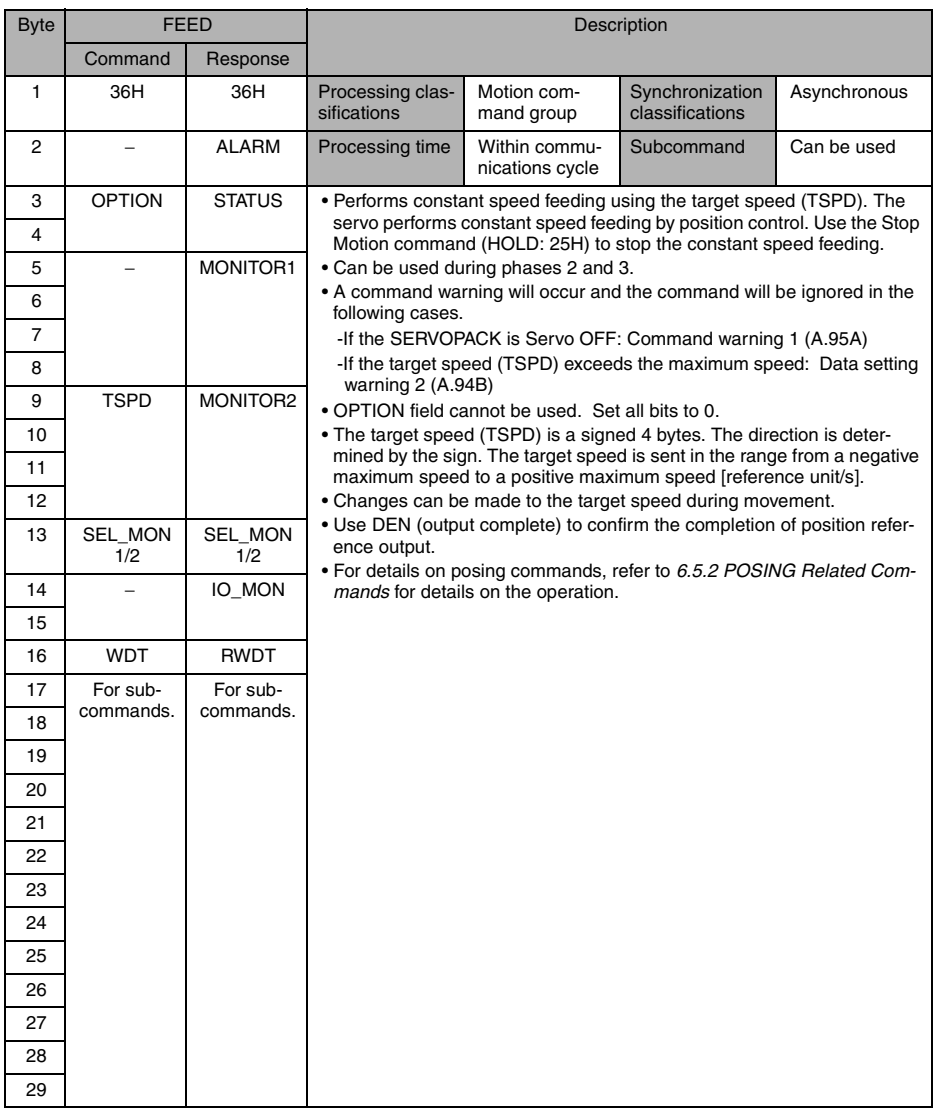

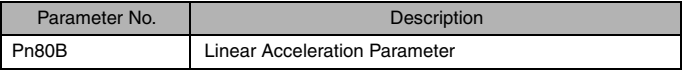

# 4.2.27 Interpolation Feeding with Position Detection (LATCH: 38H)

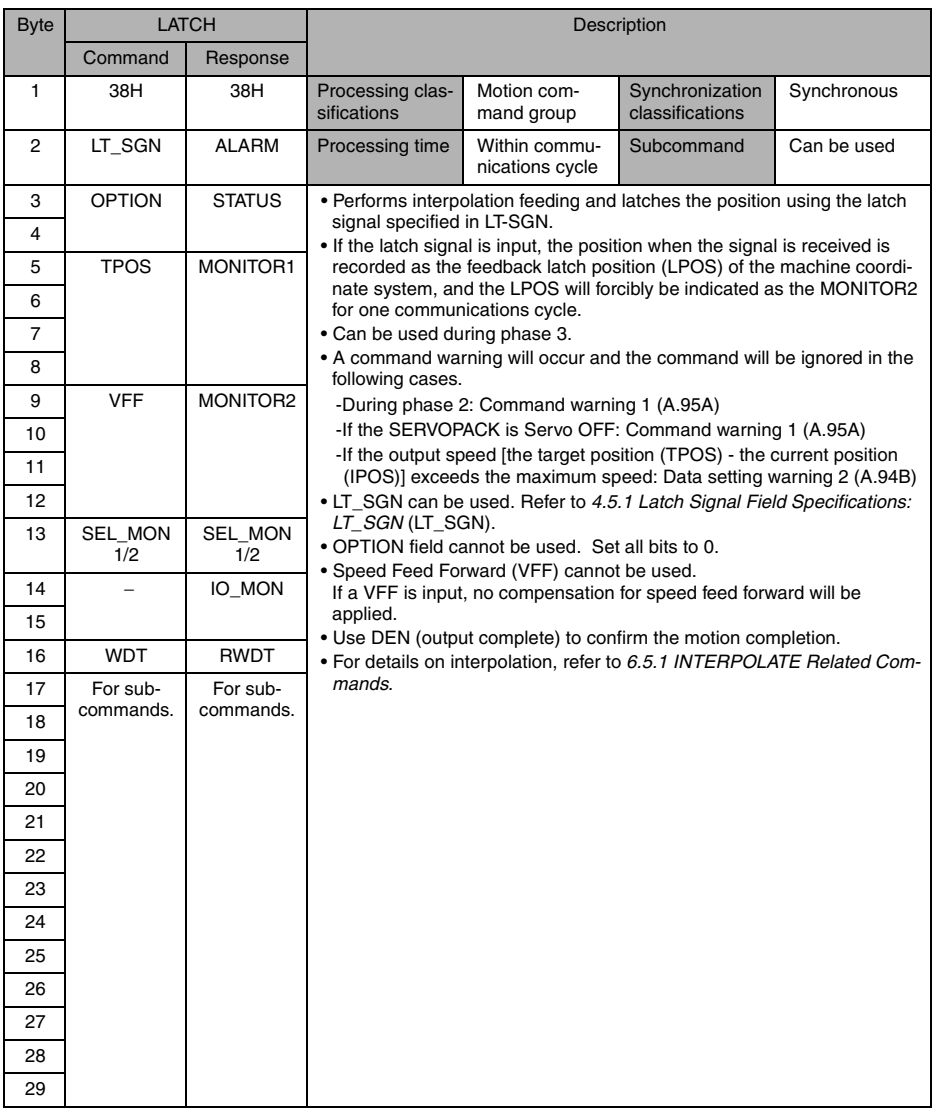

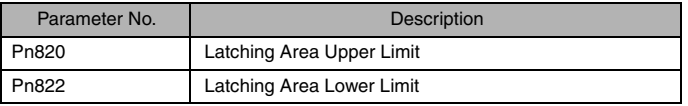

# 4.2.28 External Input Positioning (EX\_POSING: 39H)

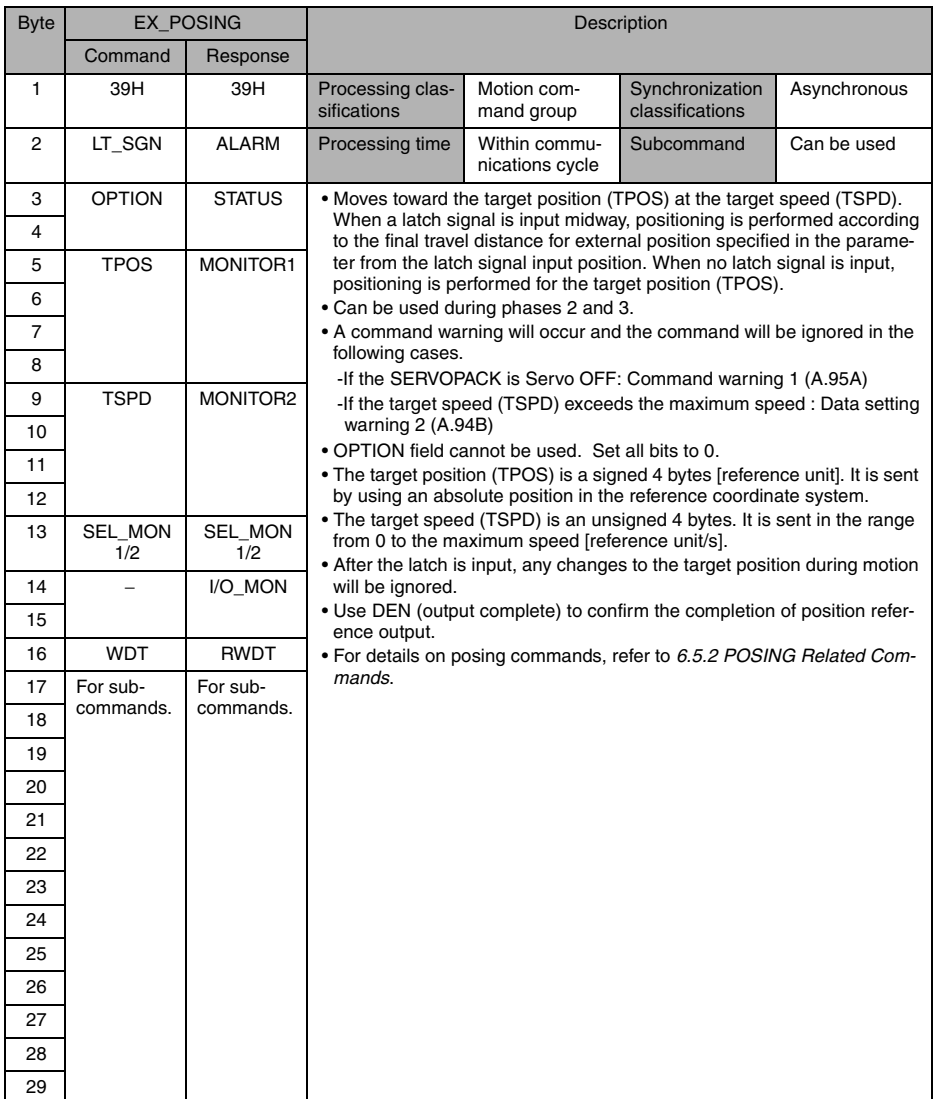

## Related Parameters

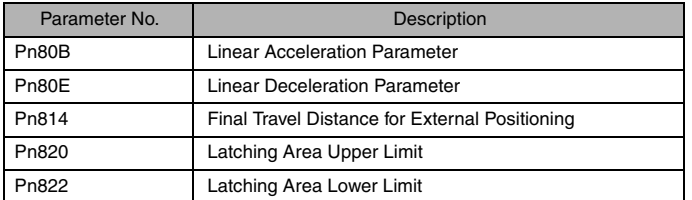

## Operation

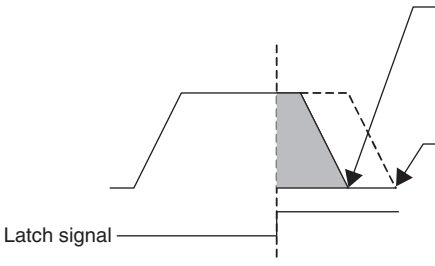

If a latch signal is input, positioning is performed for the position calculated with the following equation: latch signal input position (LPOS) + final travel distance for external positioning specified in Pn814.

When no latch signal is input, positioning is performed for the target position (TPOS).

# 4.2.29 Homing (ZRET: 3AH)

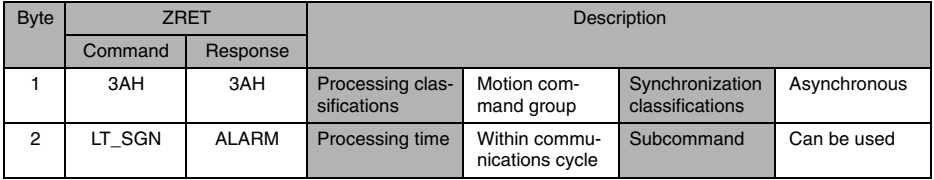

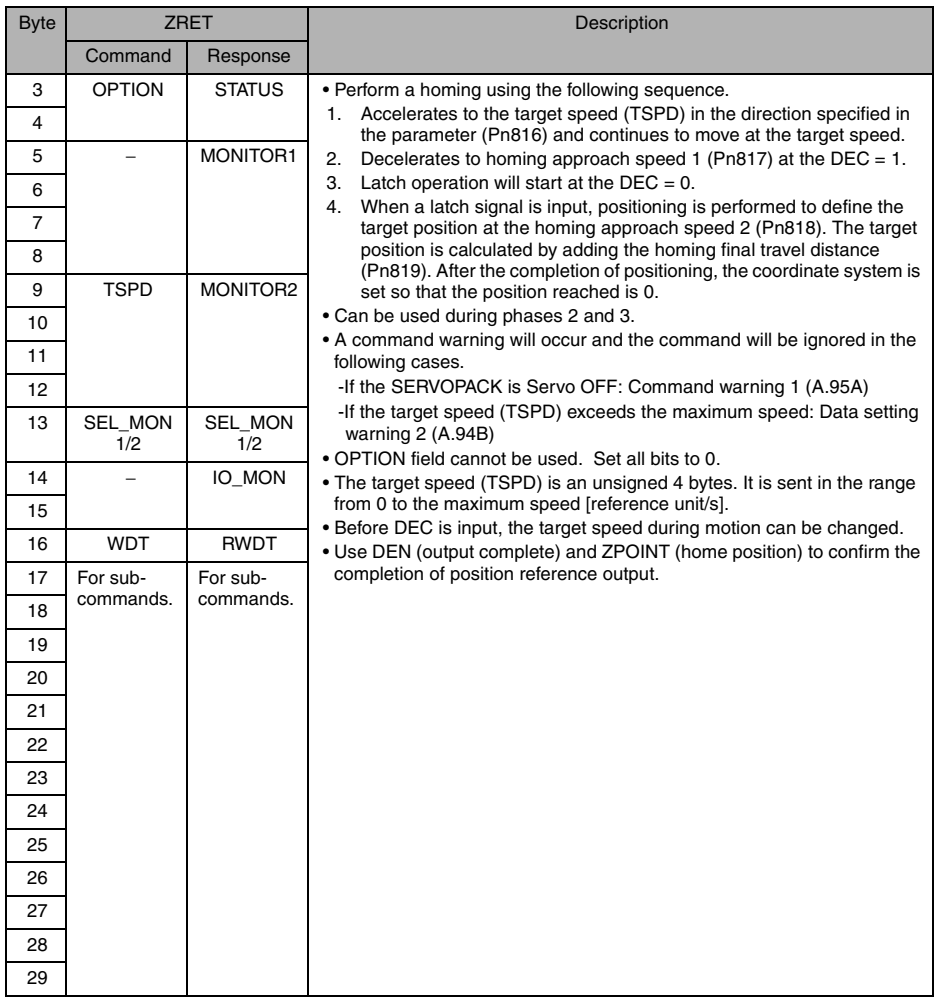

## Related Parameters

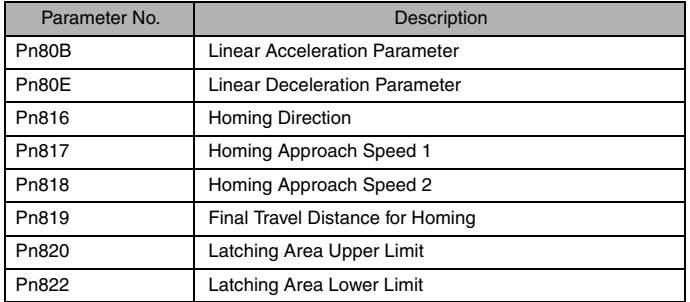

## Operation

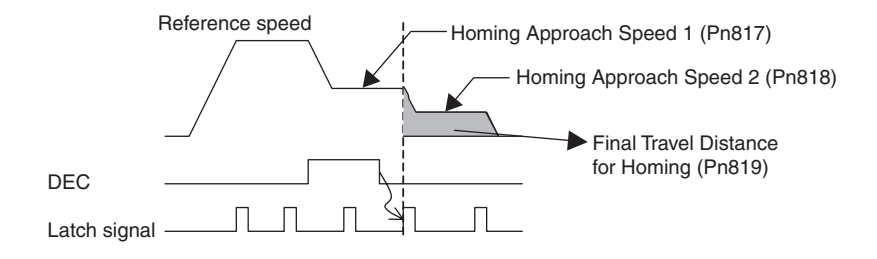

## 4.2.30 Adjusting (ADJ: 3EH)

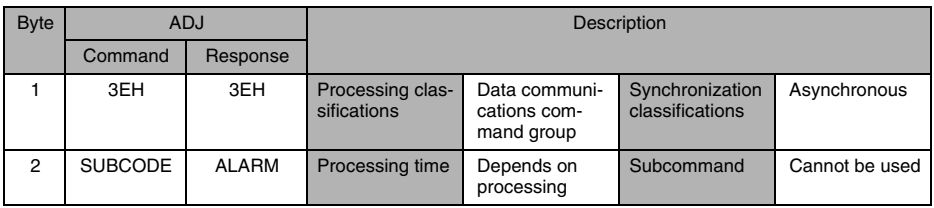

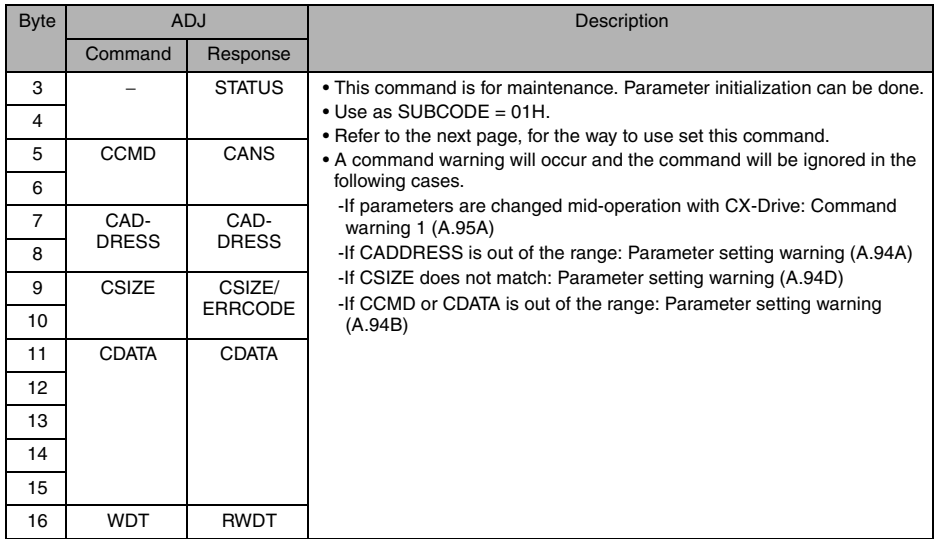

## ■ Setting Parameter Initialization Mode Using ADJ Commands

Use the following procedure to select an operation mode.

1. Set to "Parameter Initialization" mode.

Set the command fields to the following settings. SUBCODE = 01H (fixed) CCMD = 0004H (data setting: fixed) CADDRESS = 2000H (operation mode address = 2000H: fixed)  $CSIZE = 0002H$  (size = 2H: fixed)  $CDATA = 1005H$  (operation mode = 1005H: fixed) After sending the data, wait until CMDRDY of STATUS is equal to 1, and check ERRCODE to confirm that no error occurred.

2. Execute the parameter initialization.

Set the command fields to the following settings. SUBCODE = 01H (fixed) CCMD = 0004H (data setting: fixed) CADDRESS = 2001H (operation mode address = 2001H: fixed)  $CSIZE = 0002H$  (size =  $2H$ : fixed) CDATA = 0001H (operation mode execution 0001H: fixed) After sending the data, wait until CMDRDY of STATUS is equal to 1, and check ERRCODE to confirm that no error occurred.

3. Set to "Normal mode" after execution.

Set the command fields to the following settings. SUBCODE = 01H (fixed) CCMD = 0004H (data setting: fixed) CADDRESS = 2000H (operation mode address = 2000H: fixed)  $CSIZE = 0002H$  (size =  $2H$ : fixed) CDATA = 0000H (normal mode: fixed) When CMDRDY of STATUS changes to 1, the execution is completed.

# 4.3 Subcommands

This section describes the MECHATROLINK-II subcommands applicable with SJDE-DDANA-OY SERVOPACK.

The MECHATROLINK-II subcommands can be used by specifying them with the CONNECT command when MECHATROLINK-II communications starts.

They use the seventeenth to the twenty-ninth bytes of the command and response data.

## 4.3.1 No Operation (NOP: 00H)

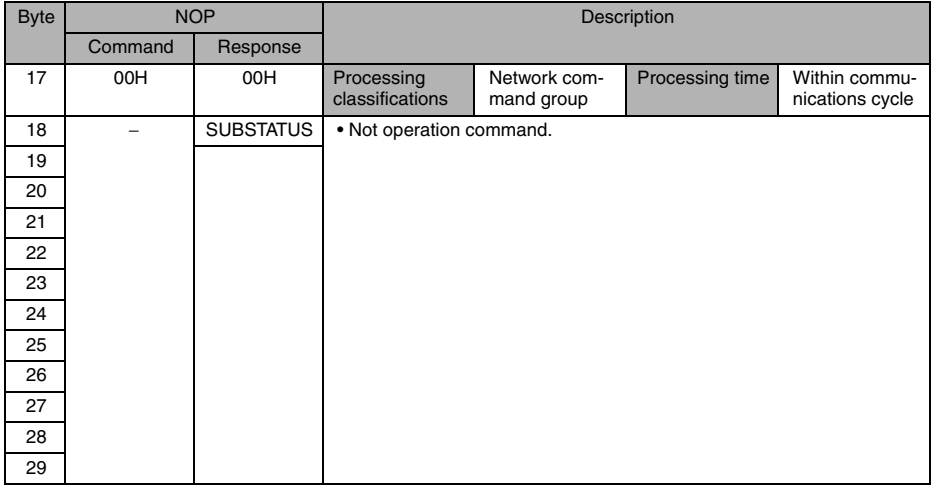

## 4.3.2 Read Parameter (PRM\_RD: 01H)

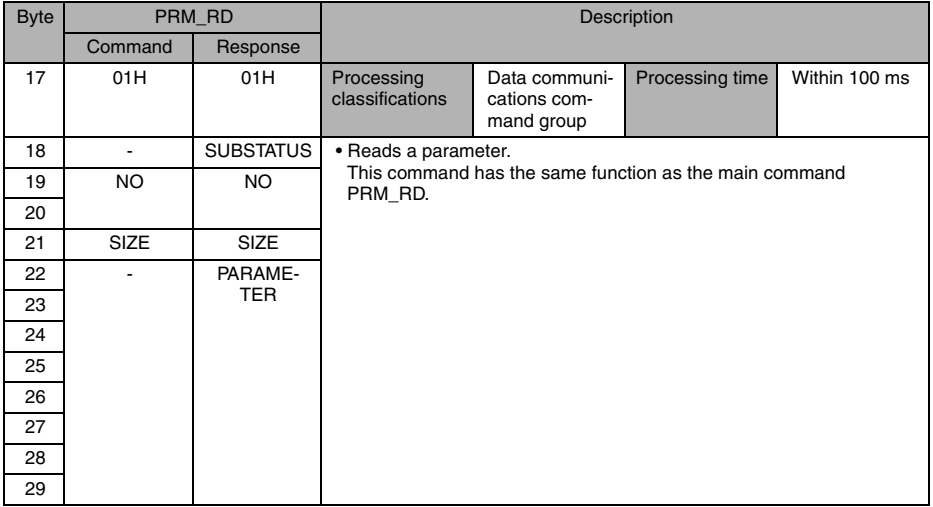

## 4.3.3 Write Parameter (PRM\_WR: 02H)

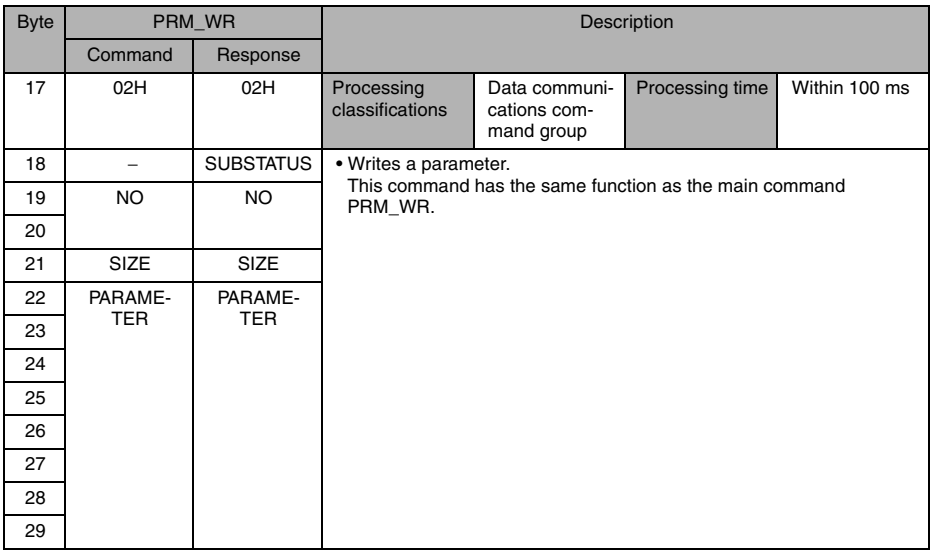

## 4.3.4 Read Alarm or Warning (ALM\_RD: 05H)

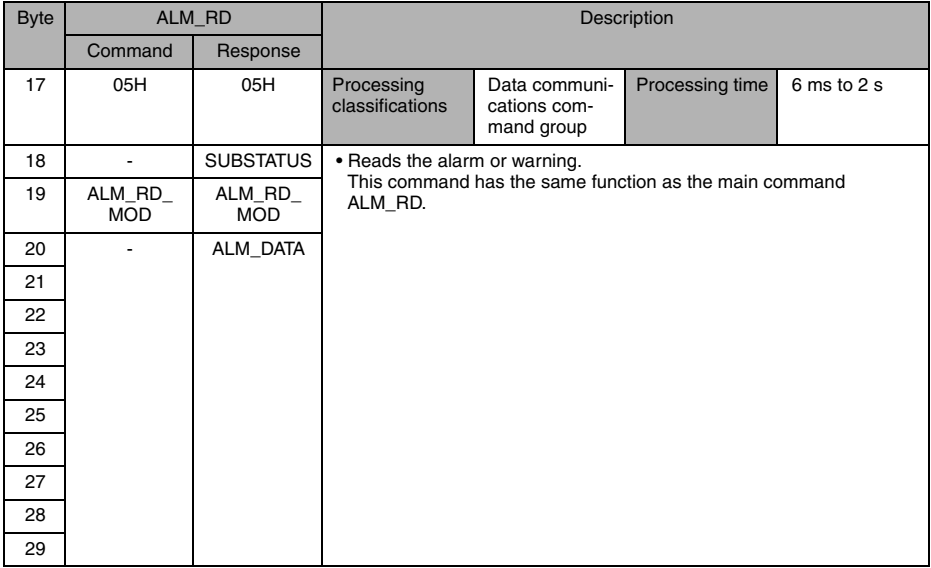

## 4.3.5 Write Stored Parameter (PPRM\_WR: 1CH)

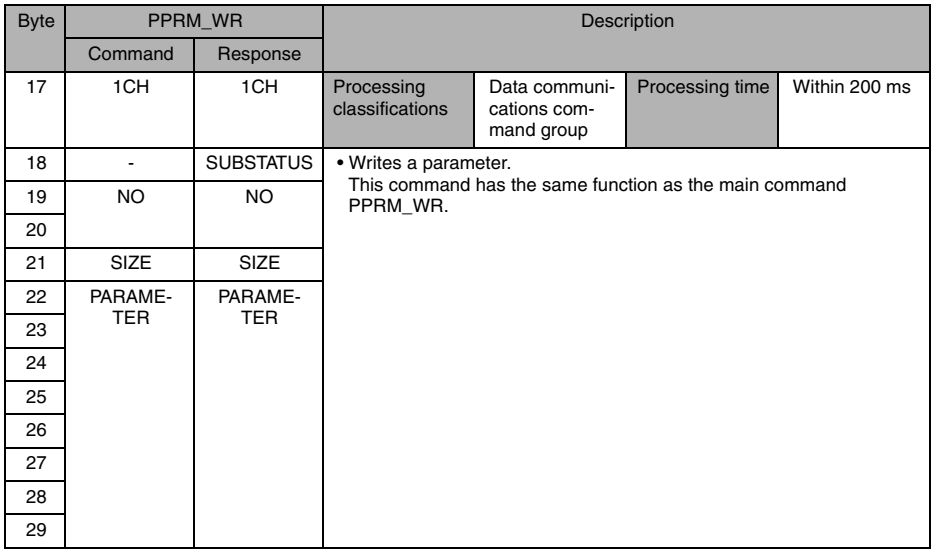

## 4.3.6 Request Latch Mode (LTMOD\_ON: 28H)

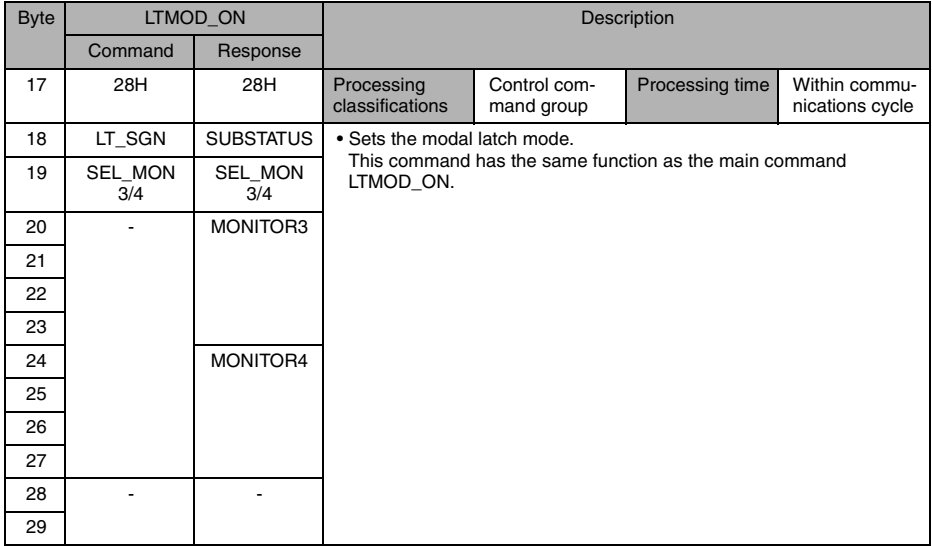

## 4.3.7 Release Latch Mode (LTMOD\_OFF: 29H)

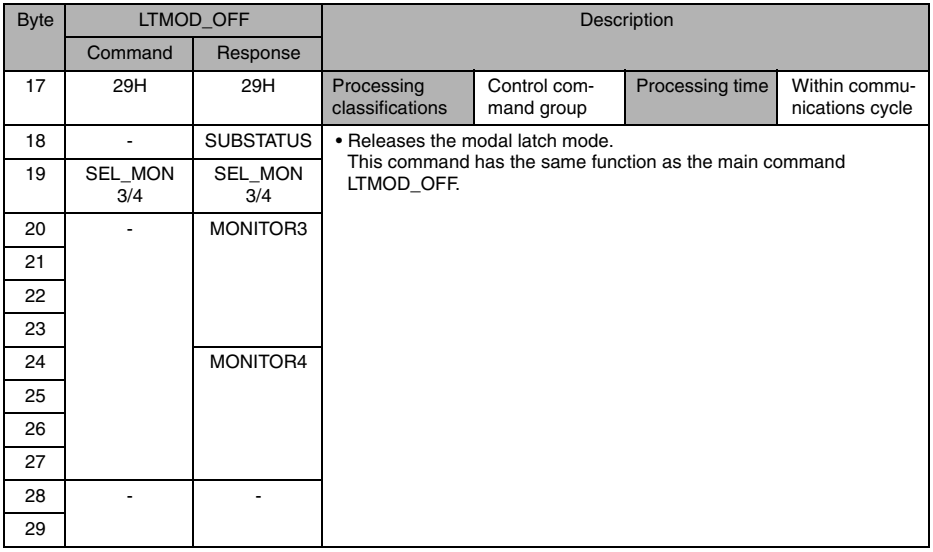

## 4.3.8 Status Monitoring (SMON: 30H)

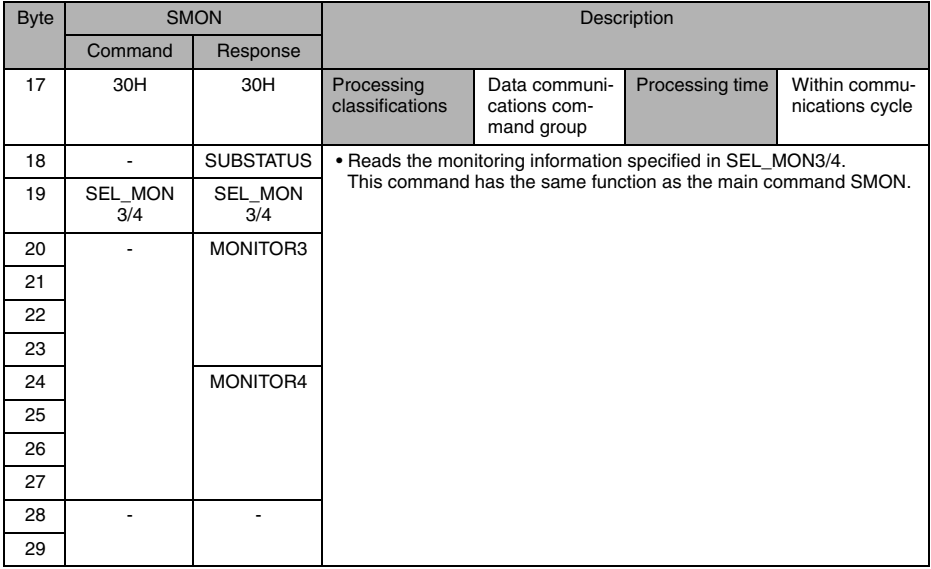

# 4.4 Combination of MECHATROLINK-II Main Commands and **Subcommands**

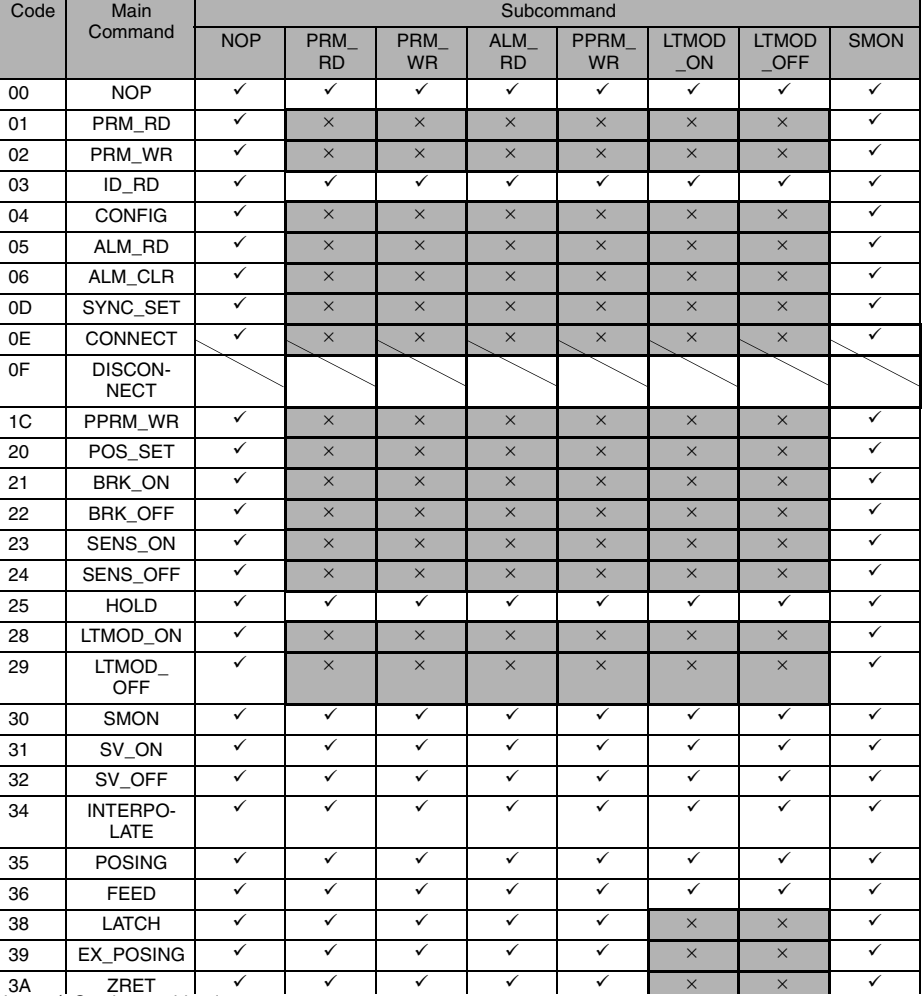

MECHATROLINK-II subcommands can be used by combining as listed below.

Note:  $\checkmark$ : Can be combined.

× : Cannot be combined.

#### IMPORTANT

If a command with a subcommand that cannot be combined is received, the warning A.95d or A.95E (see *[8.3.2 Warning Display and Troubleshooting](#page-150-0)* for details.) will occur, and the command will be ignored.

The servo is not OFF and the servomotor is not stopped if a command with a subcommand that cannot be combined is received during operation.

# 4.5 Command Data Field

This section describes command data in main commands and subcommands.

## <span id="page-96-0"></span>4.5.1 Latch Signal Field Specifications: LT\_SGN

The latch signal field specifications (LT\_SGN) can be designated using the following commands: LATCH, EX\_POSING, ZRET, LTMOD\_ON

The latch signal field is used to select latch signals for position data, with the second byte of the above main commands, or the eighteenth byte reserved area of the subcommands. Refer to the following table for details on bit allocation.

### Latch Signal Field

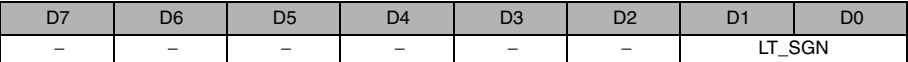

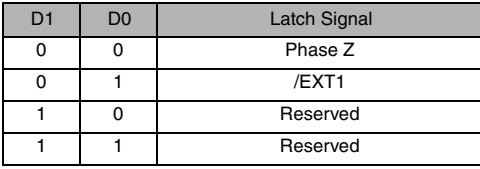

#### Latch Signal Selection

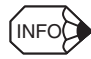

Set 0 for unused bits.

## 4.5.2 Option Field Specifications: OPTION

The option field cannot be used. Set 0 for all bits. Refer to the following table for details on bit allocation.

### ■ Option Field

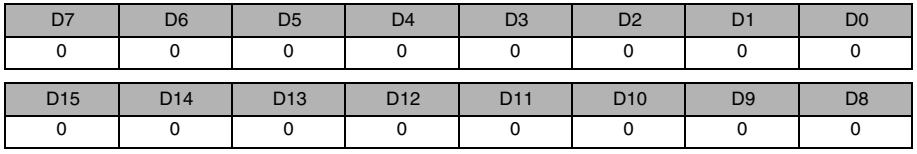

## 4.5.3 Status Field Specifications: STATUS

The status field is used to monitor the Servo status with the third to fourth byte reserved area of the main commands.

Refer to the following table for details on bit allocation.

### ■ Status Field

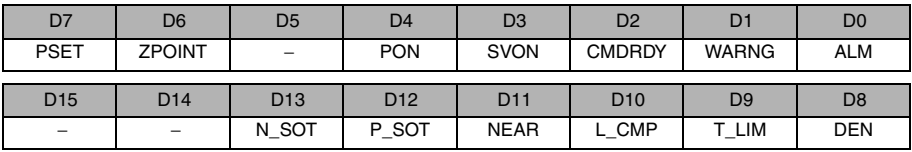

### Alarm (ALM)

Indicates alarm occurrence.

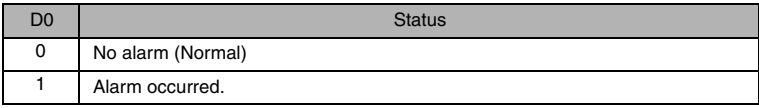

### Warning (WARNG)

Indicates the warning occurrence.

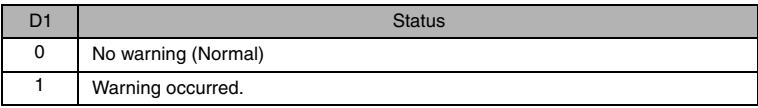

### Command ready (CMDRDY)

Indicates whether the command can be received or not.

No command can be received if the SERVOPACK is in busy status. The SERVOPACK will continue executing the previously received command.

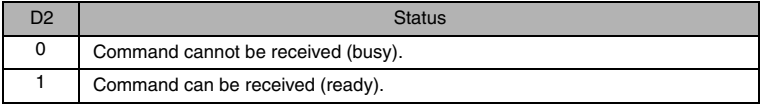

### Servo ON (SVON)

Indicates the servo ON/OFF status.

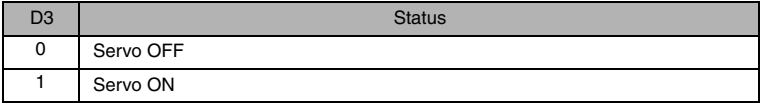

### Main power supply ON (PON)

Indicates the status of the main power supply.

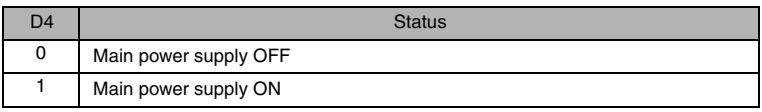

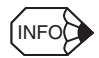

D4 will remain set to 0 and the main power supply will be turned OFF for a maximum of 300 ms.

### Home position (ZPOINT)

Indicates if the feedback position (APOS) is within or outside the home position range.

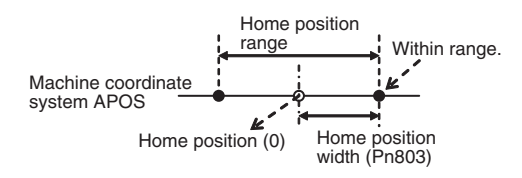

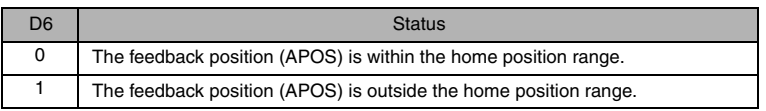

The home position range can be set in the following parameter. The setting will be immediately written in the SERVOPACK.

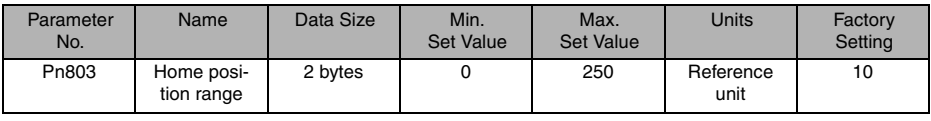

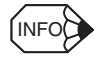

After completion of the following operations, a ZPOINT signal should be detected. If not, the operation was not successfully completed.

1. Homing (ZRET) operation

2. Coordinates setting by having set the reference point (REFE=1) by using POS\_SET (coordinates setting)

### Positioning completion (PSET)

Indicates the completion of positioning.

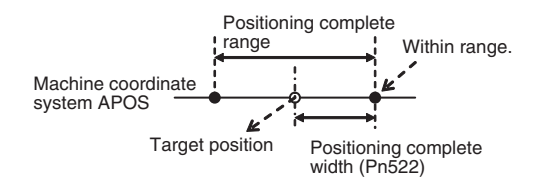

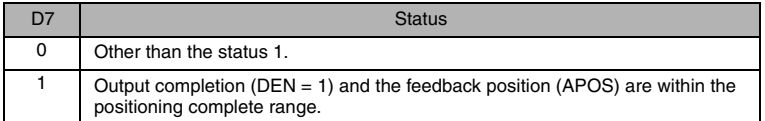

The positioning complete width can be set in the following parameter. The setting will be immediately written in the SERVOPACK.

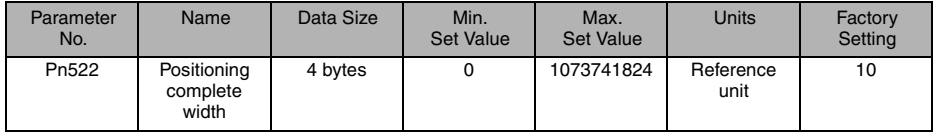

## Output completion (DEN)

Indicates the output completion.

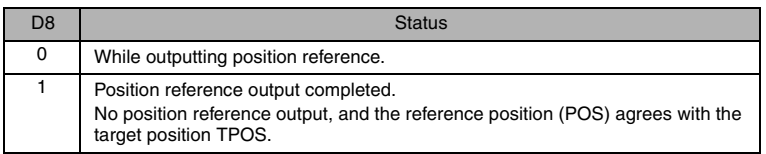

INFO

DEN = 1 for move commands without the movement distance specified.

### Torque limit (T\_LIM)

Indicates if the torque is being limited or not.

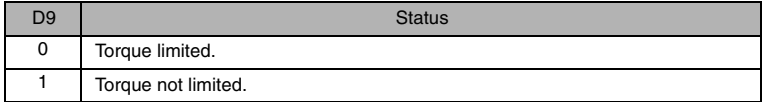

### Latch completion (L\_CMP)

Indicates the latch completion status.

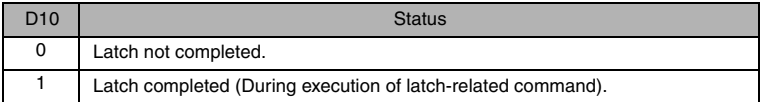

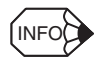

When the power supply is turned ON, the setting of D10 changes to 0.

If a LATCH or EX\_POSING command is changed to another command, latching is cancelled and the setting of  $D1\overline{0}$  is changed to 1.

### Positioning proximity (NEAR)

Indicates whether the feedback position (POS) is within or out of the positioning proximity range.

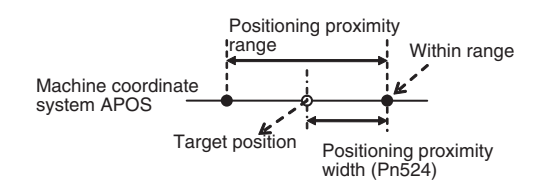

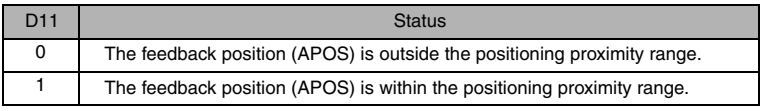

The positioning proximity width can be set in the following parameter. The setting will be immediately written to the SERVOPACK.

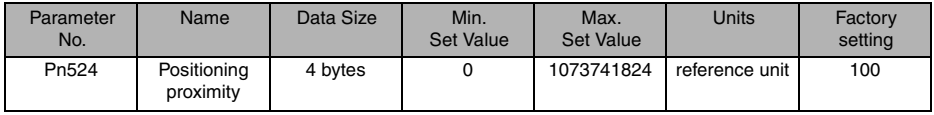

## Software limits (P\_SOT and N\_SOT)

Indicates the status of the forward/reverse software limit. Refer to *[6.6 Software Limit Function](#page-126-0)* for details.

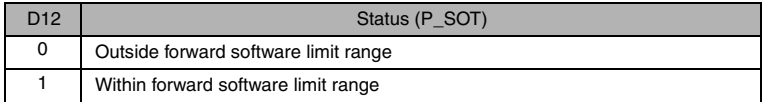

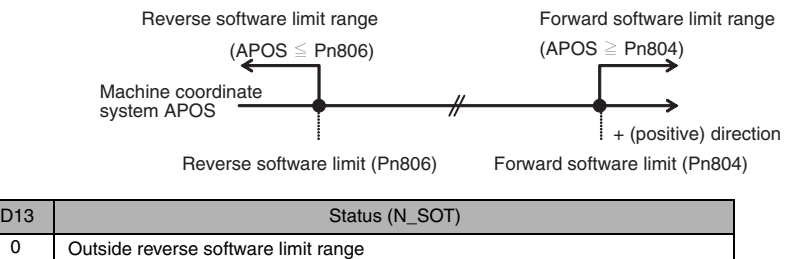

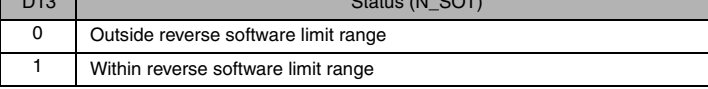

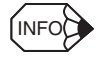

After completion of the following operations, the software limit function will be enabled.

1. Homing (ZRET) operation

2. Coordinates setting by having set the reference point (REFE=1) by using POS\_SET (coordinates setting)

## 4.5.4 Monitor Selection and Monitor Information Field Specifications: SEL\_MON1/2/3/4, MONITOR1/2/3/4

The monitor selection and monitor information field specifications (SEL\_MON<sup>\*</sup>, MONITOR<sup>\*</sup>) can be designated using the following main commands:

SV\_ON, SV\_OFF, HOLD, INTERPOLATE, POSING, FEED, LATCH, EX\_POSING, ZRET, SMON, SENS\_ON, SENS\_OFF, BRK\_ON, BRK\_OFF, LTMOD-ON, LTMOD-OFF

The monitor selection and monitor information field is used to select the Servo monitor information and monitor it, with the thirteenth byte of the above main commands, or the twenty-seventh byte reserved area of the subcommands.

### SEL\_MON1/2/3/4 Field

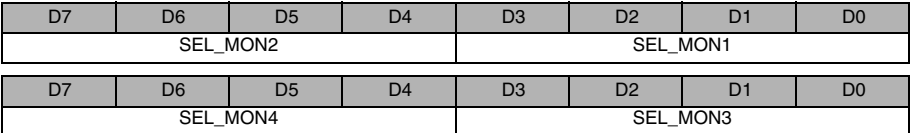

### MONITOR1/2/3/4 Monitor Codes

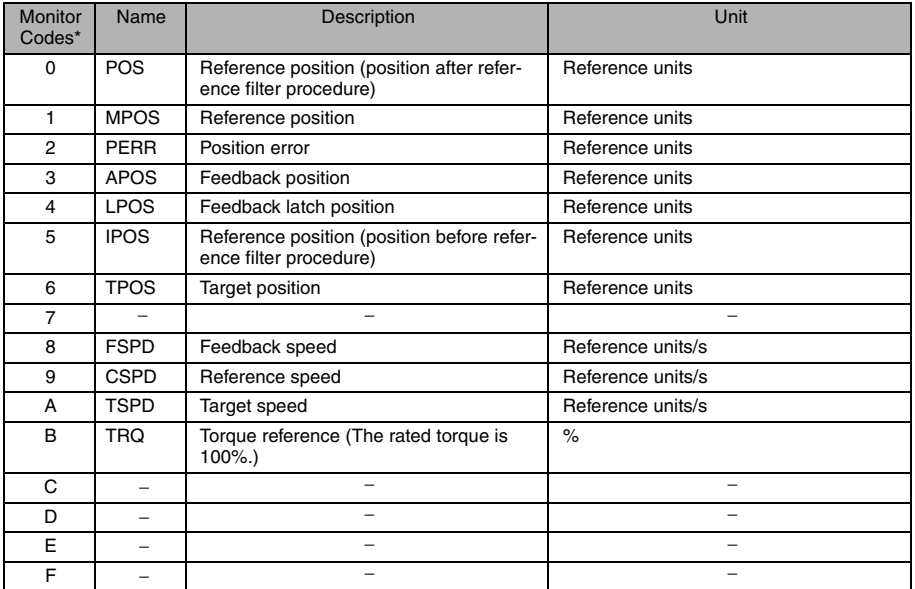

\* For the items to be monitored for the SEL\_MON commands (1 to 4), assign their monitor codes to the parameter.

### **Monitor Data**

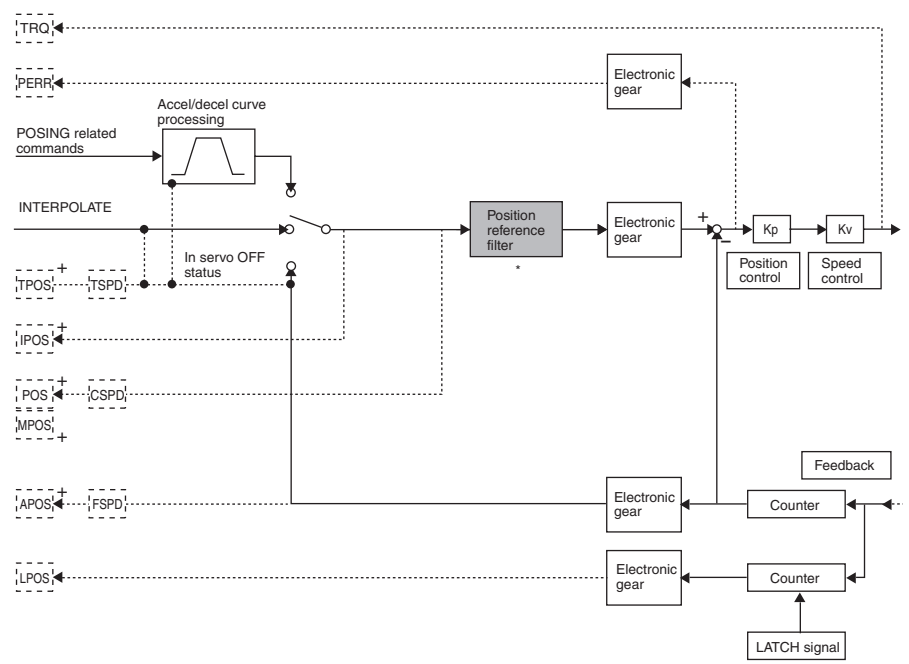

\* With a Junma-series SERVOPACK, position reference filter can be set using the FIL rotary switch or Pn00A.

# 4.5.5 IO Monitor Field Specifications: IO\_MON

The IO monitor field specifications (IO\_MON) can be designated using the following commands: SMON, SV\_ON, SV\_OFF, HOLD, INTERPOLATE, FEED, POSING, LATCH, EX\_POSING, ZRET, SENS\_ON, SENS\_OFF, BRK\_ON, BRK\_OFF, LTMOD-ON, LTMOD-OFF

The IO monitor field is used to monitor the I/O signal status of the SERVOPACK, with the fourteenth to fifteenth byte reserved area of the above main commands.

## ■ IO Monitor Field

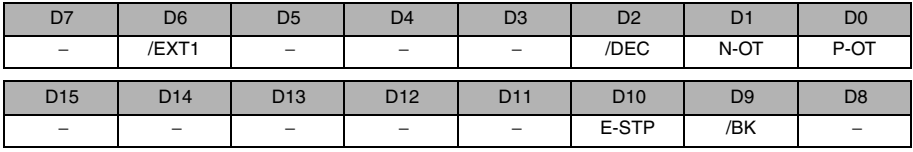

Limit switch input signals (P-OT and N-OT)

Indicates the forward and reverse limit switch input status.

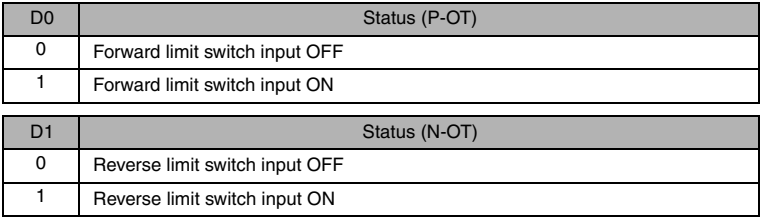

### Deceleration limit switch input signal (/DEC)

Indicates the deceleration limit switch input signal status.

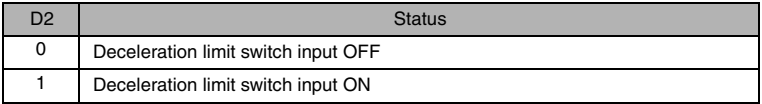

### External latch input signal (/EXT1)

Indicates the first external latch input signal status. This signal is used to latch data.

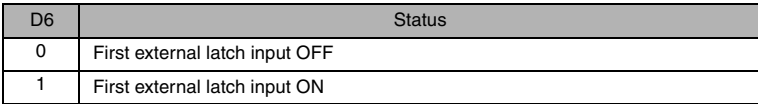

### Brake output signal (/BK)

Indicates the brake output signal status.

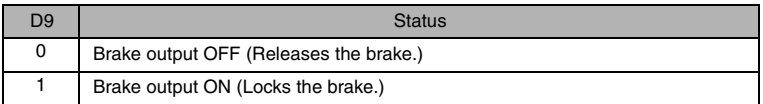

### Emergency stop switch input signal (E-STP)

Indicates the emergency stop switch input signal status.

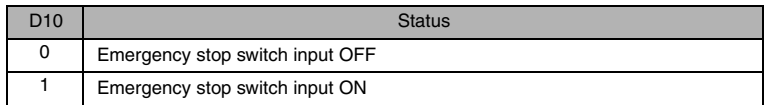

## 4.5.6 Substatus Field Specifications: SUBSTATUS

The substatus field is used to monitor the subcommand status with the eighteenth byte reserved area of the subcommands.

### ■ Substatus Field

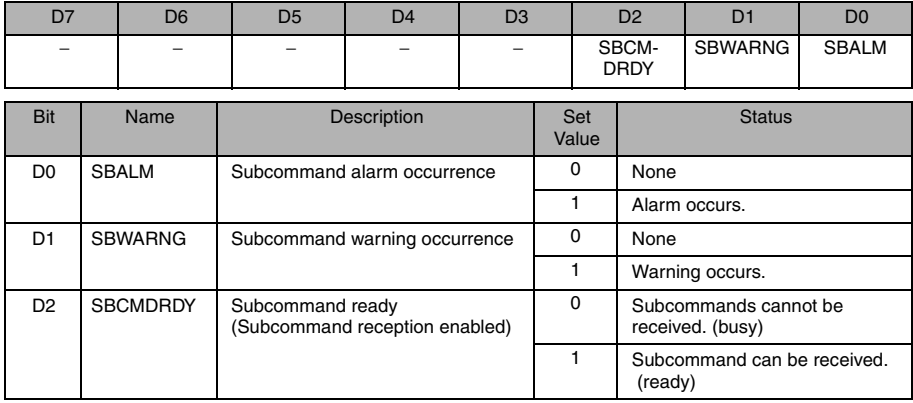

## 4.5.7 Alarm/Warning Field Specifications: ALARM

The alarm/warning field is the second byte of main command response. The SERVOPACK sets an alarm or warning code in this byte and returns the response.

To monitor detailed information on alarms or warnings, use a command (ALARM\_RD: 05H) Read Alarm/Warning or CX-Drive.

Refer to *[8.3 Alarm/Warning Display and Troubleshooting](#page-140-0)* for more information on the causes of alarm/ warning as well as corrective actions.

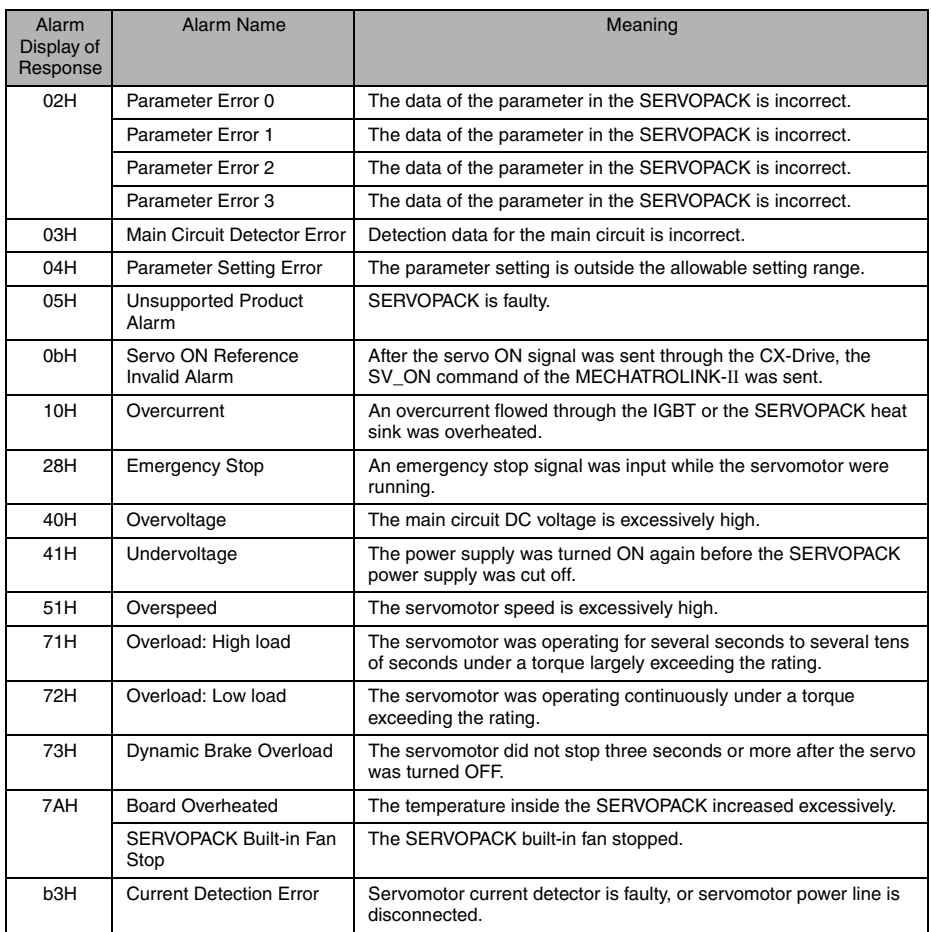

(cont'd)

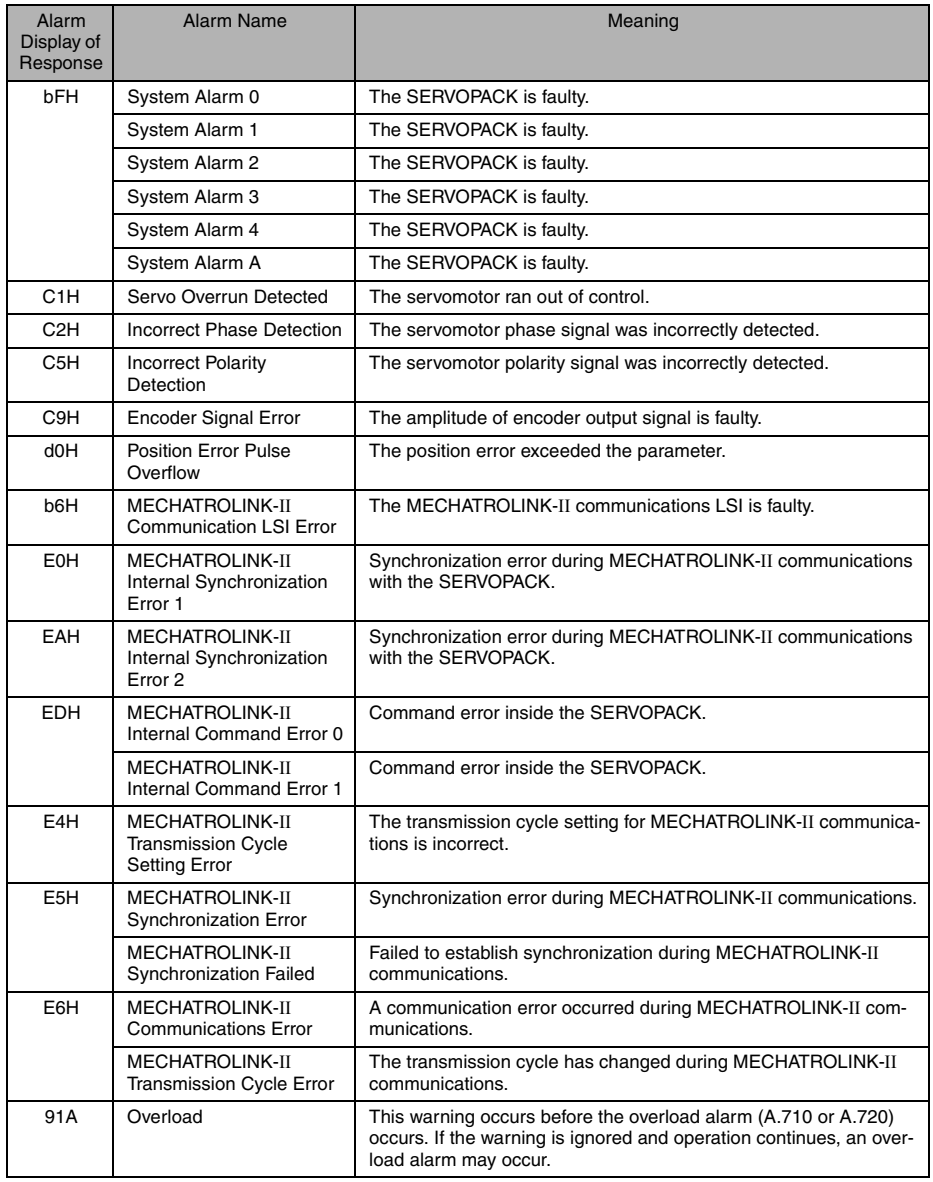
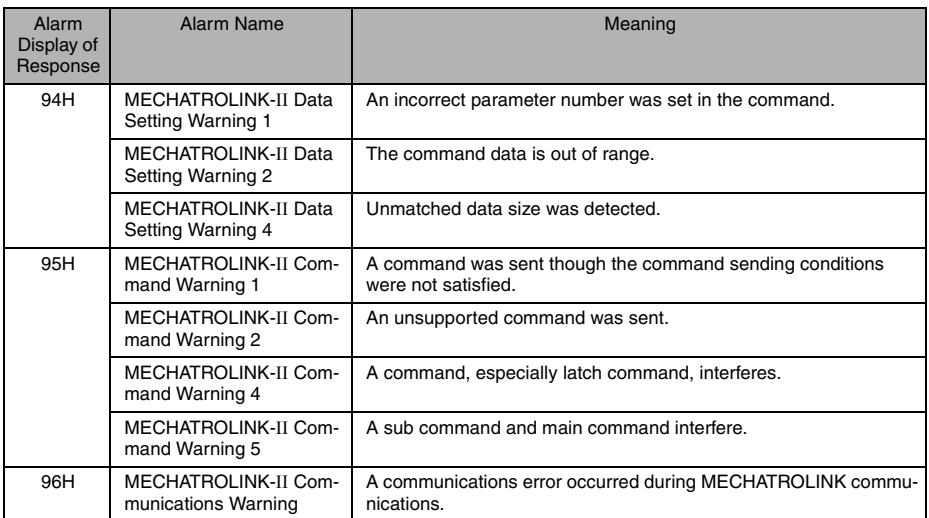

# 4.6 Command and Response Timing

This section describes the execution timing for command data and the input timing for monitor data. This timing is constant, regardless of the transmission cycle and communications cycle.

# 4.6.1 Command Data Execution Timing

Motion commands (POSING, INTERPOLATE) and the OPTION (command data field) are executed 625 μs after they are received.

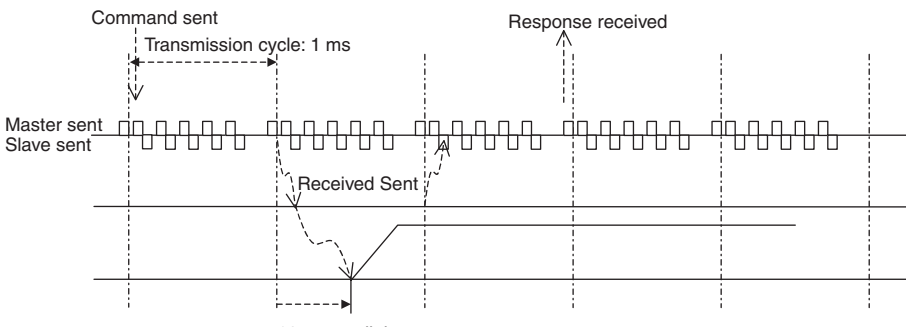

625 μs until the motor starts

## 4.6.2 Monitor Data Input Timing

The monitor, I/O, and status data is the data 625 μs before the response is sent.

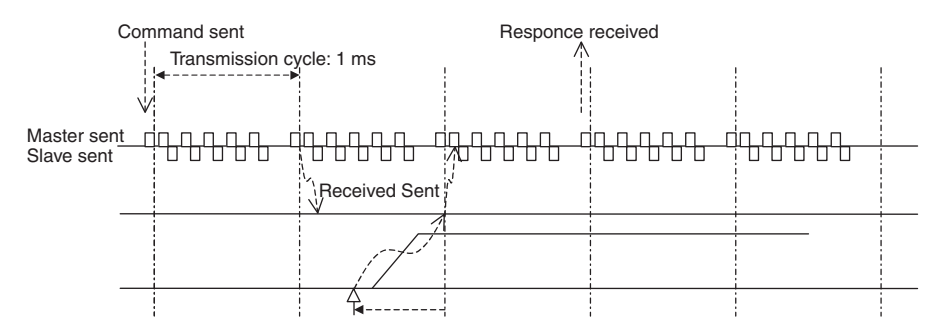

Position and signal data 625 μs before

# 4.7 Operation Sequence

This section describes outline of the operation sequence. For details of command functions and settings, refer to *[4.2 Main Commands](#page-59-0)* and *[4.3 Subcommands](#page-91-0)*.

# 4.7.1 Operation Sequence for Managing Parameters Using a **Controller**

When the parameters are managed by a controller, the parameters are transmitted to a controller when the power is turned ON.

With this operation sequence, the settings of the SERVOPACK do not need to be changed when the SERVOPACK is replaced. The following table shows the procedure.

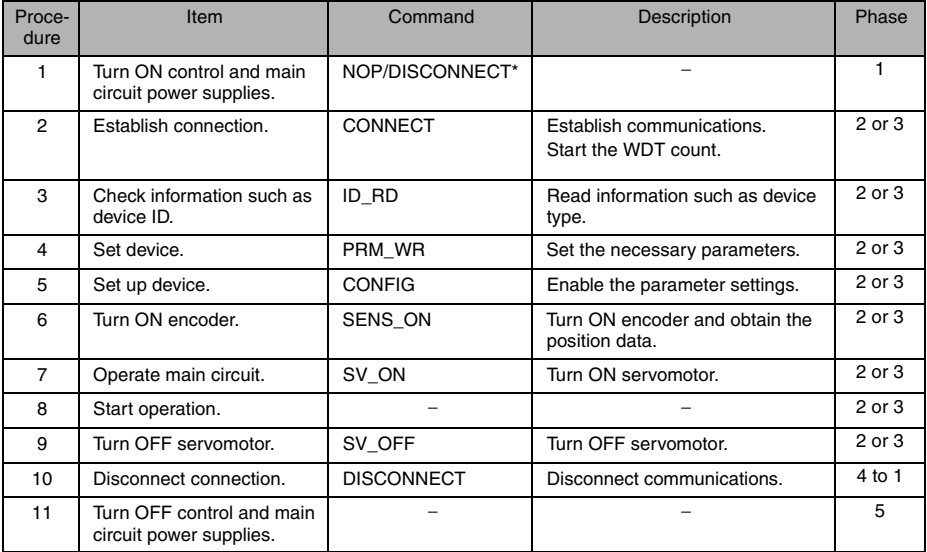

\* If communication disconnects normally, the NOP command is sent. If communication does not disconnect normally, the DISCONNECT command is sent for two or more communications cycles prior to connection, then the CONNECT command is sent.

# 4.7.2 Operation Sequence for Managing Parameters Using SERVOPACK

When the parameters are managed by SERVOPACK non-volatile memory, the operation is performed in two steps.

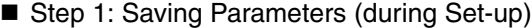

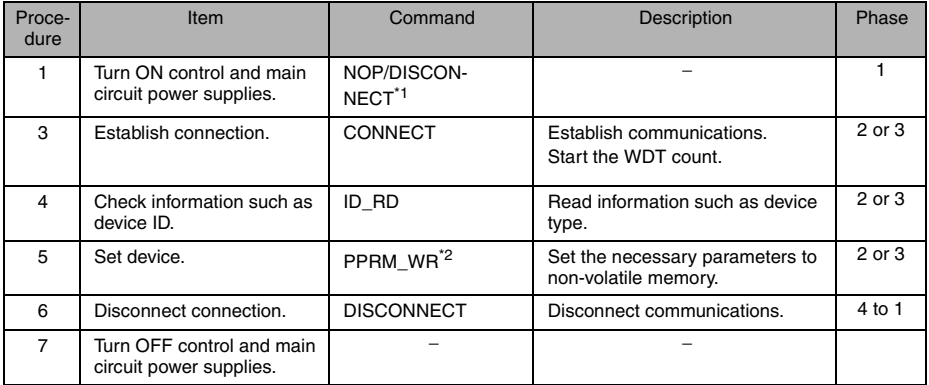

\* 1. If communication disconnects normally, the NOP command is sent. If communication does not disconnect normally, the DISCONNECT command is sent for two or more communications cycles prior to connection, then the CONNECT command is sent.

\* 2. Do not use PRM\_WR.

#### ■ Step 2: Ordinary Operation Sequence

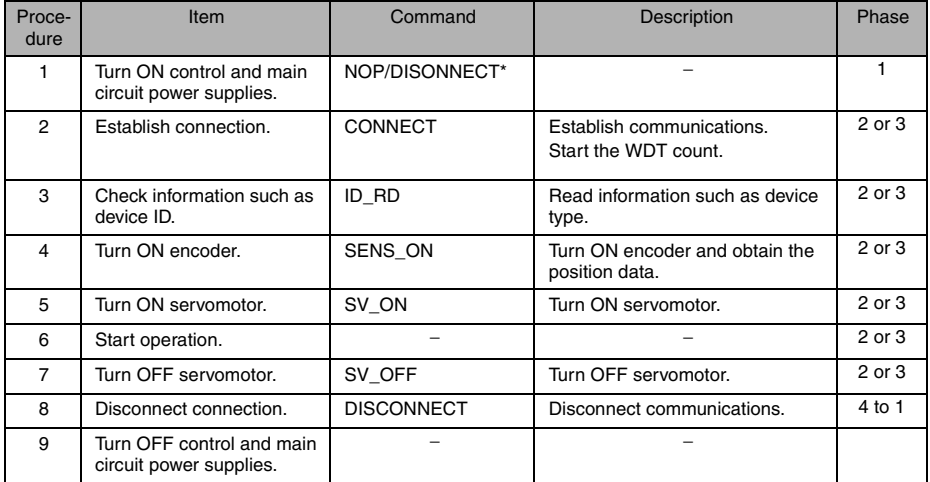

If communication disconnects normally, the NOP command is sent. If communication does not disconnect normally, the DISCONNECT command is sent for two or more communications cycles prior to connection, then the CONNECT command is sent.

# <span id="page-112-0"></span>4.7.3 Operation Sequence to Turn the Servo ON

The host controller controls the servomotor using motion commands while the servo is ON (while current flows to the servomotor). While the servo is OFF (while current to the servomotor is interrupted), the SERVOPACK manages position data so that the reference coordinate system (POS, MPOS) and FB coordinate system (APOS) will be equal. Therefore, it is necessary to send a SMON command to read the servo reference coordinates (POS) to send a motion command with an appropriate reference position.

Confirm that PON = 1 (Main power supply ON) and  $ALM = 0$  (No alarm) in STATUS field and E-STP = 0 (Emergency stop signal input OFF) of I/O monitor, and then send a SV\_ON command to turn the servo ON.

## 4.7.4 Operation Sequence When OT (Overtravel Limit Switch) Signal is Input

When an OT signal is input, the SERVOPACK prohibits the servomotor to rotate in the OT signal direction. While rotation in the OT signal direction is being prohibited, the SERVOPACK continues controlling the servomotor. Ca signal.

### ■ Operation When an OT Signal is Input

1. Monitor the OT signal and send a stop command if the OT signal is input. Use either of the following stop commands.

Interpolation command (INTERPOLATE or LATCH)

- The interpolation command keeps the interpolation position, then stops. As an alternative, send a HOLD or SMON command.
- Move command (POSING, etc.) other than interpolation commands

• Send a HOLD command.

2. Use the output complete flag ( $DEN = 1$ ) to confirm the completion of SERVOPACK OT processing. By also confirming that PSET = 1, it is possible to detect motor stopping with absolute certainty. The command used in number 1 above is held until these flags are complete.

## ■ Operation to Reset the OT Signal (Retraction)

<span id="page-112-1"></span>Use a move command to reset the OT signal (retraction). Read out the current position (POS) to reset the reference coordinate system of the host controller, and then send a move command.

# 4.7.5 Operation Sequence When E-STP Signal is Input

If an E-STP signal is input while the servo is ON, the SERVOPACK will detect the emergency stop alarm (A.280) and forcibly turn OFF the servo. Carry out the following operations when an E-STP signal is input or to reset the alarm.

#### ■ Operations When an Emergency Stop Signal is Input

Monitor the alarm status or SVON = 0 in STATUS field in the same way as at occurrence of alarm. If an error is detected, send a command such as SV\_OFF and HOLD. During emergency stop, monitor the SERVOPACK status using SMON command, etc.

#### ■ Operation to Reset the Emergency Stop

Send an ALM, CLR command to reset the alarm status. After the whole system including the host controller is restored, reset the E-STP signal. Then, turn the servo ON according to the descriptions in *[4.7.3 Operation Sequence to Turn the Servo ON](#page-112-0)*.

## Operation Sequence

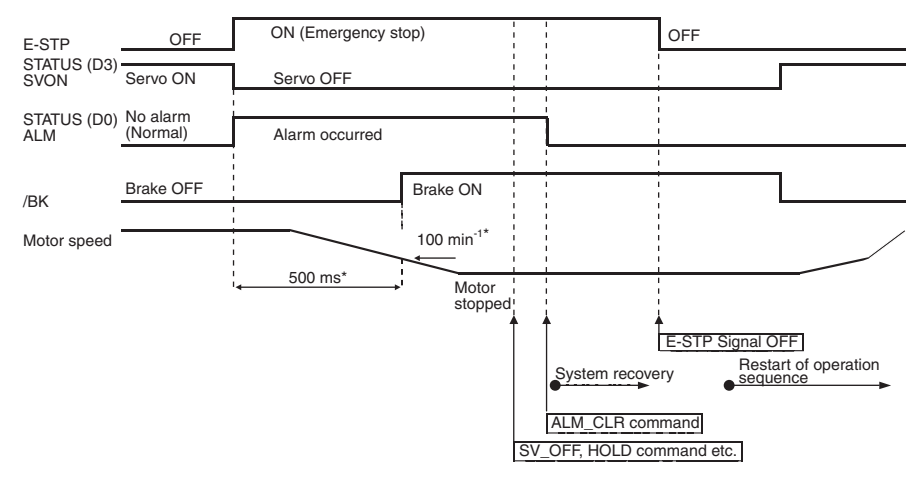

\* /BK signal is output when the motor speed reaches 100 min-1 or when 500 ms elapses after the servo turns OFF.

# 5 Trial Operation

# A CAUTION

• Conduct trial operation on the servomotor alone with the motor shaft disconnected from machine to avoid any unexpected accidents.

Failure to observe this caution may result in injury.

• During the JOG operation and the home position search operation using CX-Drive, the forward run prohibited (P-OT), reverse run prohibited (N-OT), and emergency stop (E-STP) signals will be ignored. Alternative measures must be taken in case of overtravel and emergency stop.

This chapter explains how to check the connections of the power supply, servomotor main circuit, and encoder cables. Servomotor malfunction is often caused by incorrect wiring.<br>After having confirmed that the cables are correctly connected, use CX-Drive\* to perform a trial operation

of the servomotor without connecting to a load, using the following procedure.

Software used to perform trial operation, change parameters, and monitor the SERVO-PACK operation and status.

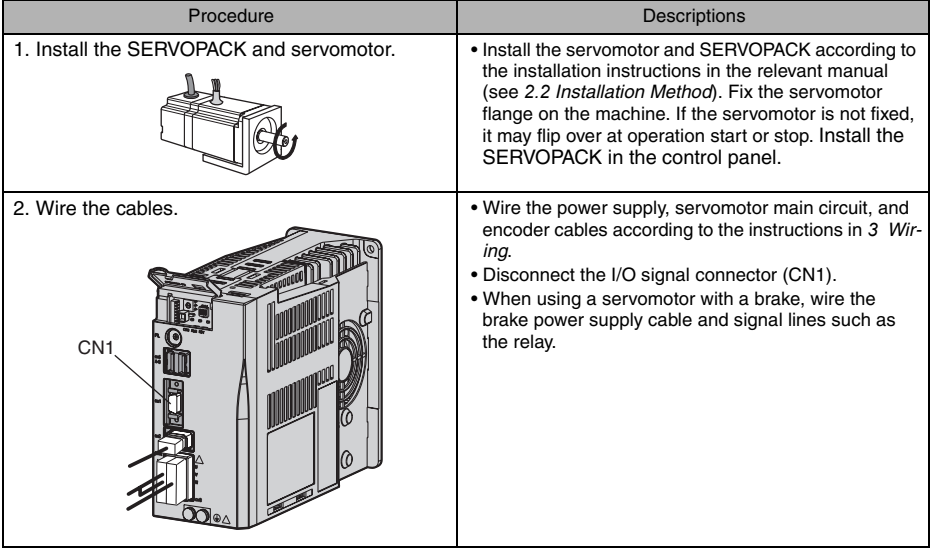

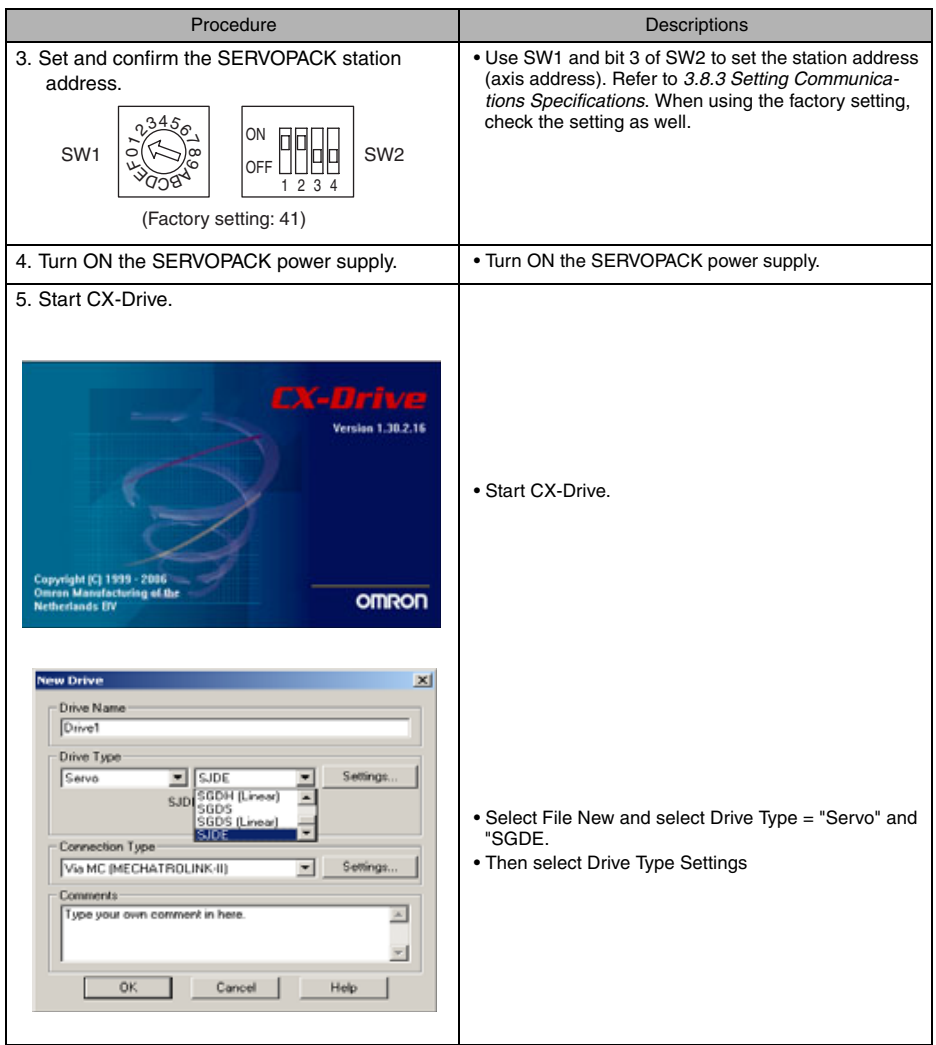

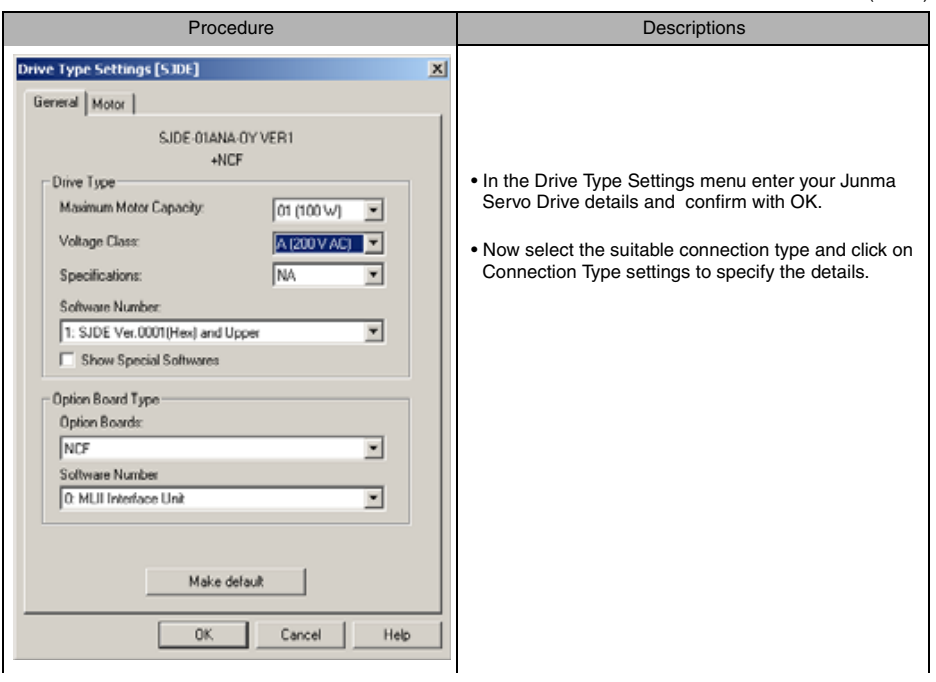

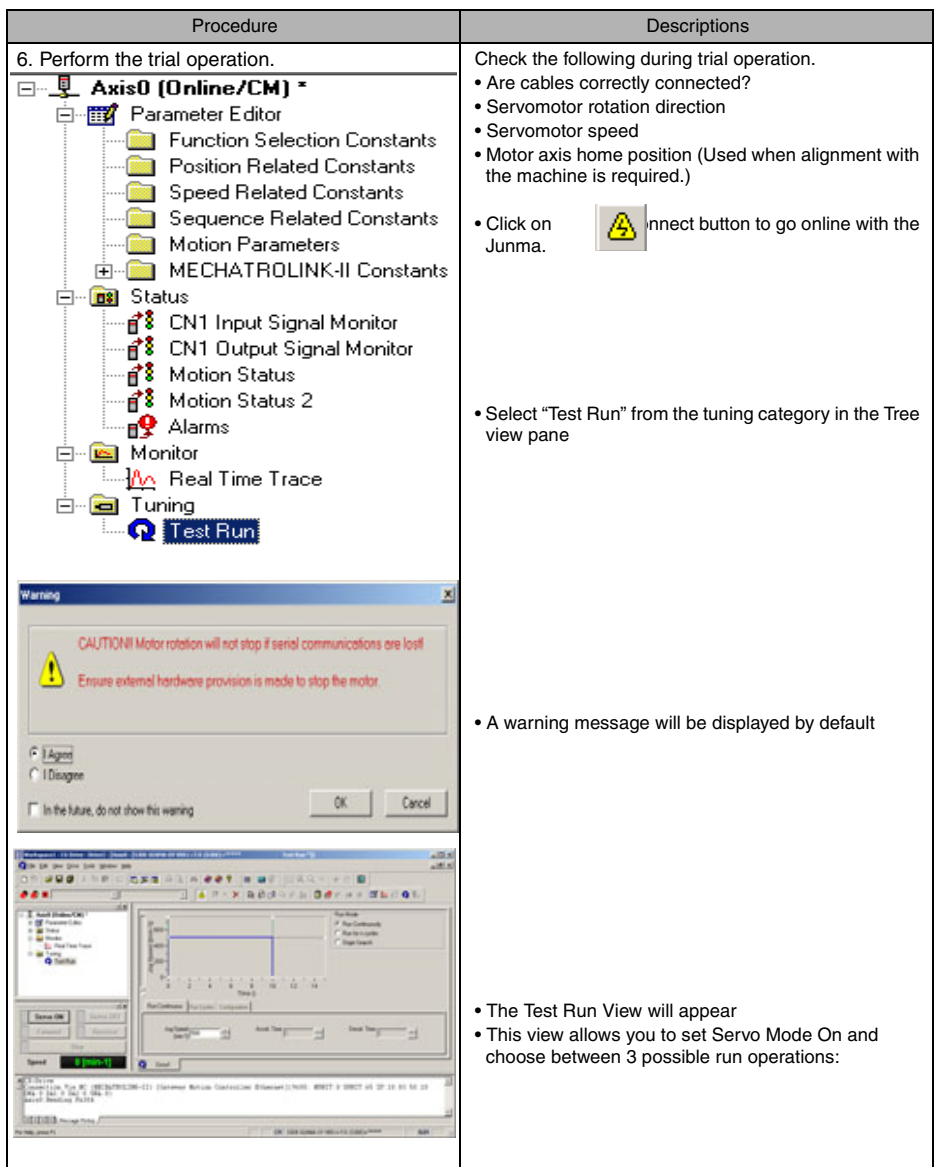

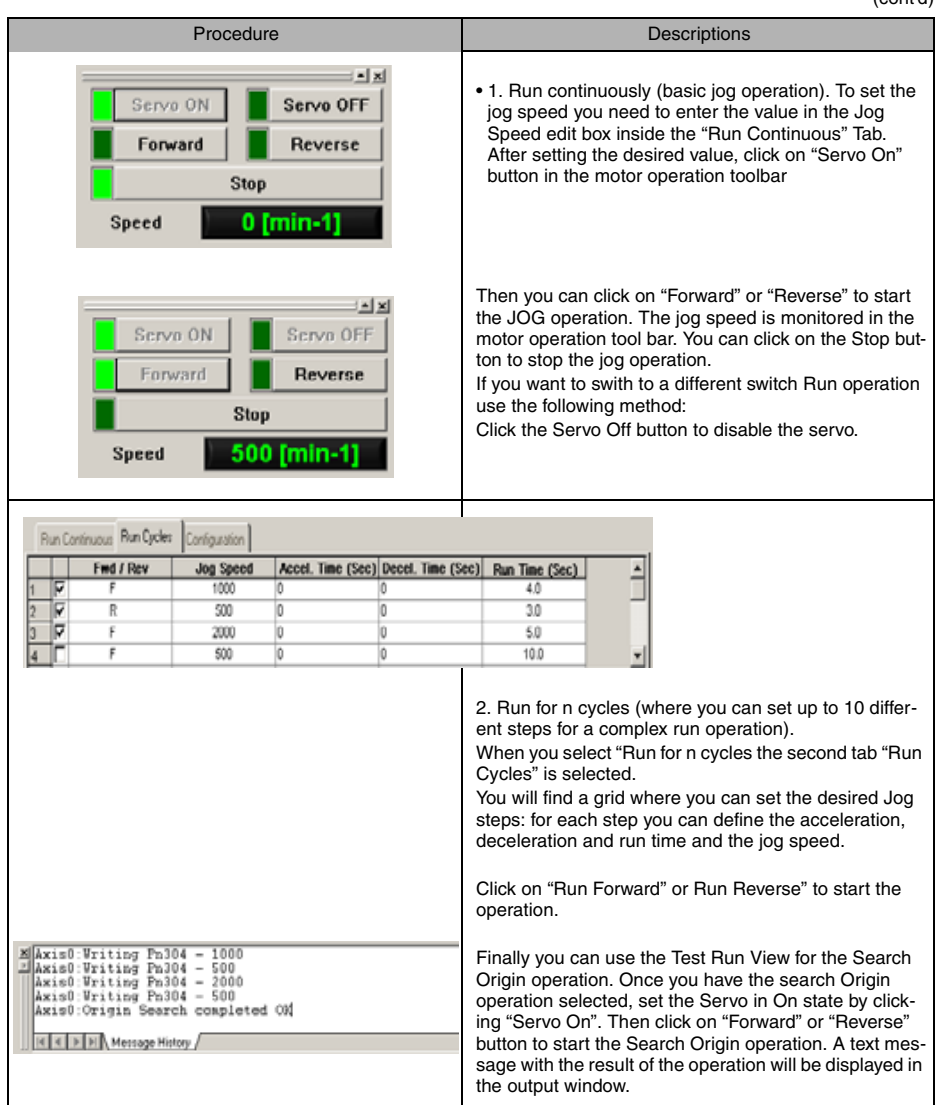

# 6 Functions

# <span id="page-119-0"></span>6.1 Filter Setting

The factory setting for a filter can be normally used without changing. Change the setting if there are problems such as overshoot.

There are two ways to set a filter.

Use the SW2 bit 4 to select the setting method.

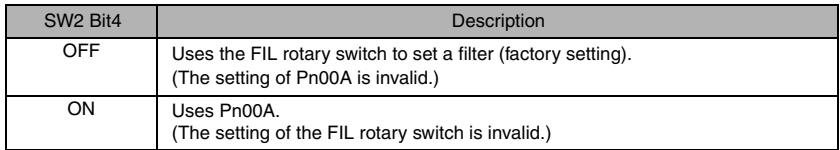

When setting the filter using the FIL rotary switch.

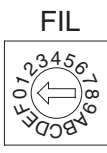

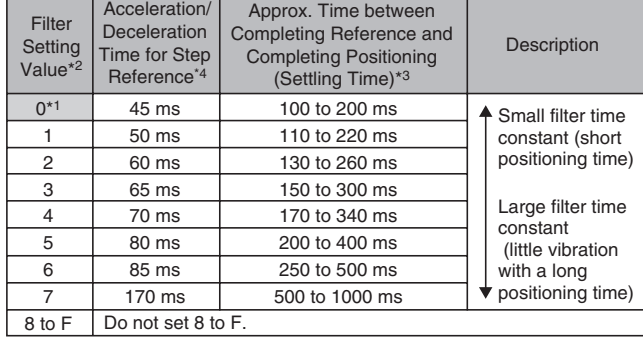

- \* 1. The factory setting is 0. If the machine vibrates, this value must be changed.
- \* 2. If the machine vibrates when starting or stopping the machine, set a larger value. \* 3. The value depends on conditions such as the level of reference acceleration and
- deceleration, the machine rigidity and the motor resolution.
- \* 4. Select the correct servomotor capacity with these values if using a step reference that has no acceleration or deceleration time.

#### When setting reference filter using Pn00A.

Write a value in parameter Pn00A (Filter Setting) by using the PRM\_WR or PPRM\_WR command.

# <span id="page-120-0"></span>6.2 Switching Servomotor Rotation Direction

The SERVOPACK has a Reverse Rotation Mode that reverses the direction of servomotor rotation without rewiring. Forward Rotation in the standard setting is defined as counterclockwise as viewed from the load.

With the Reverse Rotation Mode, only the direction of servomotor rotation can be reversed. In this case, the physical direction of shaft motion is reversed. The polarity of the monitor data from the SER-VOPACK such as feedback position or feedback speed is not changed.

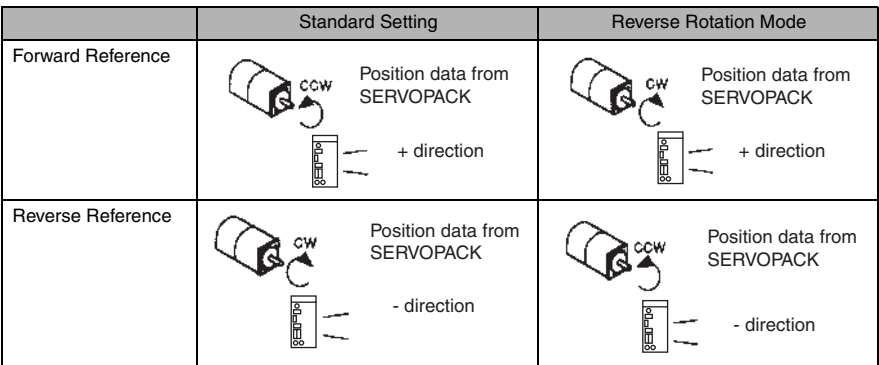

• Reverse Rotation Mode Setting Method

Use the parameter Pn000.0.

Use the following settings to select the direction of servomotor rotation.

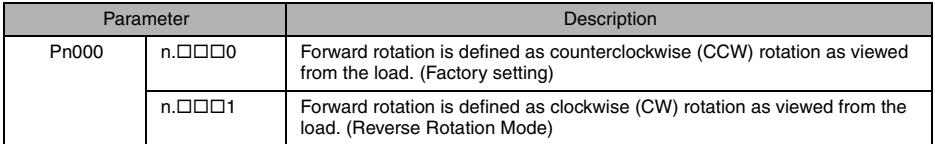

# 6.3 Electronic Gear

The electronic gear function enables the servomotor travel distance per input reference pulse from host controller to be set to any value. One reference pulse from the host controller is the minimum unit and is called as one reference unit.

The electronic gear function allows the host controller generating pulses to be used for control without having to consider the machine deceleration ratio or the number of encoder pulses.

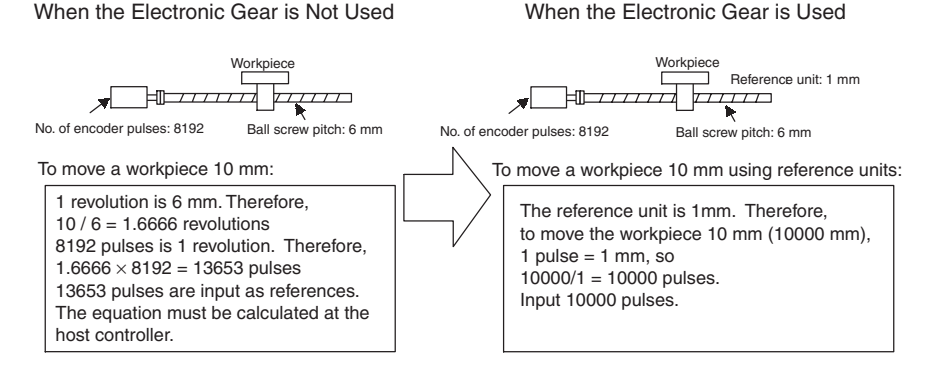

# 6.3.1 Setting the Electronic Gear

Calculate the electronic gear ratio (B/A) using the following procedure, and set the values in parameters Pn20E and Pn210.

- 1. Check the machine specifications.
	- Items related to the electronic gear:
	- Deceleration ratio
	- Ball screw pitch
	- Pulley diameter, etc.

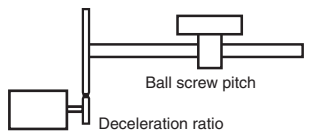

2. Check the number of encoder pulses for the servomotor.

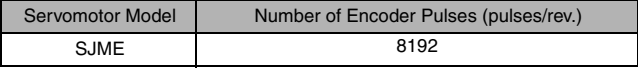

m n

3. Determine the reference unit to be used.

The reference unit is the minimum unit of the position data to move the load. (The minimum unit for references from host controller.)

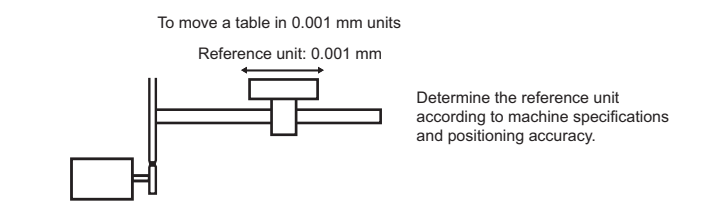

- Use the following units of measurement in physics. Examples: 0.01 mm, 0.001 mm, 0.1° , 0.01 inch
- 4. Determine the load travel distance per load shaft revolution in reference units.

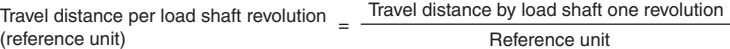

• When the ball screw pitch is 5 mm and the reference unit is 0.001 mm

$$
\frac{5}{0.001} = 5000
$$
 (reference unit)

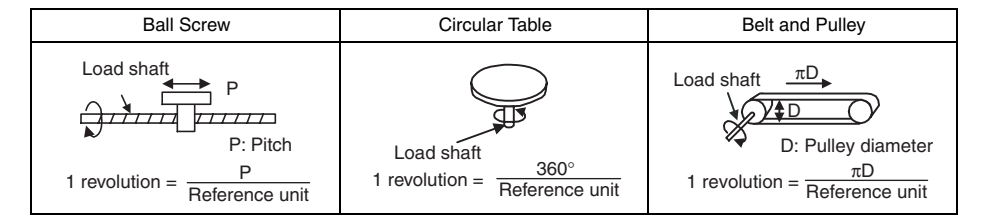

5. Electronic gear ratio is given as  $(\frac{B}{\cdot})$ . A

IMPORTANT

If the deceleration ratio of the servomotor and load shaft is given as ( $\frac{m}{n}$ ),

(where the load shaft rotates n times when the servomotor shaft rotates m times)

Electronic gear ratio 
$$
\frac{B}{A}
$$
 =  $\frac{8192}{\text{Travel distance per load shaft revolution (reference unit)}} \times$ 

Make sure that the electronic gear ratio satisfies the following equation.

0.01 ≤Electronic gear ratio ( $\frac{B}{A}$ ) ≤100

The SERVOPACK will not operate properly if the electronic gear ratio is outside of this range. Modify the load configuration or reference unit. A

6. Set the parameters.

Reduce the electronic gear ratio ( $\frac{B}{\Delta}$ ) to the lower terms so that both A and B are integers smaller Heddce the electronic gear ratio ( $\frac{1}{A}$ ) to the lower terms so that be respective parameters.

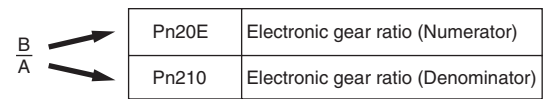

That is all that is required to set the electronic gear ratio.

<span id="page-123-0"></span>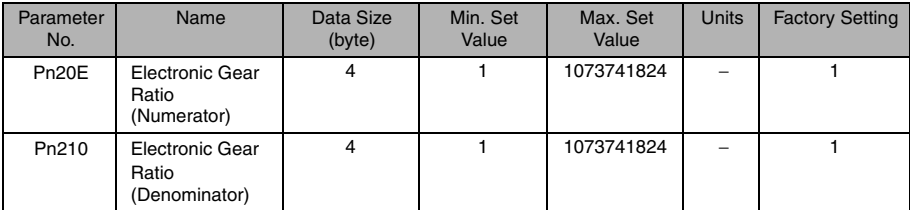

<span id="page-123-1"></span>Set the electronic gear ratio according to the machine specifications as described below.

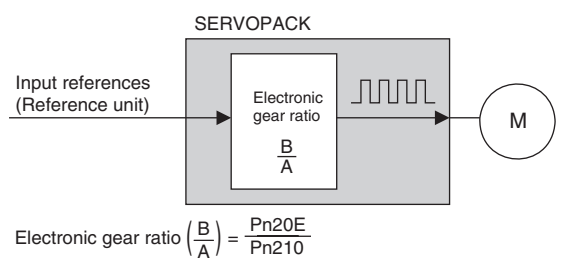

- $B = 8192 \times$  [Servomotor shaft rotation speed]
- $A = [Reference units (Load travel distance per load shaft one revolution] \times [Load shaft rotation]$ speed]

# 6.4 Position Management

## Range of Position Data

The position data length used by MECHATROLINK-II is 4 bytes. During infinite-length operation where the position data length exceeds 4 bytes, the data becomes as shown below.

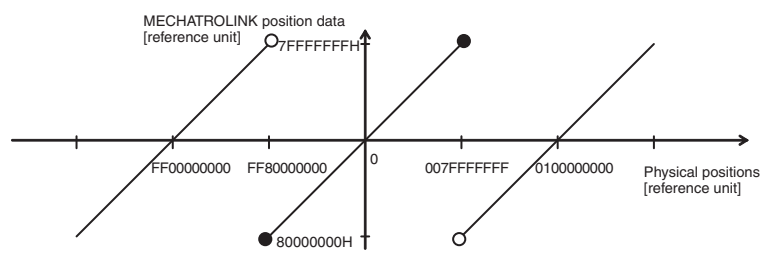

The position data is 0 when the power supply is turned ON.

# 6.5 Motion Commands

Motion operations in position control are classified into two types: INTERPOLATE and POSING

## 6.5.1 INTERPOLATE Related Commands

INTERPOLATE commands are as follows: INTERPOLATE, LATCH

Position reference is output every communication cycle.

## 6.5.2 POSING Related Commands

POSING related commands are as follows: POSING, FEED, EX\_POSING, ZRET, HOLD

POSING related commands execute positioning to the target position (TPOS) at the target speed (TSPD) with acceleration/deceleration set in parameters.

Use the parameters listed below to set asymmetric acceleration/deceleration.

The set value will be valid when  $DEN = 1$ .

<span id="page-125-0"></span>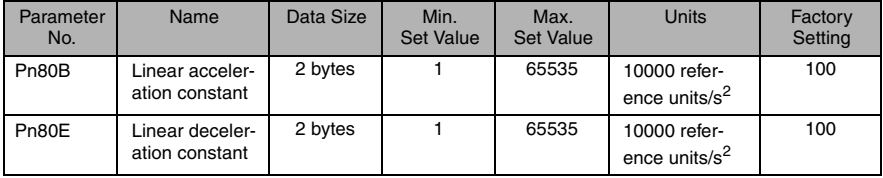

<span id="page-125-1"></span>Max. reference distance: 2147483647 (7FFFFFFFH) [reference units] Max. acceleration: 655350000 [reference units/s<sup>2</sup>]

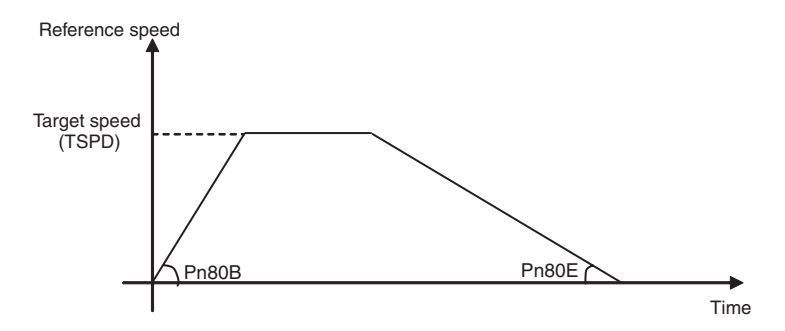

# 6.6 Software Limit Function

The software limit function forcibly stops the servomotor (zero-speed stop\*) in the same way as an overtravel signal when the machine movable section enters the software limit zone. \* Stops the servomotor by setting reference to zero (0).

# 6.6.1 Conditions Needed to Enable the Software Limit Function

The software limits are detected under the following conditions. Under all other circumstances, they will not be detected and the software limit monitor in STATUS field will be fixed to 0.

- 1. The homing (ZRET) operation has been completed.
- 2. Coordinate setting has been completed after setting the reference point (REFE=1) by using POS\_SET (coordinate setting).

# 6.6.2 Parameters Related Software Limit Function

<span id="page-126-2"></span><span id="page-126-1"></span><span id="page-126-0"></span>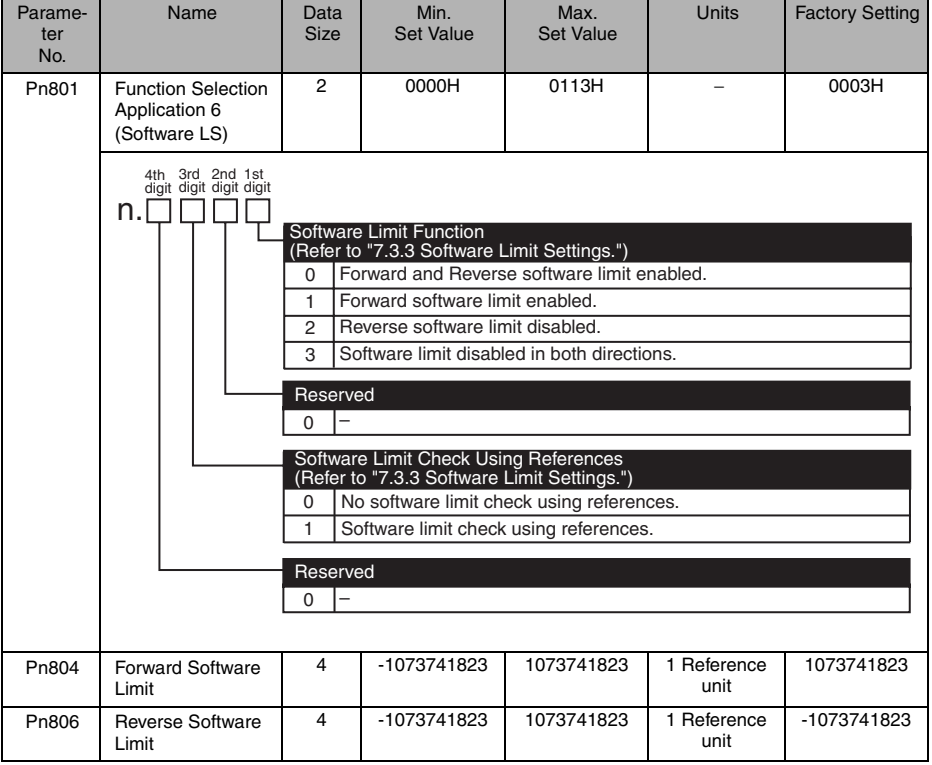

The set value will be immediately written to the SERVOPACK.

## ■ Software Limit Function (Pn801.0)

Enable or disable the software limits.

The software limit function will not be performed in the direction for which the software limit function is disabled and the software limit monitor in the STATUS field will be fixed to 0.

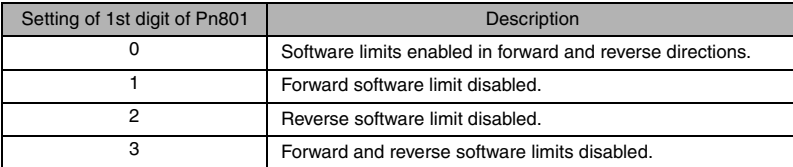

#### ■ Software Limit Check using Reference (Pn801.2)

If the target position set with POSING and INTERPOLATE commands is within the software limit zone, positioning will be performed with the target position as the software limit.

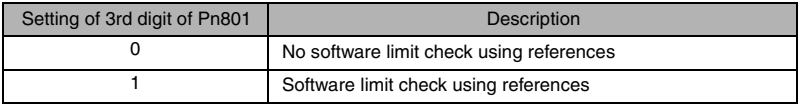

# 6.6.3 Monitoring Software Limit

Confirm the software limit status in P\_SOT and N\_SOT in the STATUS field.

# 6.7 Latching Area

The latching area can be specified by setting the parameters listed below. The setting will be immediately written to the SERVOPACK.

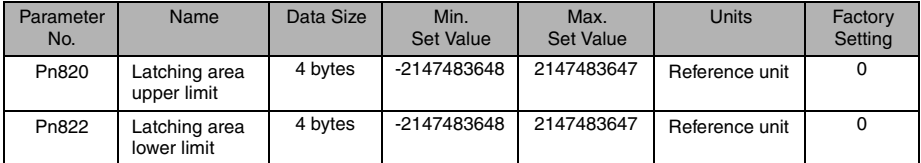

#### 1. When Pn820 > Pn822

The latching area is between the latching area lower limit and latching area upper limit including the set value.

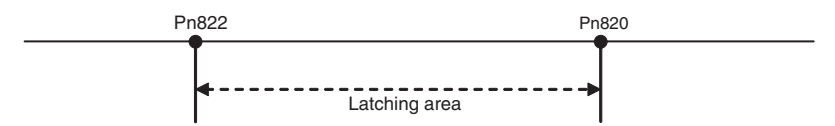

#### 2. When Pn820 ≤Pn822

The latching area is the latching area lower limit or above, or the latching area upper limit or below.

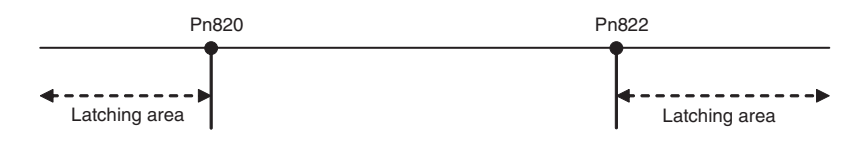

# 7 Parameters

# 7.1 Parameter Editor

The parameters can be displayed and edited using the CX-Drive parameter editor function.

Connect a computer with CX-Drive installed to the SERVOPACK and start CX-Drive. Select the Parameter Editor from the Tree project editor in the left pane. The parameters are organized in categories that can be accessed from the Tree editor in the left pane (project tree).

To edit a certain parameter, select the desired parameter in the grid, and enter the new parameter value. Once you have entered the new value click the "ENTER" key, or the "DOWN" arrow key, or simply select another parameter and the last edited parameter will be downloaded automatically to the Servopack.

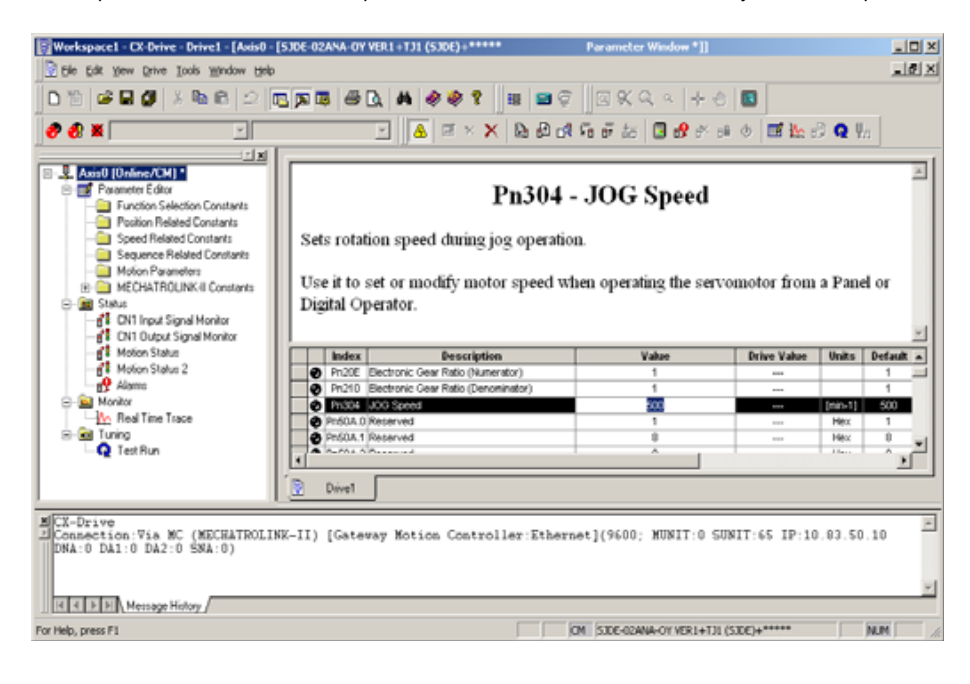

 -You can upload all the parameters into the CX-Drive by using the upload command button.

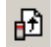

You can download all the parameters from the CX-Drive to the Servopack by using the download command button.

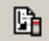

# 7.2 List of Parameters

<Conditions to Validate Settings>

A: Immediately validated after setting or changing

B: Validated when  $DEN = 1$ 

(Do not change when  $DEN = 0$ . If any change is made when  $DEN = 0$ , safe operation cannot be secured.)

C: Validated when the power supply is turned OFF and then ON again, or by sending CONFIG command.

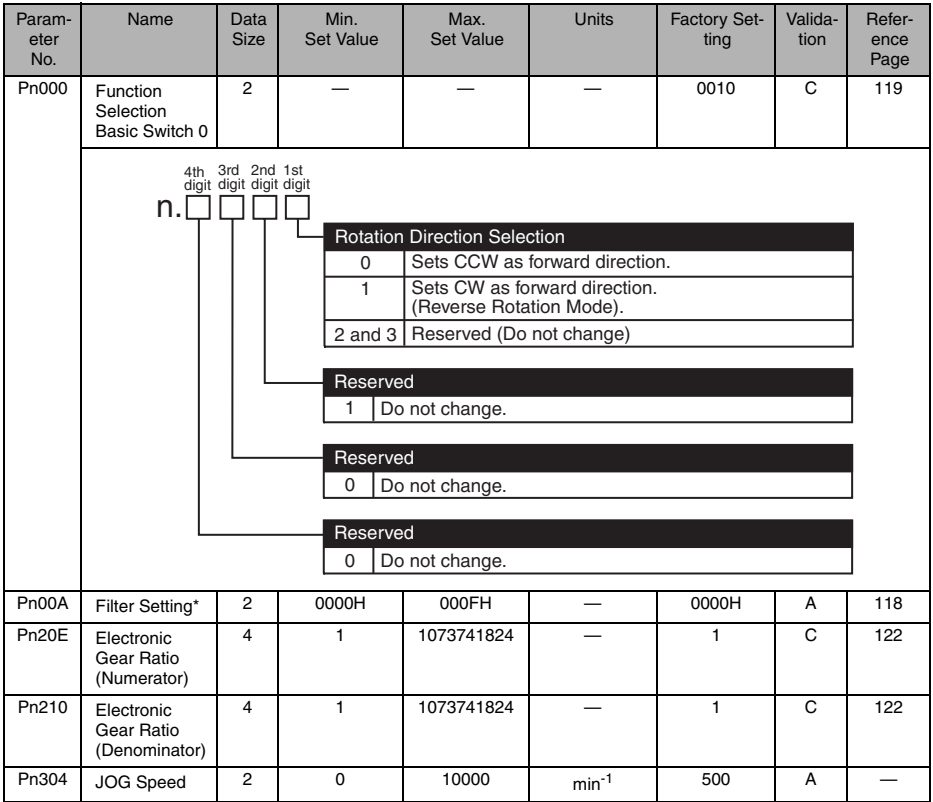

\* The setting method is the same as for FIL rotary switch. Refer to *[6.1 Filter Setting](#page-119-0)*.

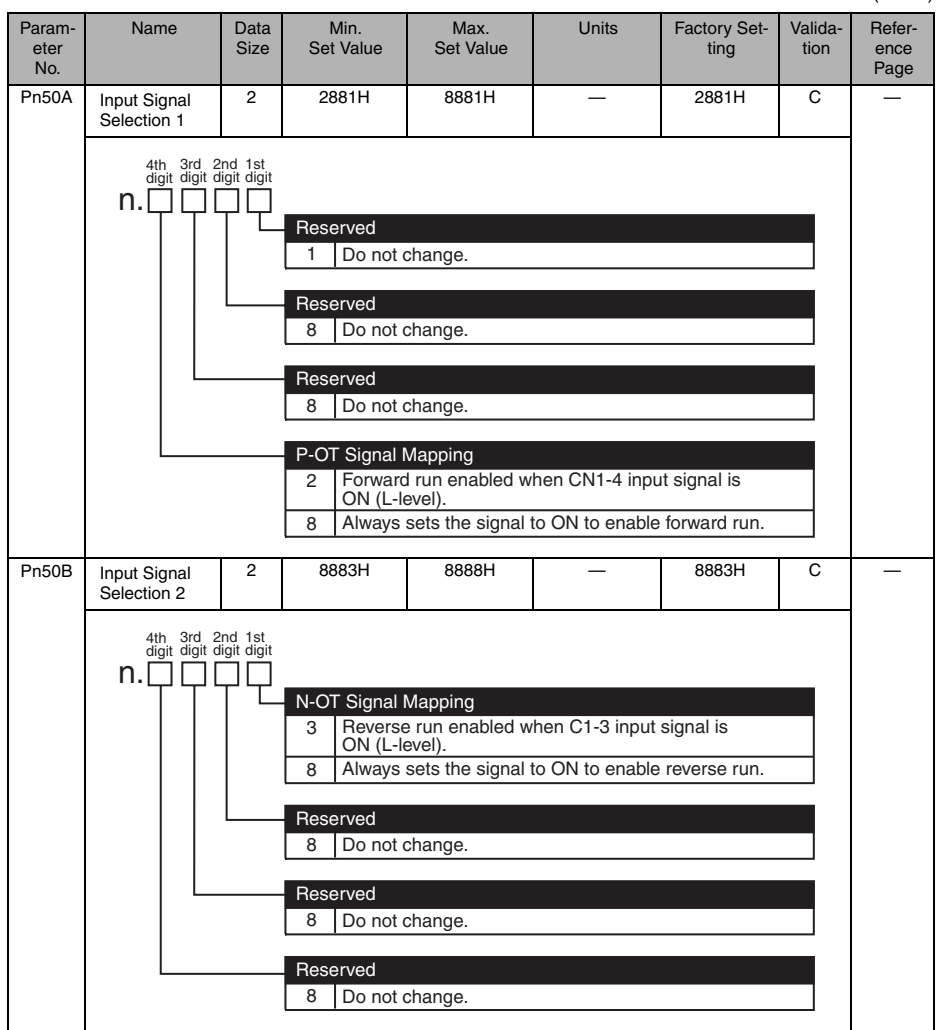

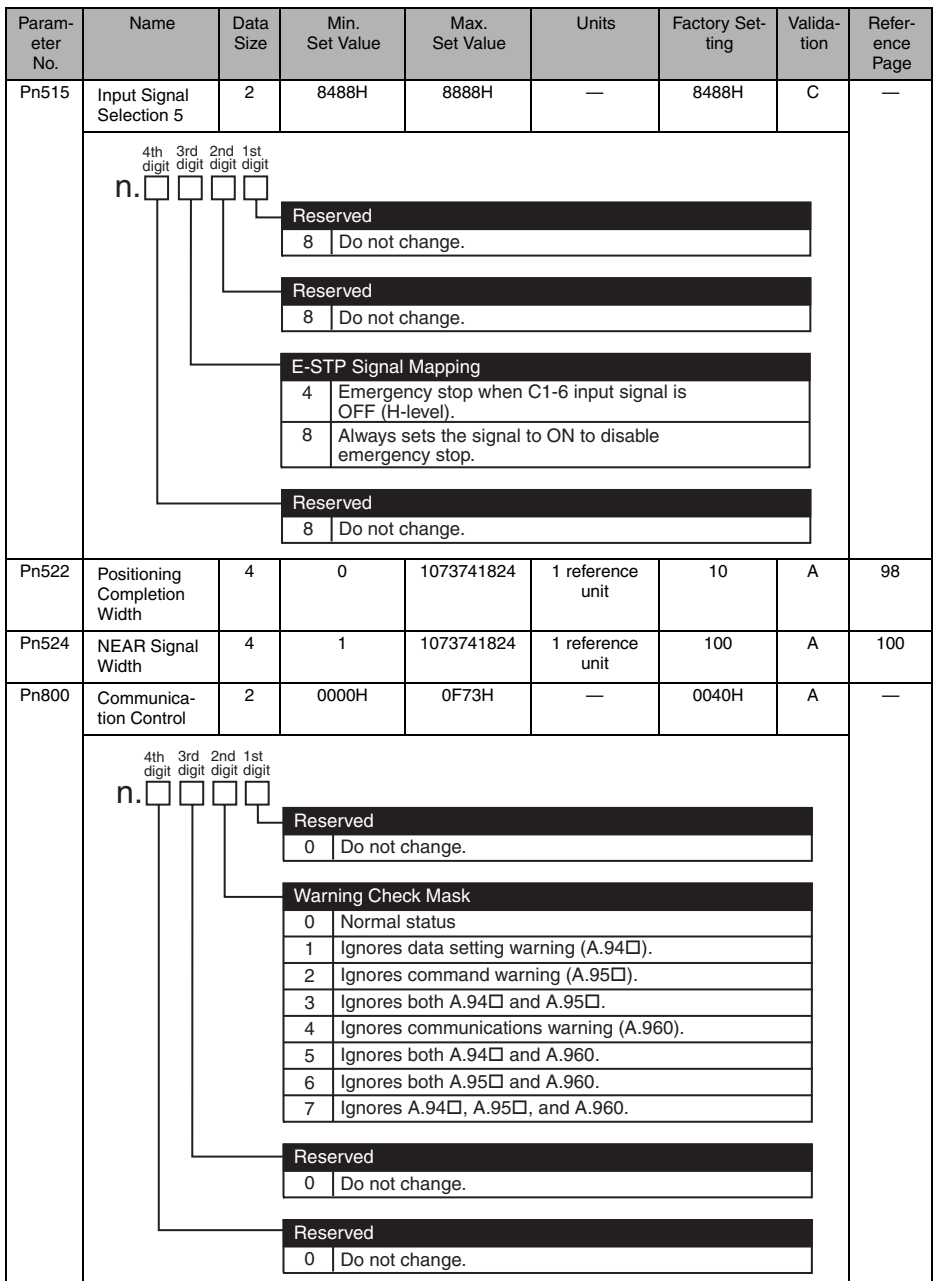

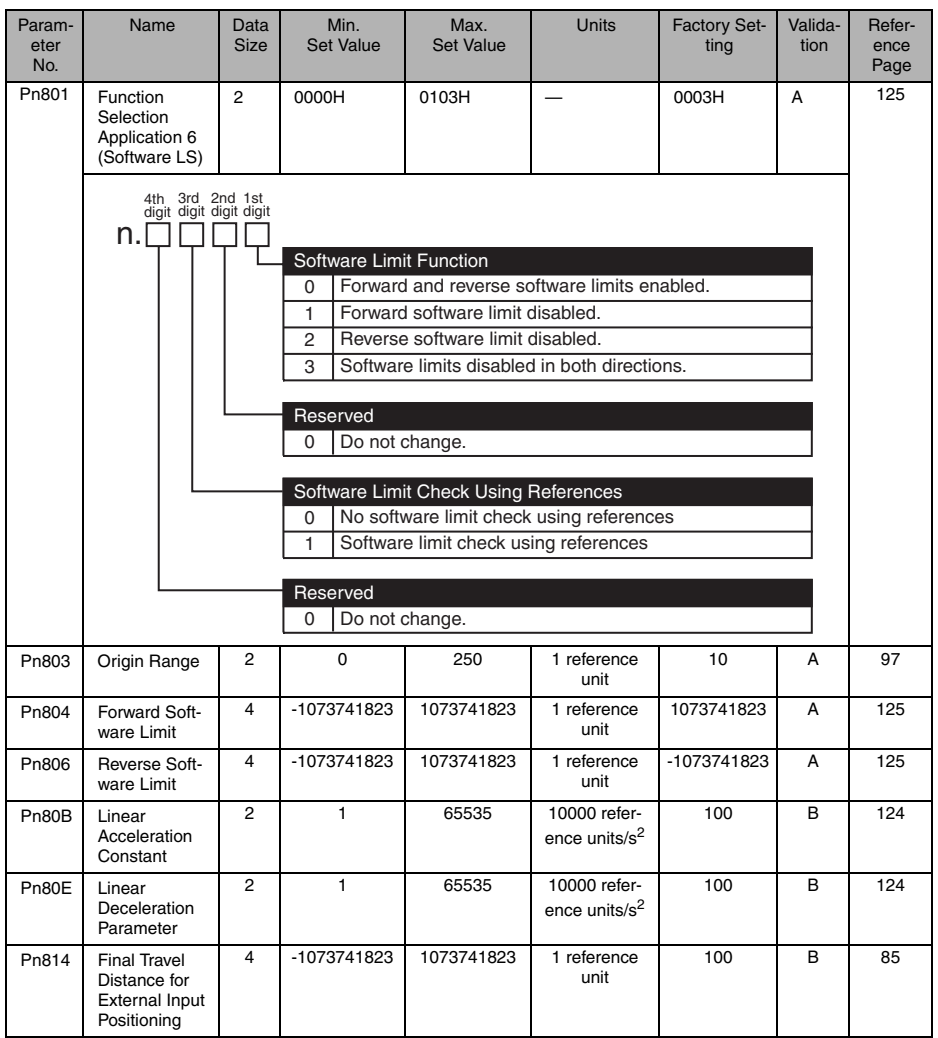

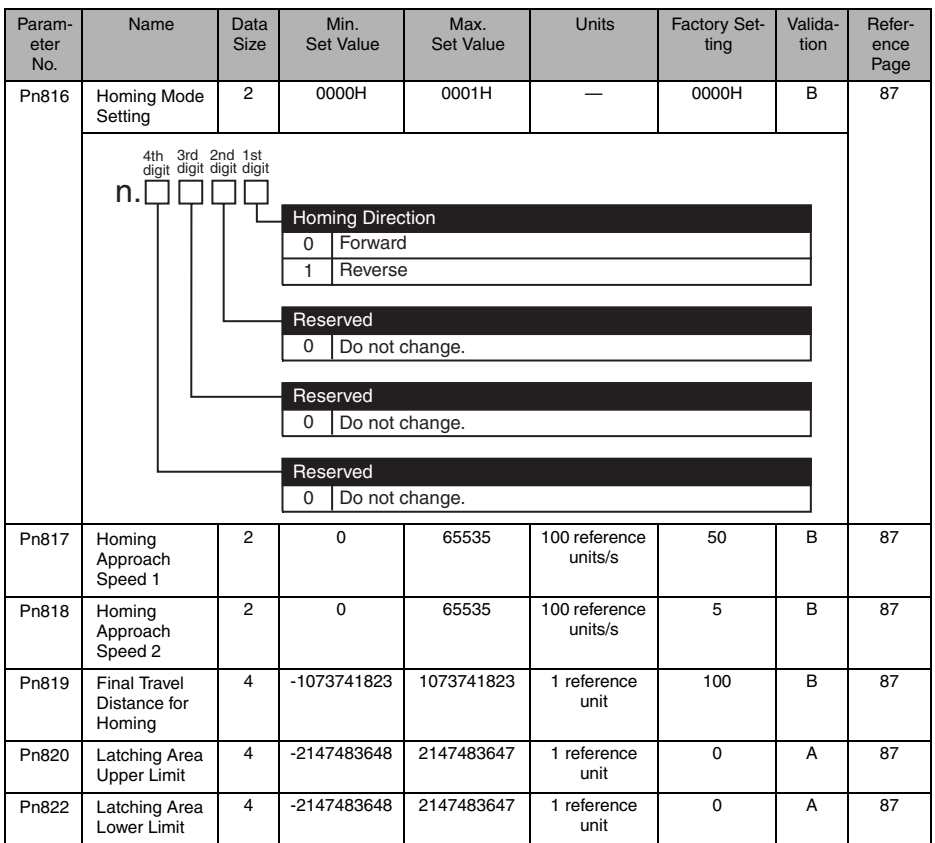

# 8 Troubleshooting

If the servomotor does not run or stop properly during operation in combination with the JUNMA series SERVOPACK, refer to the troubleshooting guide in this chapter and take corrective action. Contact your Omron Yaskawa representative if the problem cannot be solved by this method.

Before taking corrective action for the cause of alarm, turn OFF the power supply to reset the alarm and then turn it ON again. IMPORTANT

The occurrence of an alarm or warning is indicated by the status indicator LEDs on the SERVOPACK's front panel. Check the alarm or warning as displays described in the following table and take the corrective action.

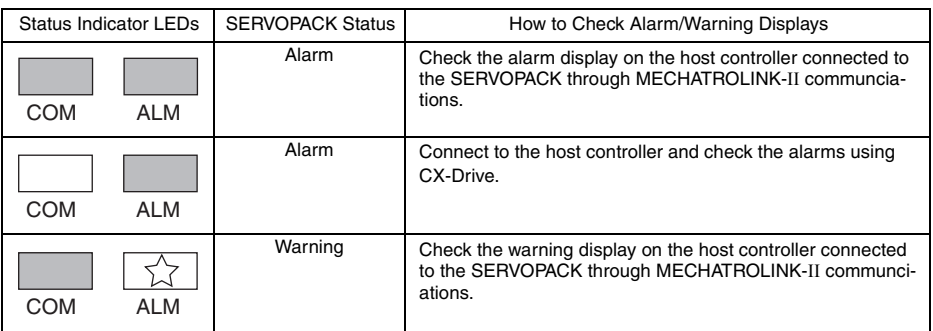

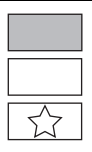

: Lit : Unlit

: Blinking

134

## ■ Alarms

The currently occurring alarm can be monitored usingCX-Drive. Connect a personal computer with CX-Drive installed to the SERVOPACK, and select *Alarm Display* from the project tree pane.

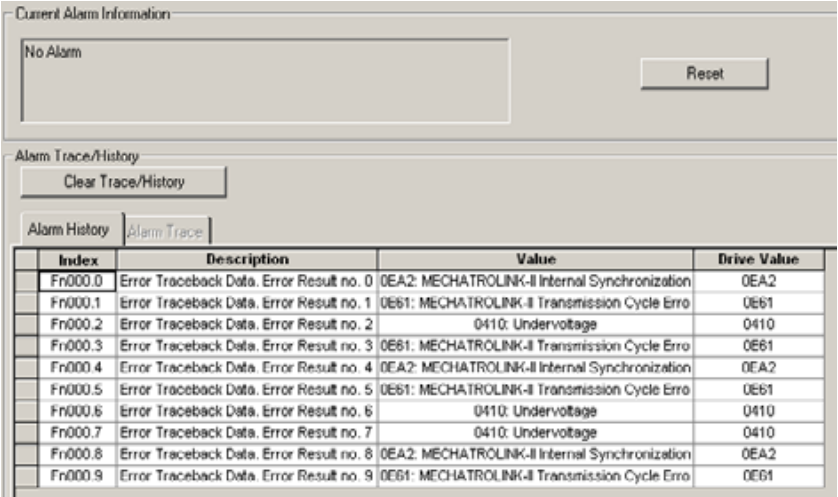

# 8.1 Alarm Displays

Alarm displays, names, and meanings are listed below.

If an alarm occurs, the servomotor can be stopped by doing either of the following operations.

- Stop by dynamic brake: Stops the servomotor immediately using the dynamic brake. Zero-speed stop: Stops the servomotor by setting the speed reference to "0."
- 

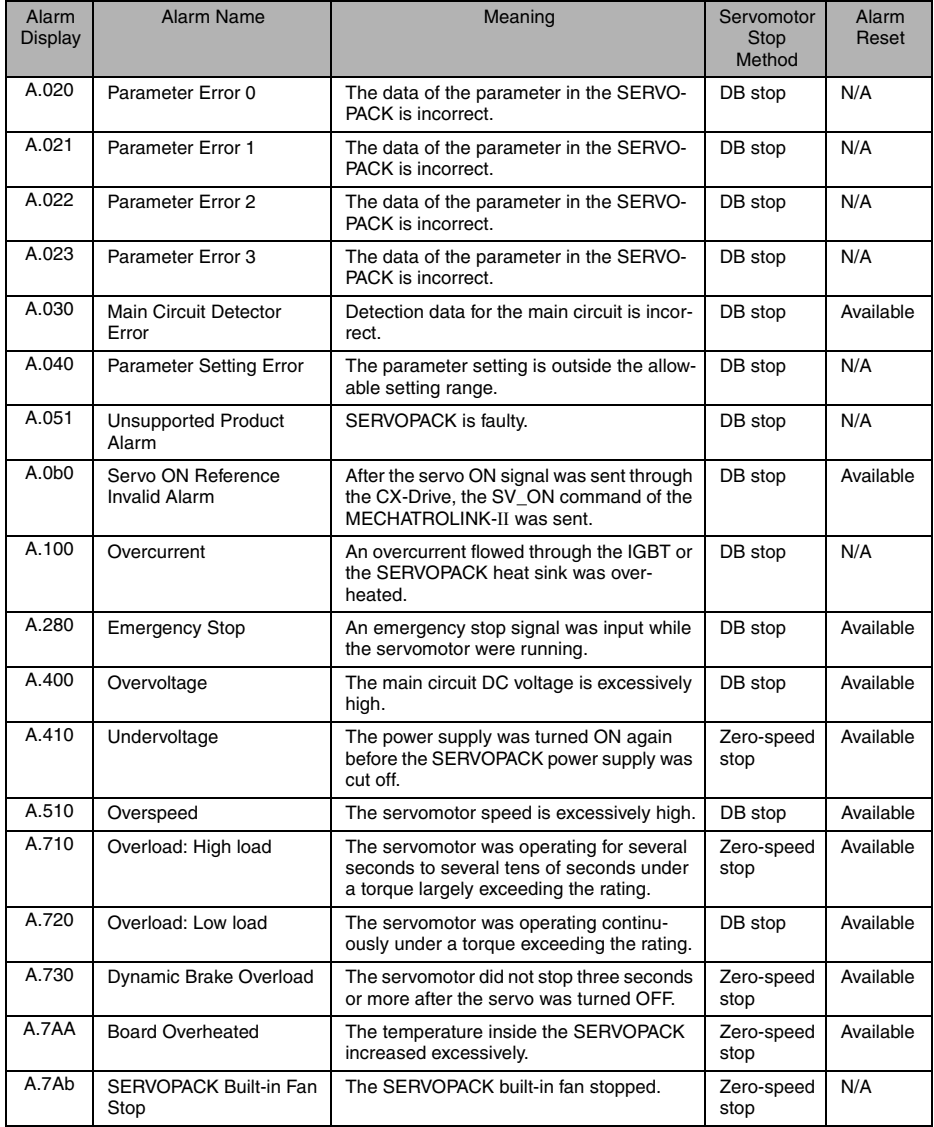

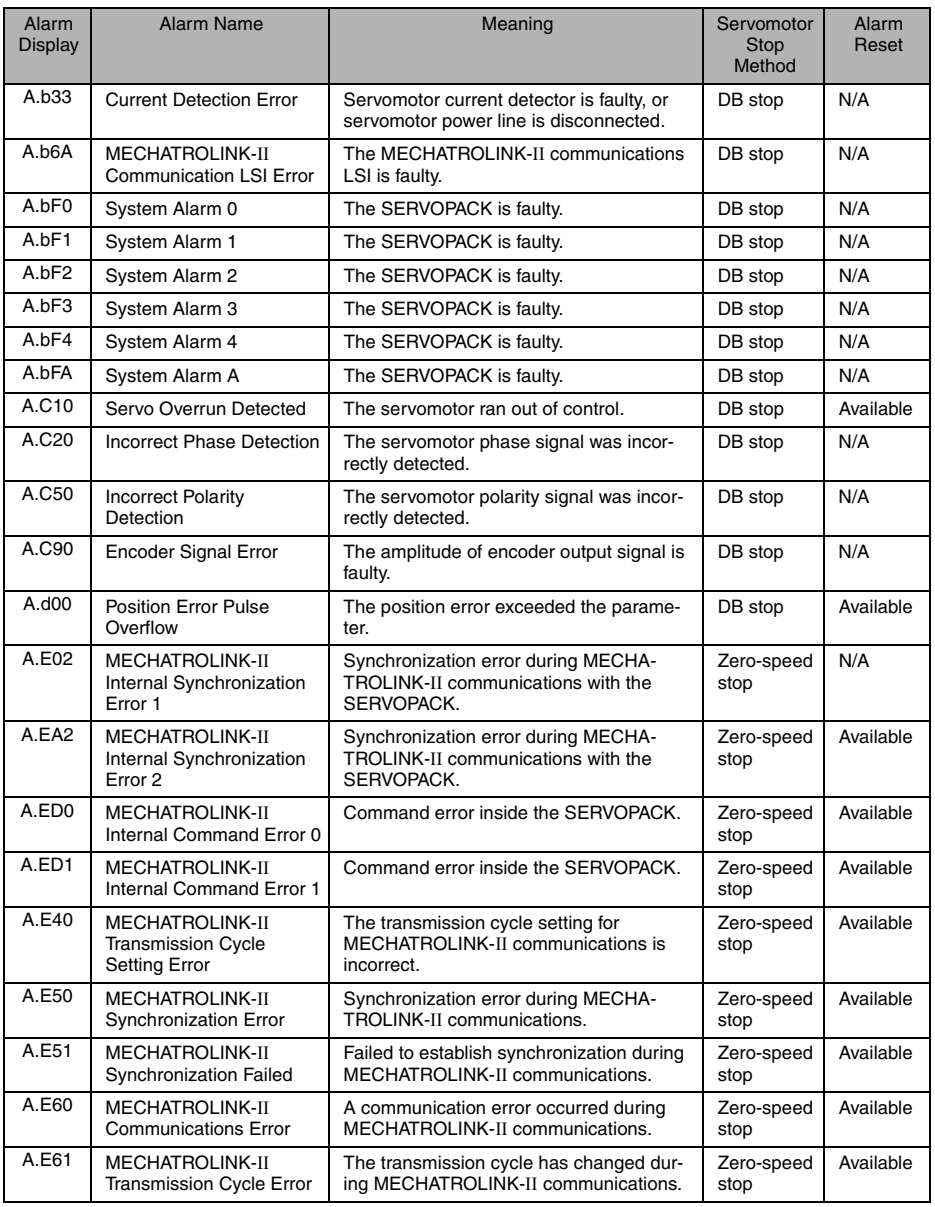

# 8.2 Warning Displays

Warning displays, with their names and meanings, are listed below.

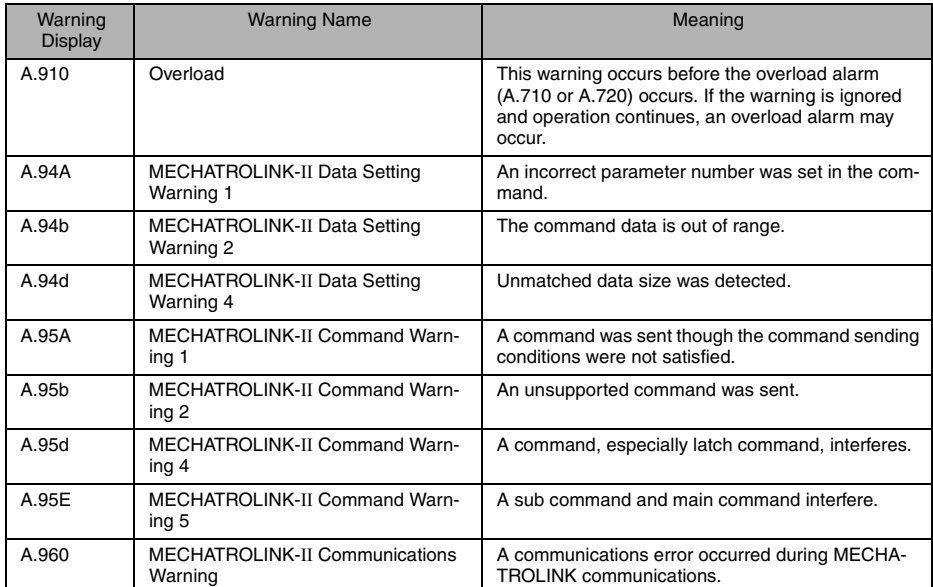

# 8.3 Alarm/Warning Display and Troubleshooting

The corrective actions when an alarm or warning occurs are described below. Contact your Omron Yaskawa representative if the problem cannot be solved by the described corrective actions.

# 8.3.1 Alarm Display and Troubleshooting

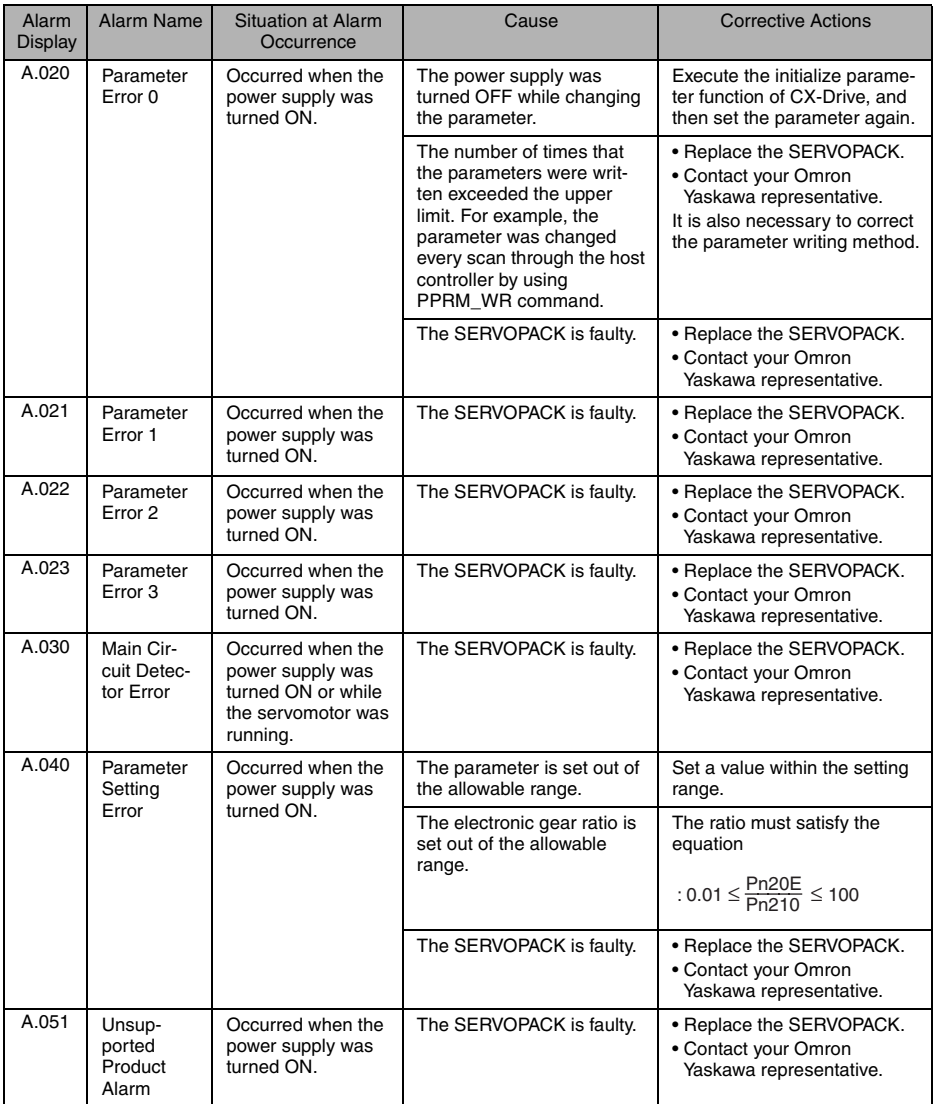

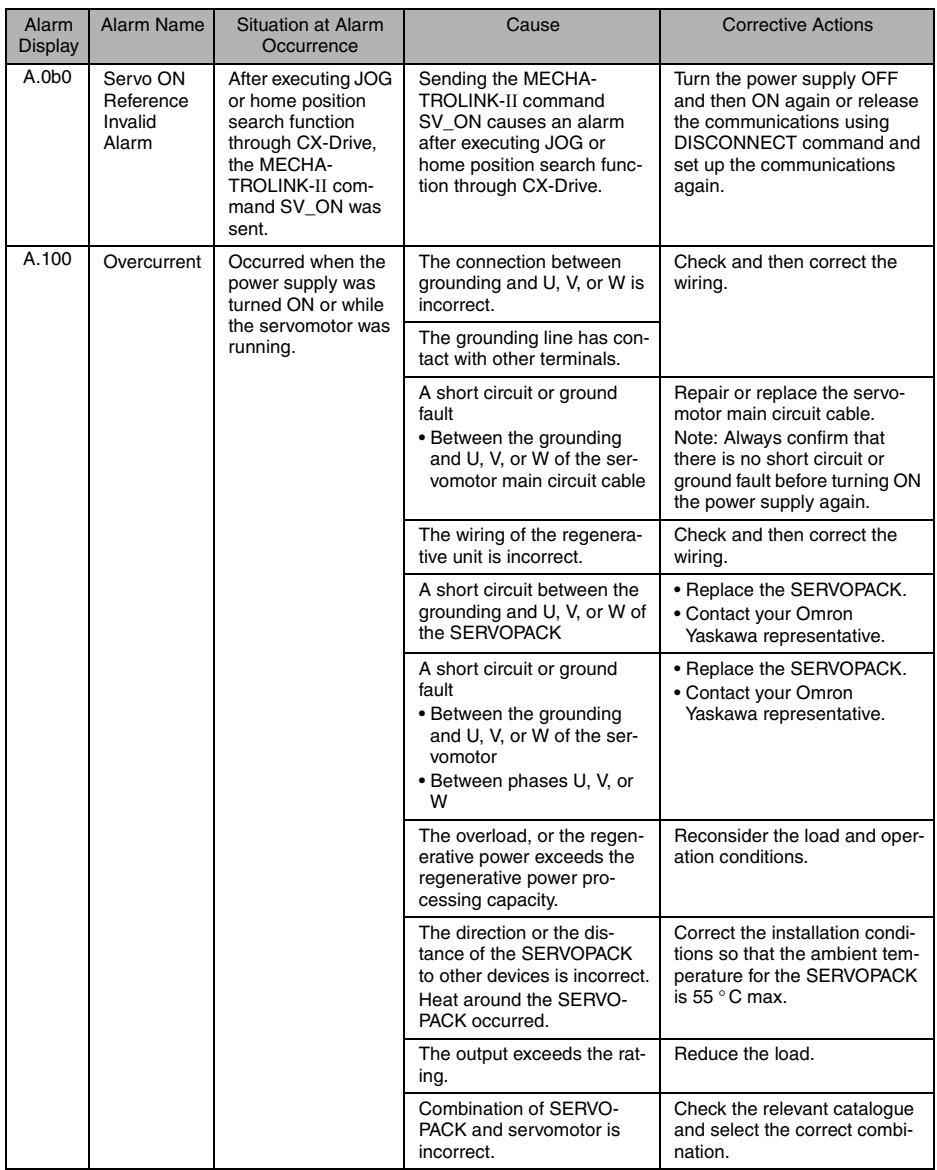

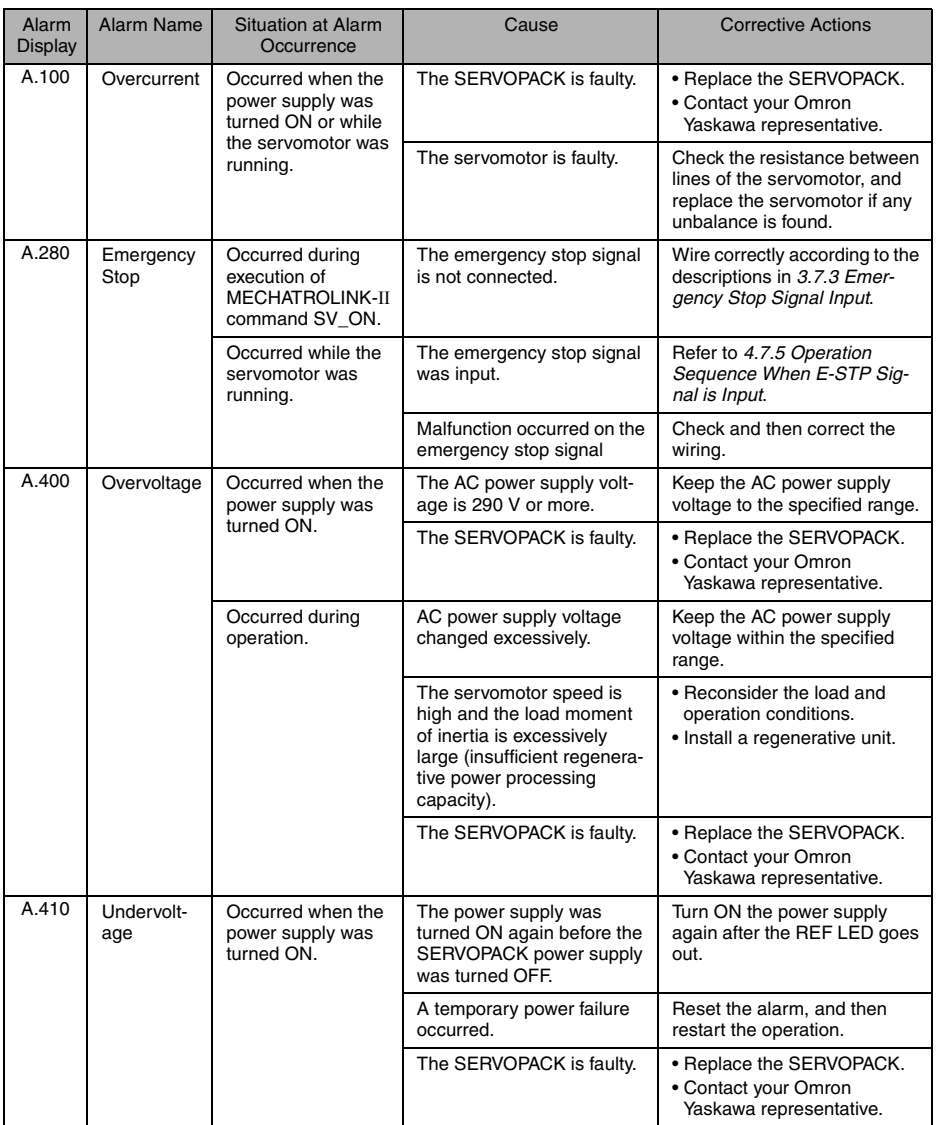

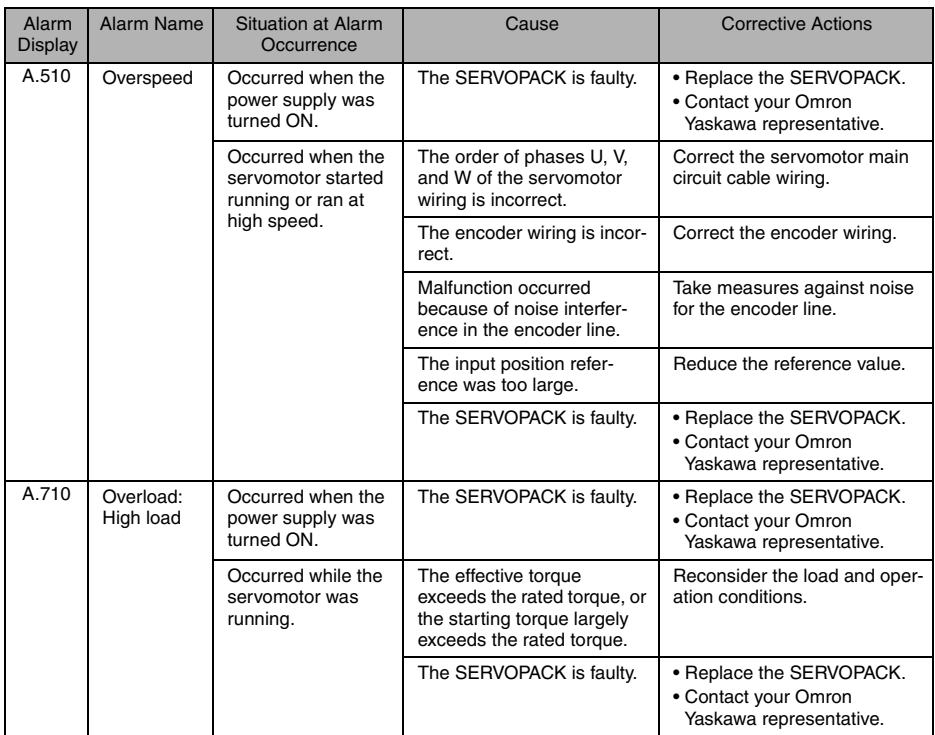
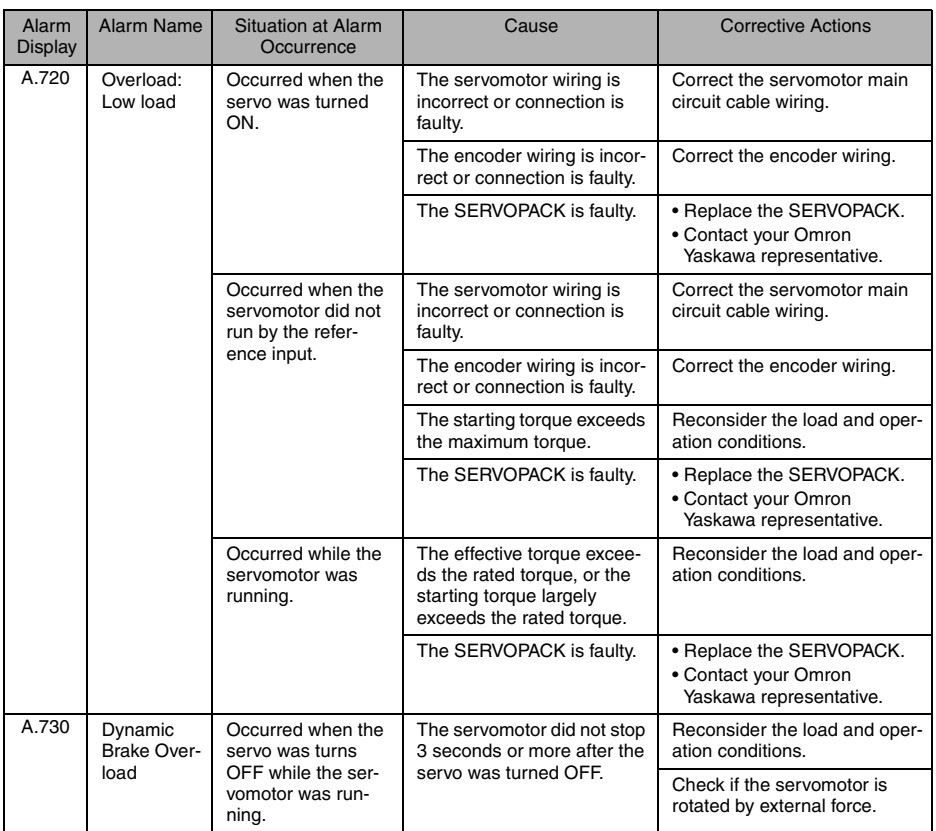

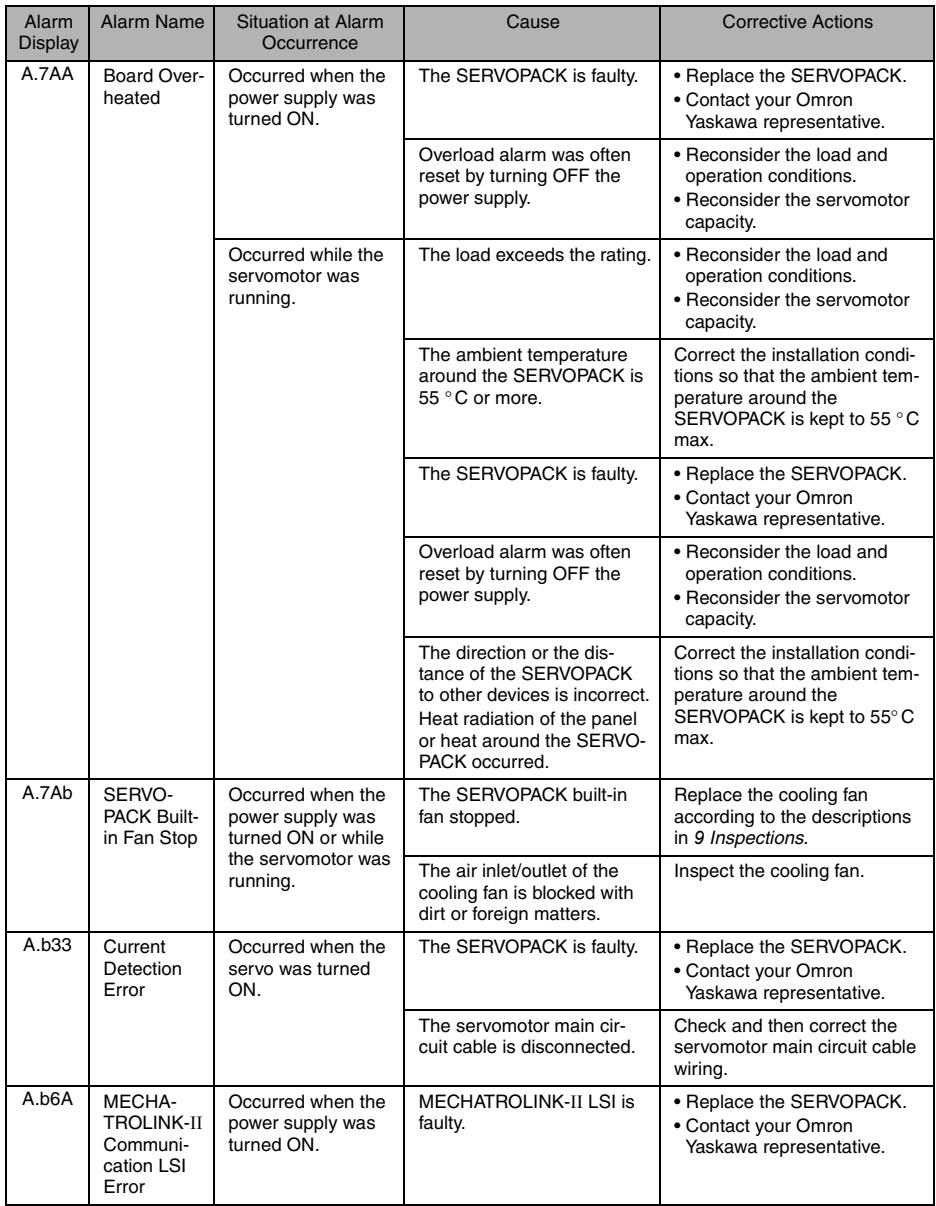

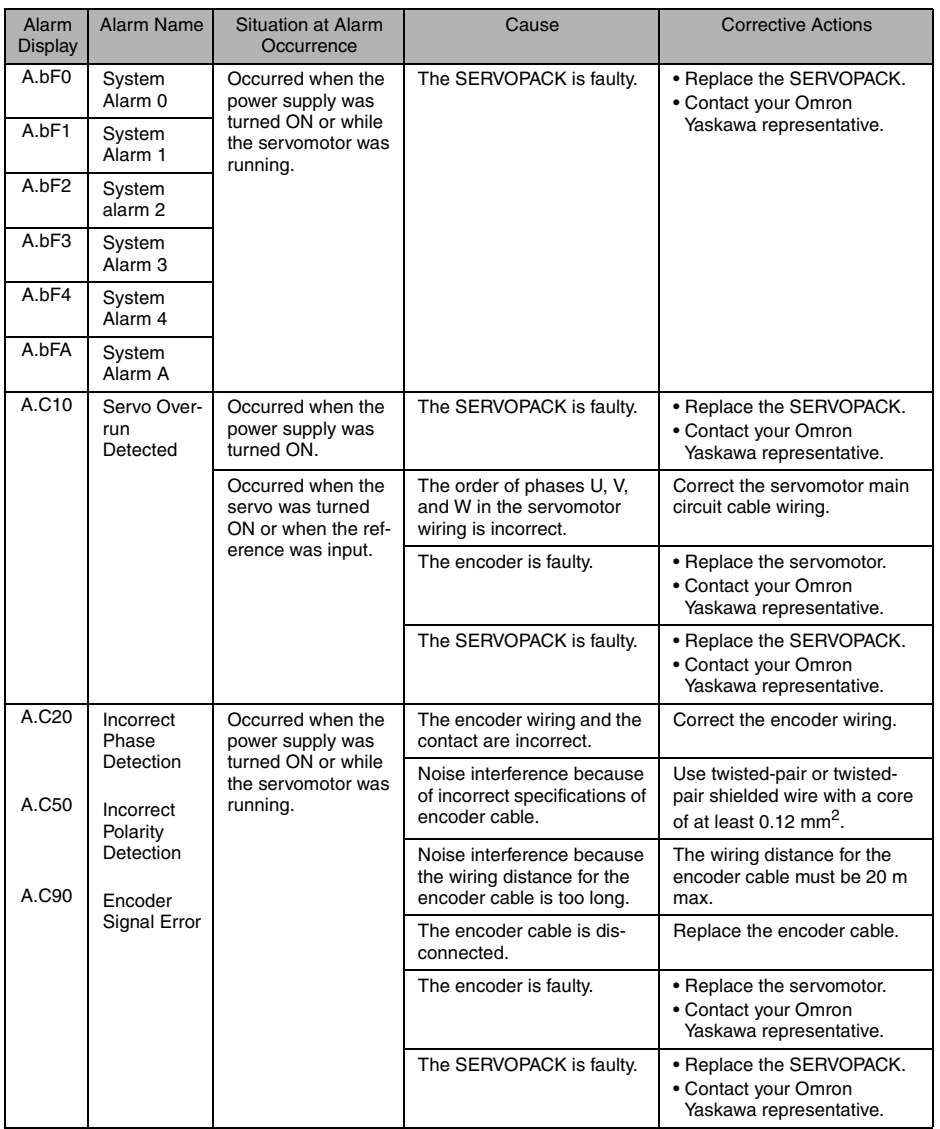

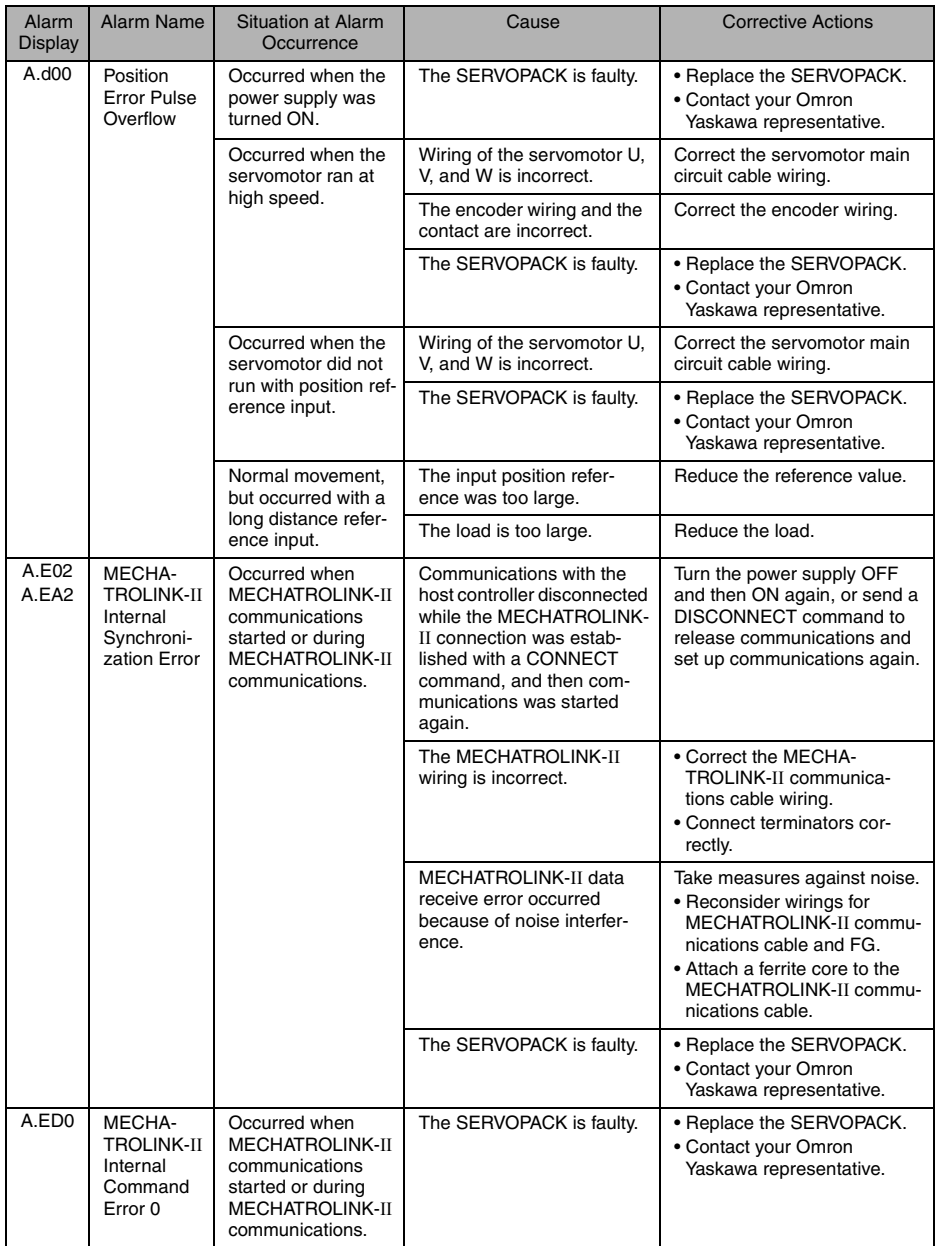

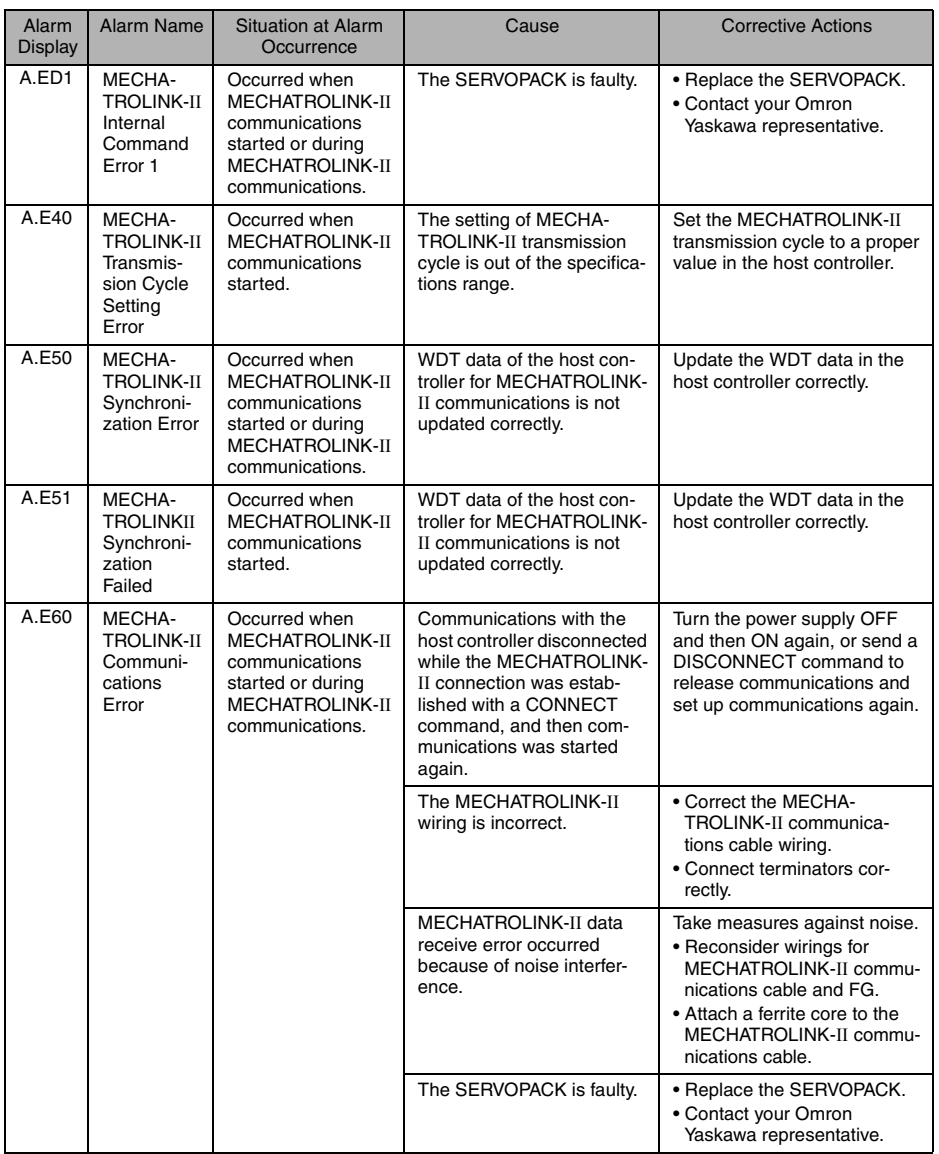

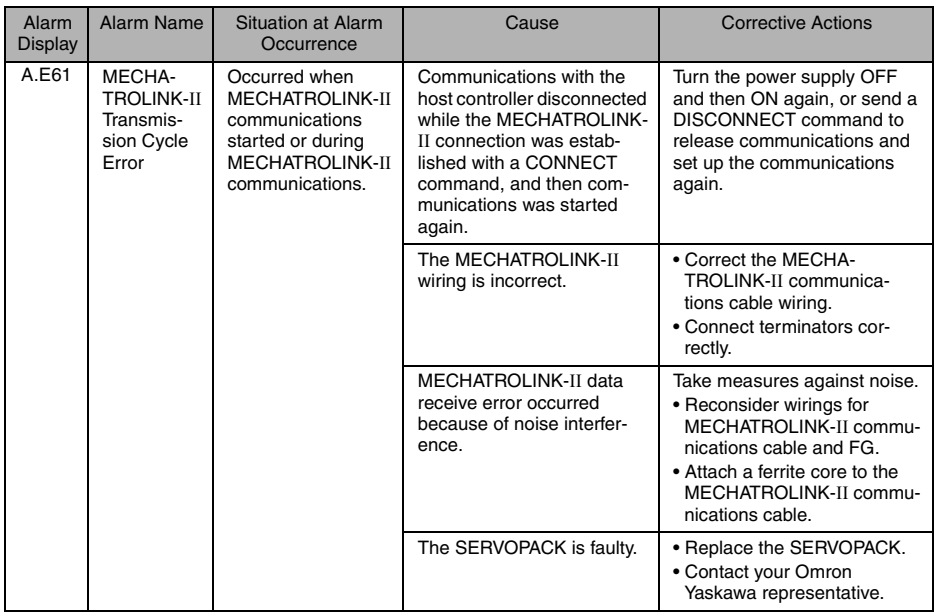

# 8.3.2 Warning Display and Troubleshooting

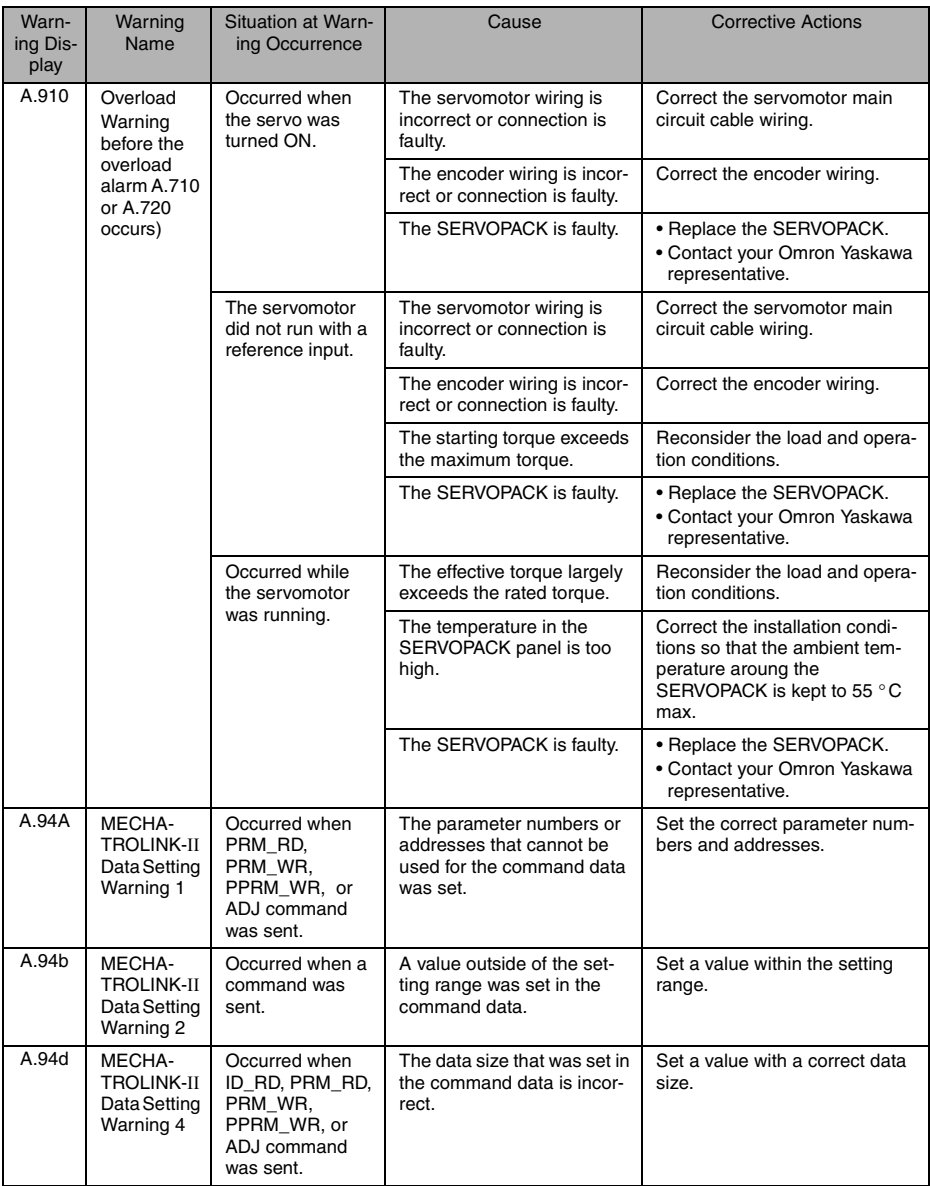

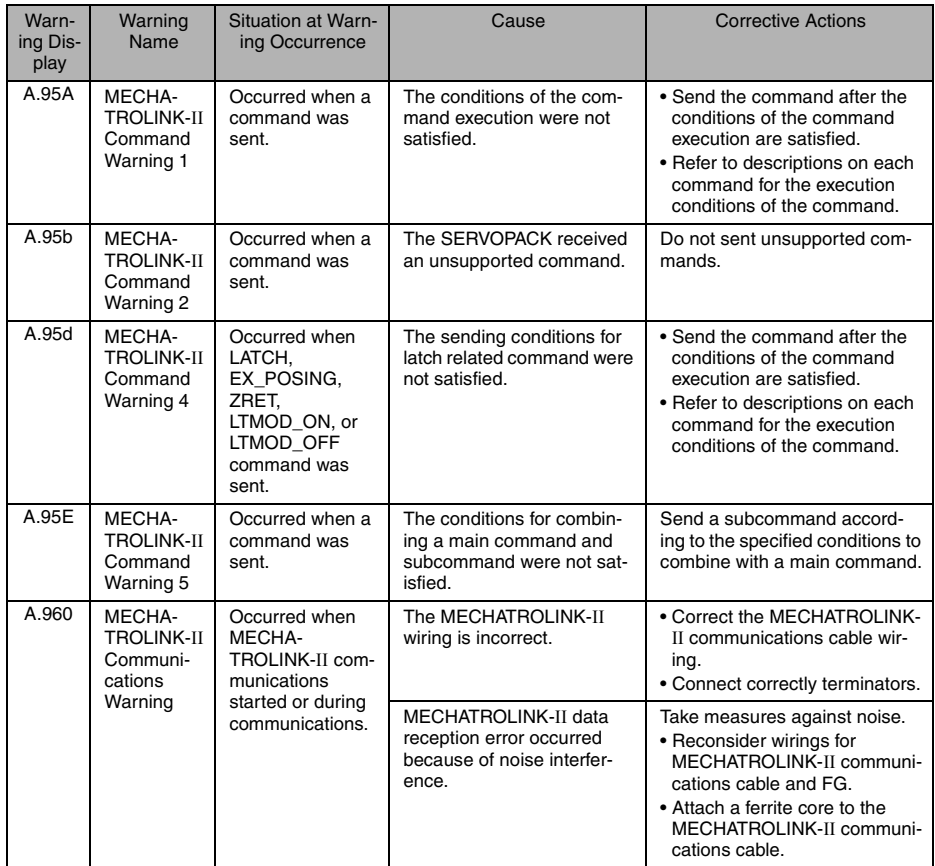

# 8.4 Troubleshooting for Malfunction without Alarm Display

Troubleshooting for malfunctions that cause no alarm display on the host controller and CX-Drive con-<br>nected to the SERVOPACK through MECHATROLINK-II communications is listed below.<br>Contact your Omron Yaskawa representativ tive action.

Note: For shaded sections, Turn OFF the servo system power supply before performing the inspections and corrective actions.

| <b>Malfunction</b>                                                        | Cause                                                                                              | Inspection                                                                             | <b>Corrective Actions</b>                                                  |
|---------------------------------------------------------------------------|----------------------------------------------------------------------------------------------------|----------------------------------------------------------------------------------------|----------------------------------------------------------------------------|
| The PWR LED<br>does not light<br>up when the<br>power supply<br>turns ON. | Incorrect wiring of the power<br>supply cable                                                      | Check if the power supply<br>input is within the range of<br>the power supply voltage. | Correct the voltage range of<br>the power supply.                          |
|                                                                           |                                                                                                    | Check if the wiring of the<br>power supply input is cor-<br>rect.                      | Correct the wiring.                                                        |
|                                                                           | Incorrect wiring of the<br>regenerative unit                                                       | Check if the wiring of the<br>regenerative unit cable is<br>correct.                   | Replace the SERVOPACK<br>and regenerative unit, and<br>correct the wiring. |
| Servomotor<br>does not rotate.                                            | Incorrect wiring or discon-<br>nection of I/O signal                                               | Check if the connector is<br>properly installed and wir-<br>ing is correct.            | Correct the wiring of the con-<br>nector.                                  |
|                                                                           | The servomotor and<br>encoder wirings are discon-<br>nected.                                       | Check the wiring.                                                                      | Correct the wiring.                                                        |
|                                                                           | Overloaded                                                                                         | Run the servomotor without<br>load.                                                    | Reduce the load, or replace<br>the servomotor with a larger<br>capacity.   |
|                                                                           | Motion command was not<br>sent.                                                                    | Check the command sent<br>from the host controller.                                    | Send a motion command.                                                     |
|                                                                           | Servo ON (SV_ON) com-<br>mand was not sent.                                                        | Check the command sent<br>from the host controller.                                    | Send a servo ON (SV_ON)<br>command.                                        |
|                                                                           | Forward run prohibited (P-<br>OT) and reverse run prohib-<br>ited (N-OT) input signals are<br>OFF. | Check the P-OT or the N-OT<br>input signal.                                            | Turn ON either the P-OT or<br>the N-OT input signal.                       |
|                                                                           | The power supply is OFF.                                                                           | Check the PWR LED to see<br>if the power supply is ON.                                 | Turn the power supply ON.                                                  |
|                                                                           |                                                                                                    | Check the voltage between<br>the power supply terminals.                               | Correct the power supply ON<br>circuit.                                    |
|                                                                           | The SERVOPACK is faulty.                                                                           | The SERVOPACK board is<br>faulty.                                                      | Replace the SERVOPACK.                                                     |
| Servomotor<br>runs instanta-<br>neously, and<br>then stops.               | The servomotor wiring is<br>incorrect.                                                             | Check the servomotor wir-<br>ing.                                                      | Correct the servomotor wir-<br>ing.                                        |
|                                                                           | The encoder wiring is incor-<br>rect.                                                              | Check the encoder wiring.                                                              | Check the encoder wiring.                                                  |

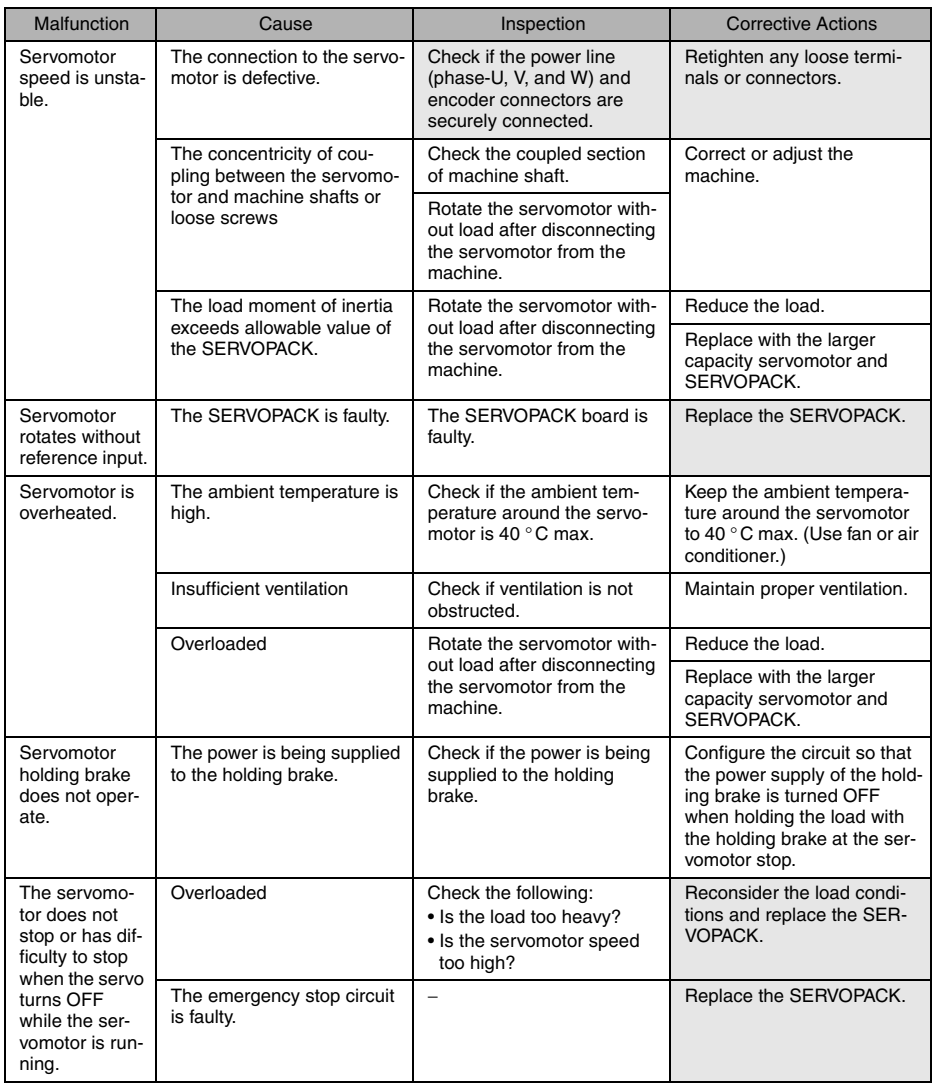

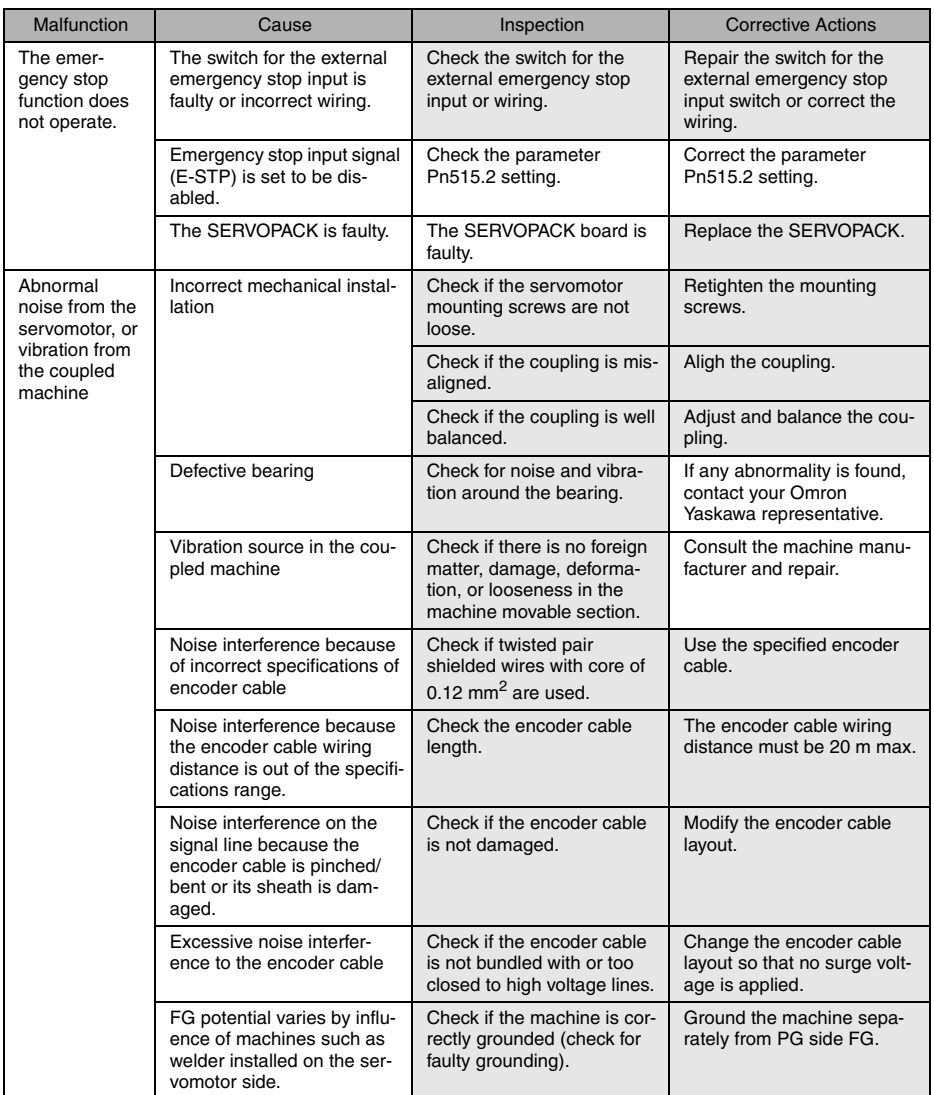

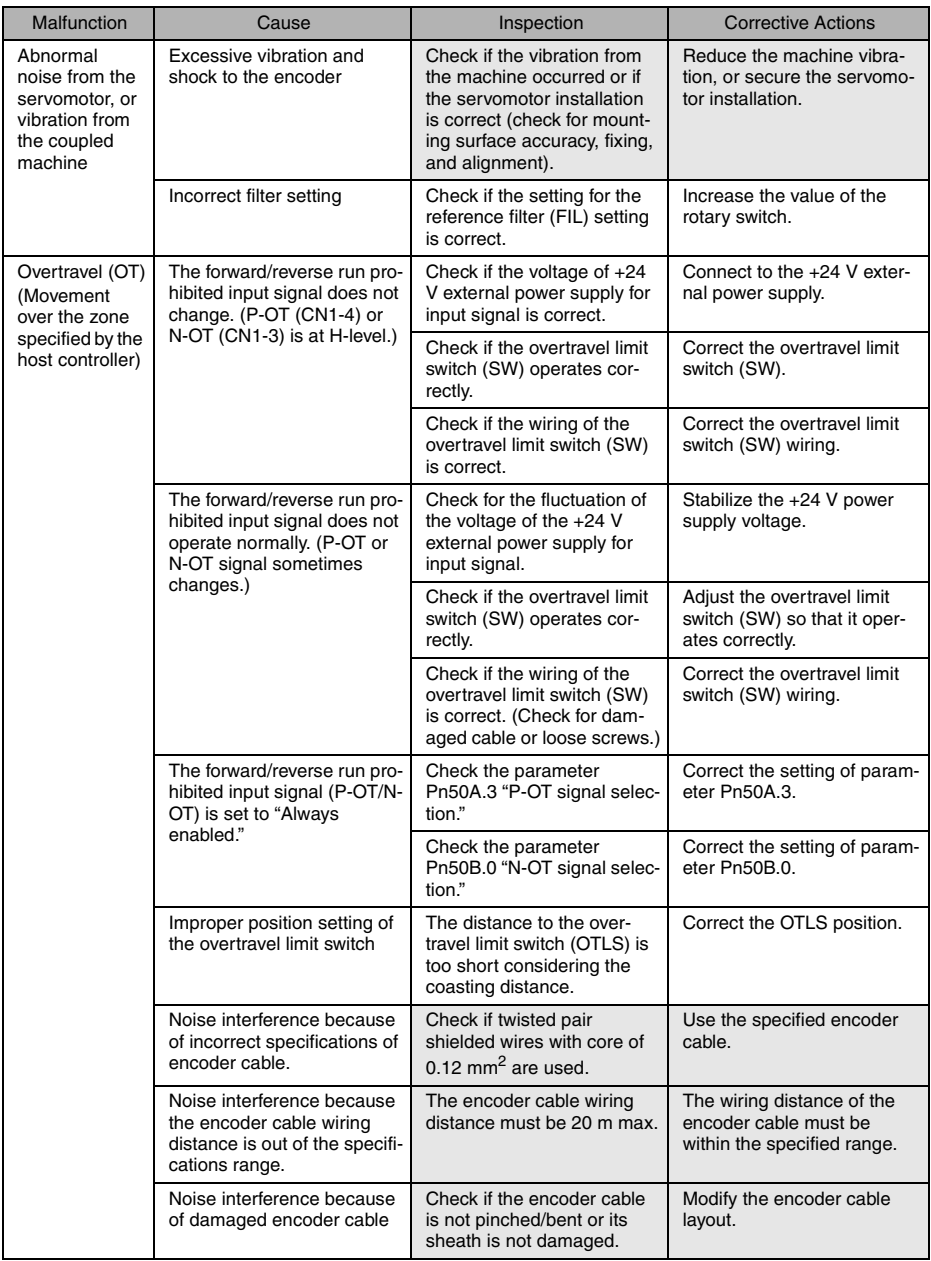

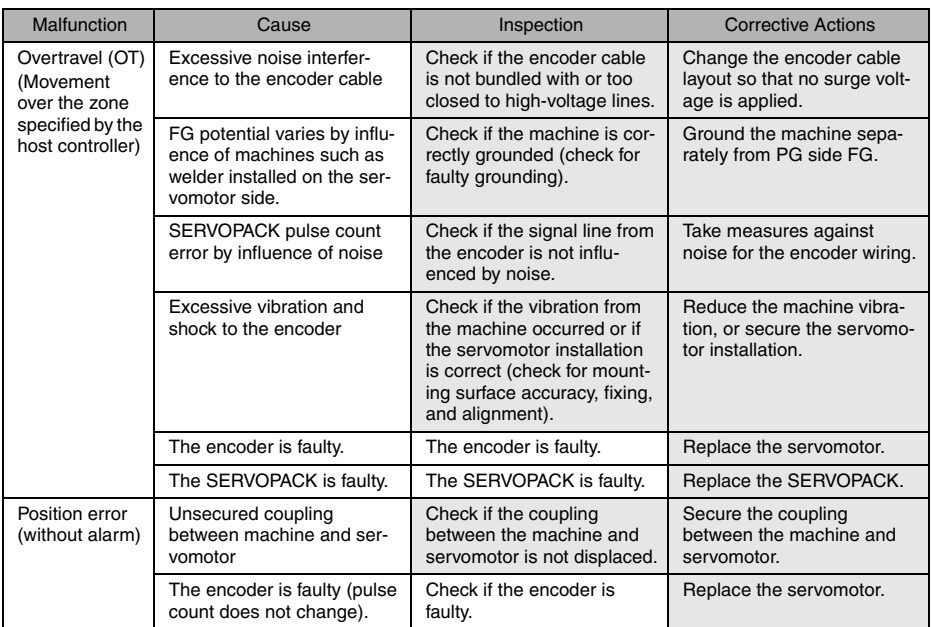

# <span id="page-157-0"></span>9 Inspections

## 9.1 Regular Inspections

For inspection and maintenance of the SERVOPACK, follow the inspection procedures in the following table at least once every year. Other routine inspections are not required.

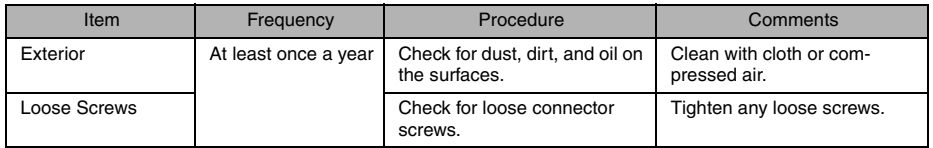

# 9.2 Part's Life Expectancy

The following electric or electrical parts are subject to mechanical wear or deterioration over time. If an unusual noise or vibration occurs, refer to the life expectancy table and contact your Omron Yaskawa representative. After examining the part in question, we will determine whether the parts should be replaced or not. When the part has expired before the expected time, further inspection will be required.

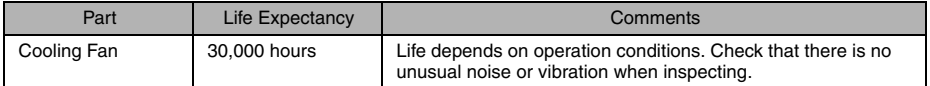

Note: 1. The life expectancy listed in the table is a reference period that may be affected by the environmental and operating conditions.

2. The recommended models of the replacement cooling fans are:

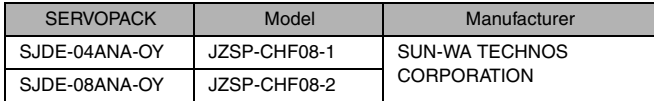

# 9.3 Replacement of Cooling Fan

# A CAUTION

- Do not open the SERVOPACK case for 5 minutes after the power supply indicator (PWR LED) goes out. High voltage may remain in the SERVOPACK after the power supply has been turned OFF.
- After turning OFF the power supply, wait 15 minutes before replacing the cooling fan.

Failure to observe this caution may result in burns because the heat sink is hot.

- Mount the cooling fan in the correct way*.*
- Improper mounting may result in the breakdown of the SERVOPACK.

#### ■ 400 W SERVOPACKs

- 1. Open the front cover of the SER-VOPACK.
	- Press the tip of a flathead screwdriver against each of the two notches on the SERVO-PACK to dislodge the hooks.
	- Insert the tip of a flathead screwdriver into the two notches on the SERVOPACK one at a time and pry the front cover off.

2. Open the case of the SERVO-PACK.

Insert the tip of a flathead screw- driver into the two notches on the SERVOPACK one at a time and pry the hooks loose.

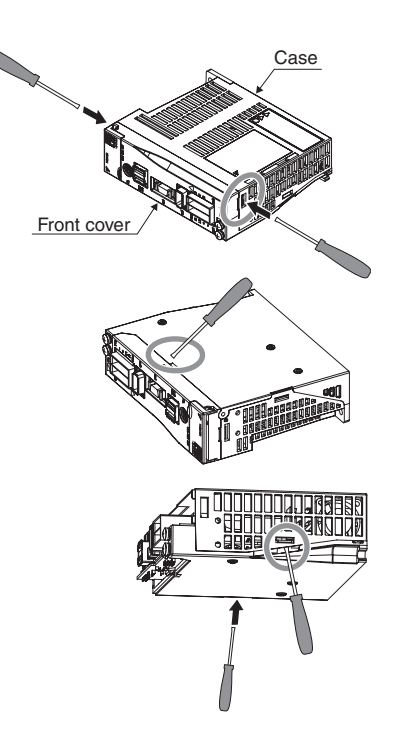

3. Lift up to remove the case.

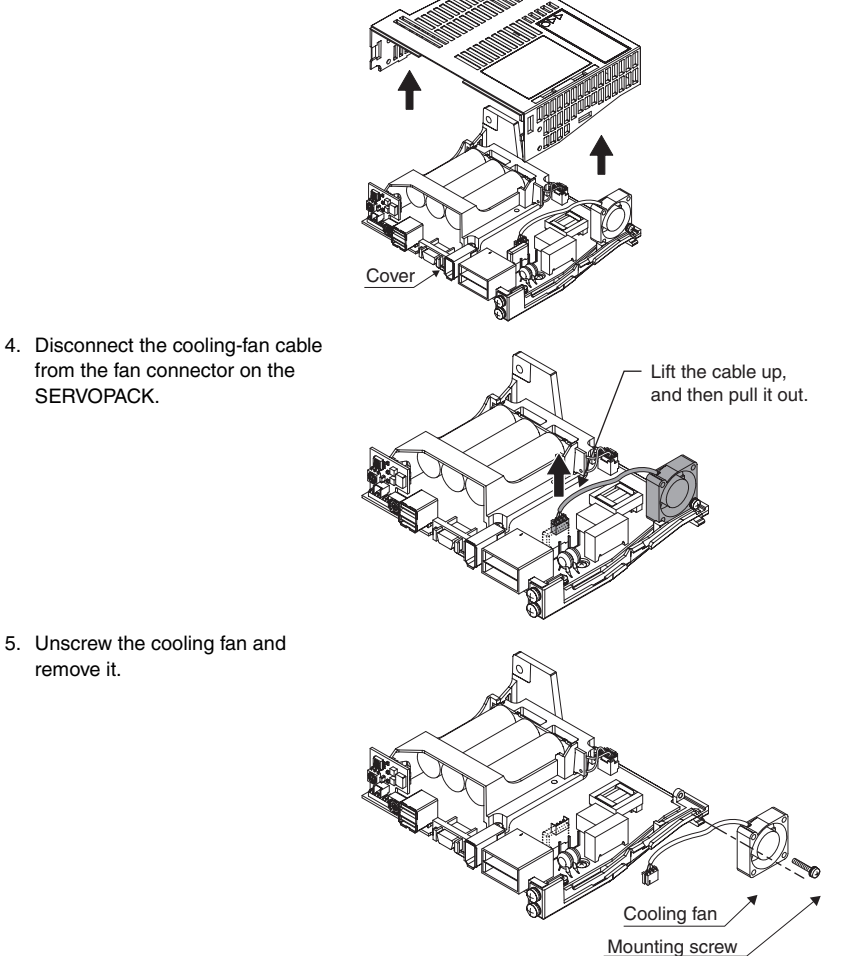

Case

from the fan connector on the SERVOPACK.

5. Unscrew the cooling fan and remove it.

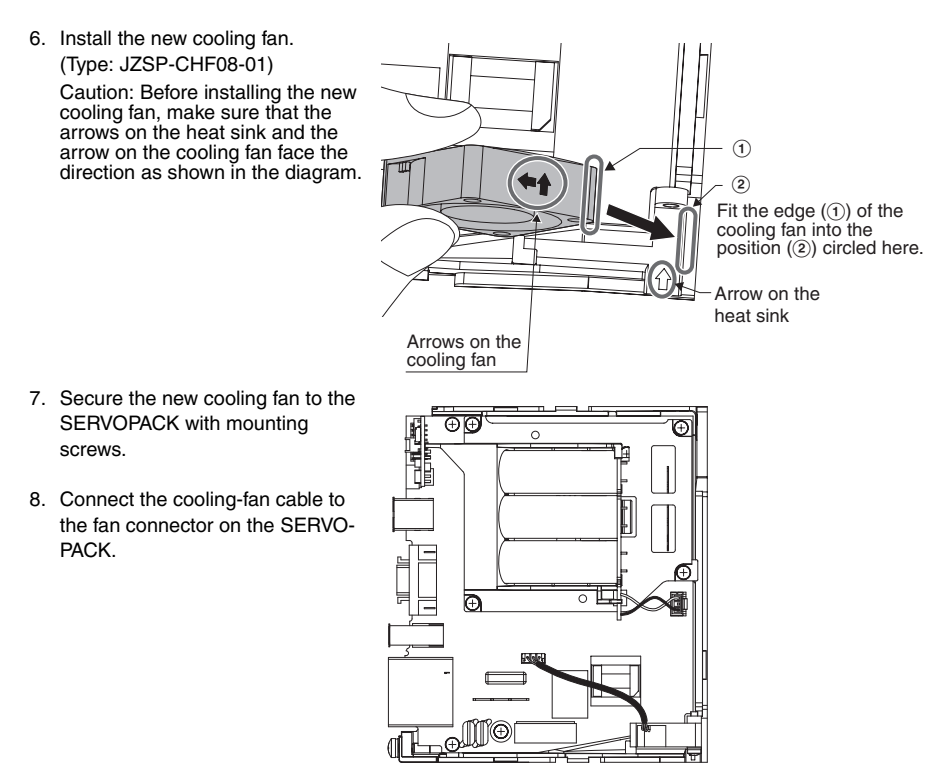

9. Reattach the case and cover to the SERVOPACK in their original positions.

#### ■ 750 W SERVOPACKs

- 1. Remove the front cover of the SERVOPACK.
	- Press the tip of a flathead screwdriver against each of the notches (A) on the SERVO-PACK to dislodge the hooks.
	- Insert the tip of a flathead screwdriver into the notches B on the SERVOPACK one at a time and pry the front cover off.

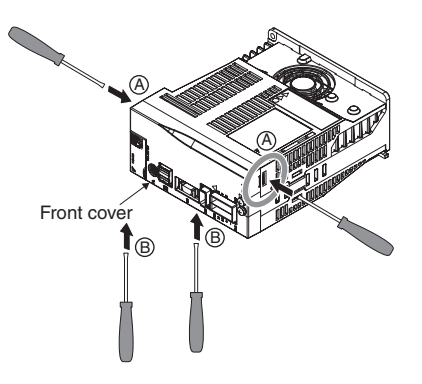

2. Open the case of the SERVO-PACK.

Insert the tip of a flathead screw- driver into the two notches on the SERVOPACK one at a time and pry the hooks loose.

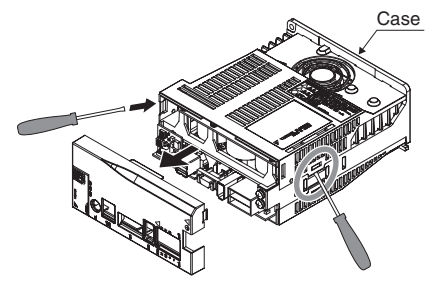

3. Remove the case. Lift up to pull the case of the SER- VOPACK off.

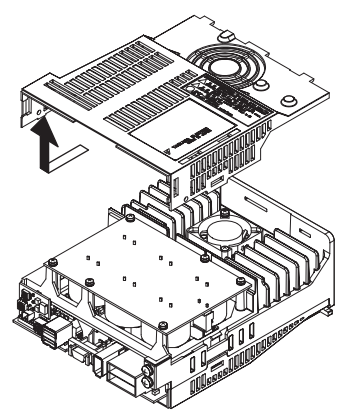

4. Remove the six mounting screws.

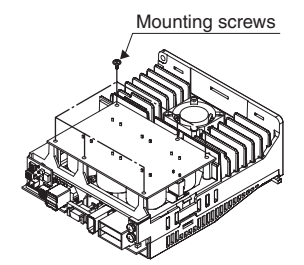

- 5. Disconnect the cooling-fan cable from the fan connector on the SERVOPACK.
- 

Lift the cable up, and then pull it out.

6. Remove two mounting screws on the cooling fan.

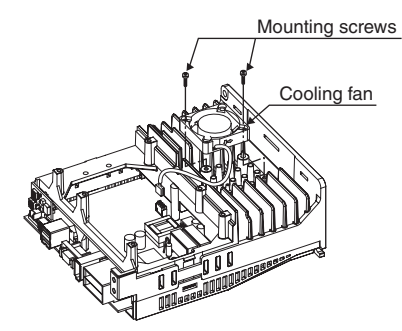

7. Install the new cooling fan. (Type: JZSP-CHF08-01)

> Thread the cooling-fan cable through the opening (ⓒ) as<br>shown in Diagram A.

Caution: Make sure that the arrow on the heat sink and the arrows on the cooling fan face the direction as shown in Diagram B.

Diagram A

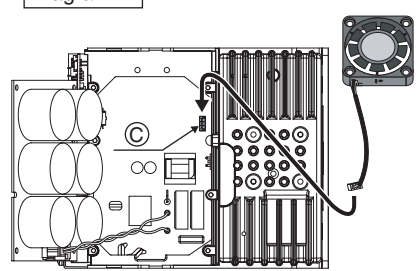

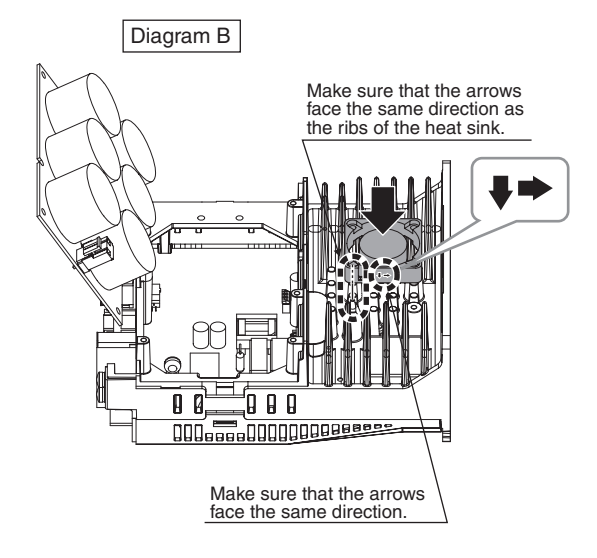

- 8. Secure the cooling fan on the SERVOPACK with the mounting screws.
- 9. Reattach the case and front cover to the SERVPACK in their original positions.

# 10 Specifications

# 10.1 Specifications

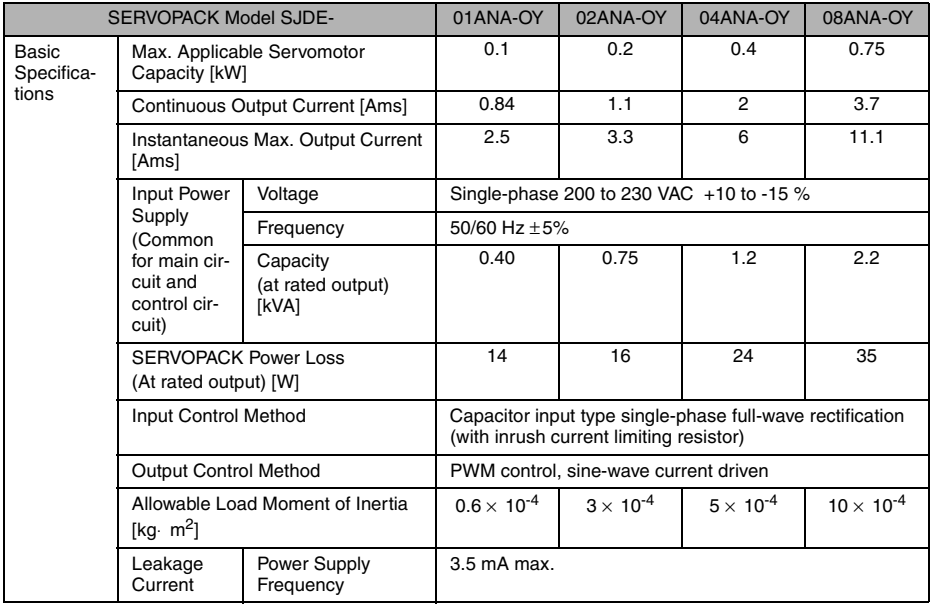

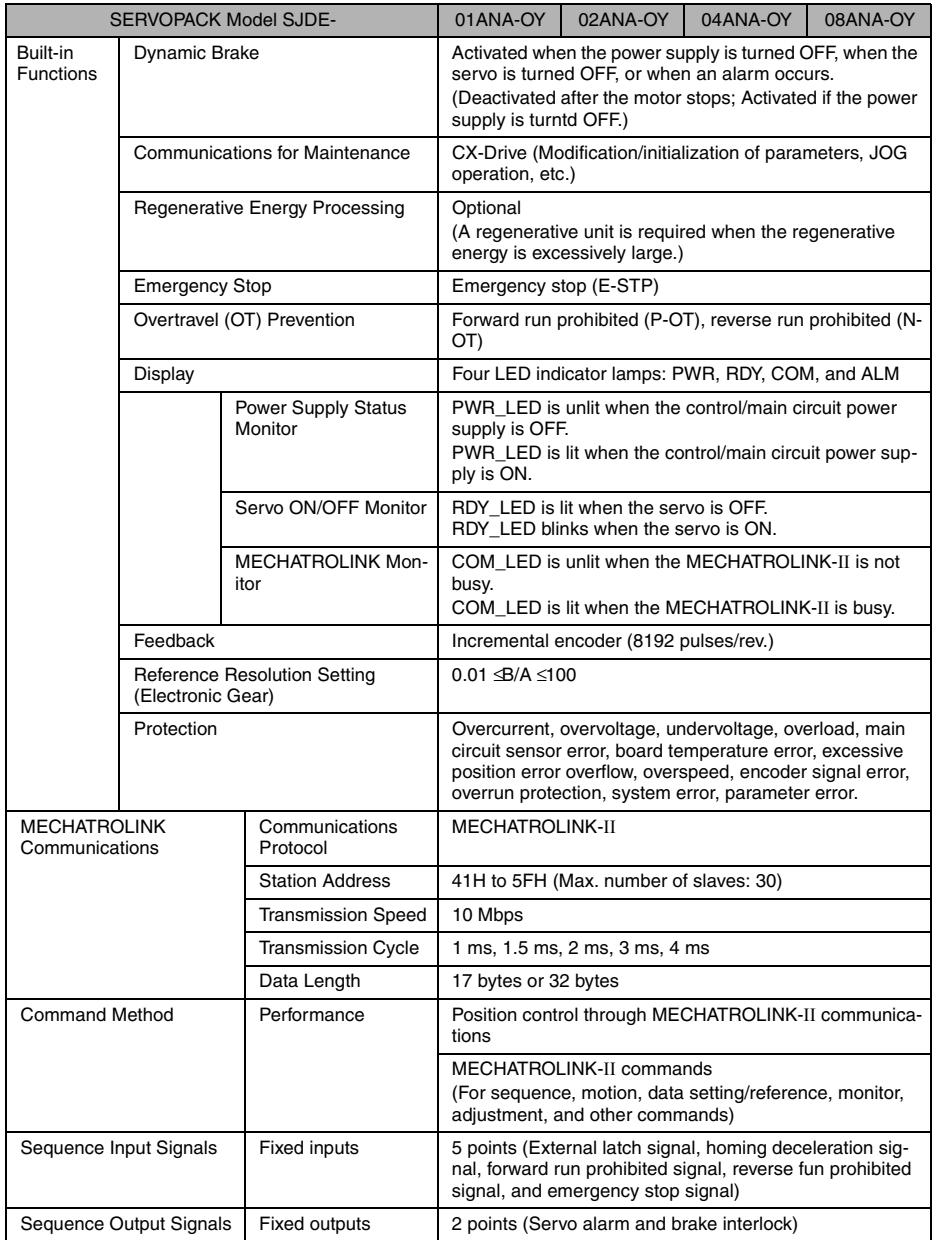

# 10.2 Allowable Moment of Inertia

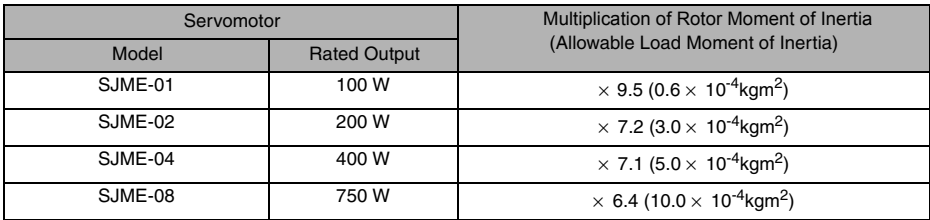

Note: The values are for standard servomotors without brakes.

165

## 10.3 Overload Characteristics

The SERVOPACK provides a function to protect the servomotor and SERVOPACK from overloads.

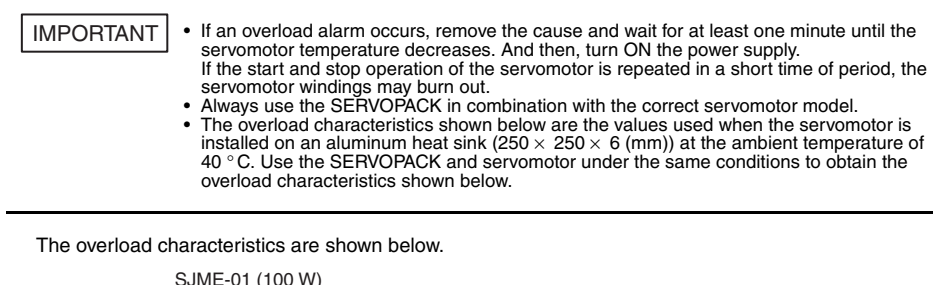

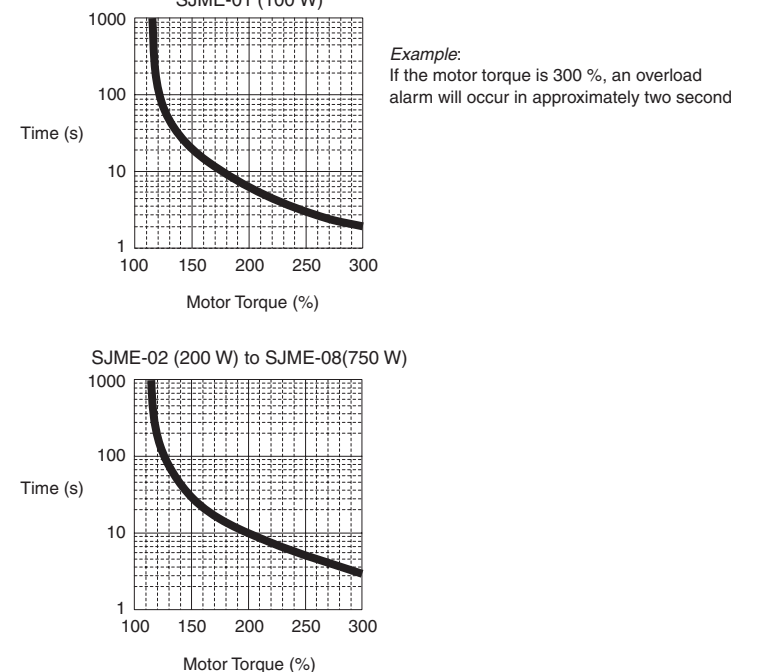

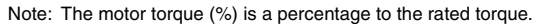

#### Revision History

The revision dates and numbers of the revised manuals are given on the bottom of the back cover.

MANUAL NO. TOEP C710806 03A

© Printed in Japan  $\frac{July \ 2006}{\bigcap}$  06-06  $\bigoplus$  Revision number Date of  $\ \vdash$  Date of original printing publication

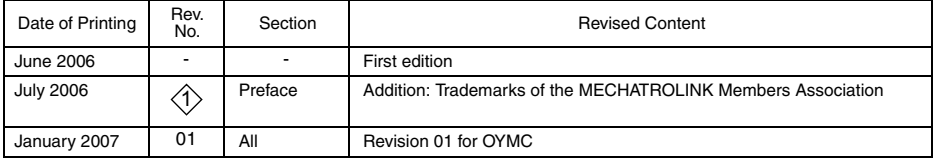

**OMRON EUROPE B.V.** Wegalaan 67-69, NL-2132 JD, Hoofddorp, The Netherlands. Tel: +31 (0) 23 568 13 00 Fax: +31 (0) 23 568 13 88 www.omron-industrial.com

**Austria**  Tel: +43 (0) 1 80 19 00 www.omron.at

**Belgium**  Tel: +32 (0) 2 466 24 80 www.omron.be

**Czech Republic**  Tel: +420 234 602 602 www.omron.cz

**Denmark**  Tel: +45 43 44 00 11 www.omron.dk

**Finland**  Tel: +358 (0) 207 464 200 www.omron.fi

**France**  Tel: +33 (0) 1 56 63 70 00 www.omron.fr

**Germany**  Tel: +49 (0) 2173 680 00 www.omron.de

**Hungary**  Tel: +36 (0) 1 399 30 50 www.omron.hu

**Italy**  Tel: +39 02 32 681 www.omron.it

**Middle East & Africa** Tel: +31 (0) 23 568 11 00 www.omron-industrial.com www.omron.ru

**Netherlands**  Tel: +31 (0) 23 568 11 00 www.omron.nl

**Norway**  Tel: +47 (0) 22 65 75 00 www.omron.no

**Poland**  Tel: +48 (0) 22 645 78 60 www.omron.com.pl

**Portugal**  Tel: +351 21 942 94 00 www.omron.pt

**Russia**  Tel: +7 095 745 26 64 **Spain**  Tel: +34 913 777 900 www.omron.es

**Sweden**  Tel: +46 (0) 8 632 35 00 www.omron.se

**Switzerland**  Tel: +41 (0) 41 748 13 13 www.omron.ch

**Turkey**  Tel: +90 (0) 216 474 00 40 Pbx www.omron.com.tr

**United Kingdom**  Tel: +44 (0) 870 752 08 61 www.omron.co.uk

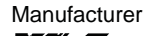

YASKAWA ELECTRIC CORPORATION

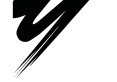

YASKAWA

In the event that the end user of this product is to be the military and said product is to be employed in any weapons systems or the manufacture thereof, the export will fall under the relevand regulations as stipulated in the Foreign Exchange and Foreign Trade Regulations. Therefore, be sure to follow all procedures and submit all relevant documentation according to any and all rules, regulations and laws may apply.

Specifications are subject to change without notice for ongoing product modifications and improvements.

© 2006 OMRON Yaskawa Motion Control. All rights reserved.

Note: Specifications subject to change without model.<br>Manual No. TOED C71090602.01 OV.

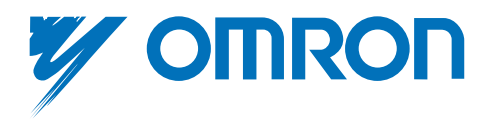